# **Wiki-Benutzerhandbuch**

Dieses Dokument wurde erzeugt mit BlueSpice

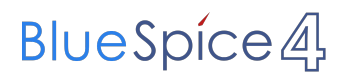

#### Seiten ohne Freigabemechanismus

Mitmachen im Wiki

Erste Schritte im Wiki

Regeln im Umgang miteinander

- Datenschutz ist wichtig
- Tipps für einen guten Artikel
- Die Hilfe im Überblick
- Navigation im Wiki
- Visueller Editor und Quellcode
- Responsive Design
- Seiten erstellen und bearbeiten
- Seitenlayout
- Texte formatieren
- Links einfügen
- Bilder und Dateien einfügen
- Kategorien zuordnen
- Unterseiten im Wiki
- Vorlagen nutzen

### Inhaltsverzeichnis

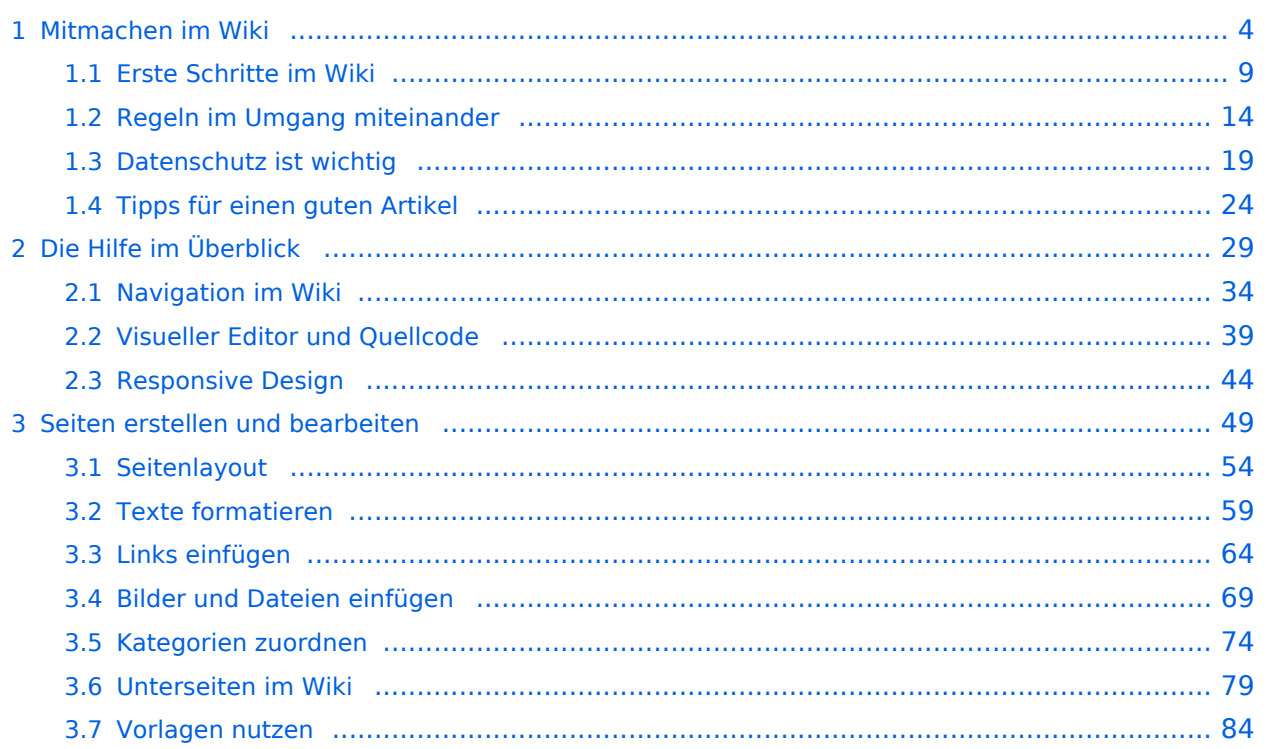

### <span id="page-3-0"></span>**1 Mitmachen im Wiki**

[Versionsgeschichte interaktiv durchsuchen](https://wiki.oevsv.at) [VisuellWikitext](https://wiki.oevsv.at)

#### **[Version vom 7. März 2021, 21:32 Uhr](#page-33-0) ( [Quelltext anzeigen\)](#page-33-0)**

[OE1VCC](https://wiki.oevsv.at/wiki/Benutzerin:OE1VCC) ([Diskussion](https://wiki.oevsv.at/w/index.php?title=Benutzerin_Diskussion:OE1VCC&action=view) | [Beiträge\)](https://wiki.oevsv.at/wiki/Spezial:Beitr%C3%A4ge/OE1VCC) [Markierung](https://wiki.oevsv.at/wiki/Spezial:Markierungen): 2017-Quelltext-Bearbeitung [← Zum vorherigen Versionsunterschied](#page-33-0)

**[Aktuelle Version vom 2. September](#page-33-0)  [2021, 12:41 Uhr](#page-33-0) [\(Quelltext anzeigen\)](#page-33-0)** [OE1VCC](https://wiki.oevsv.at/wiki/Benutzerin:OE1VCC) ([Diskussion](https://wiki.oevsv.at/w/index.php?title=Benutzerin_Diskussion:OE1VCC&action=view) | [Beiträge\)](https://wiki.oevsv.at/wiki/Spezial:Beitr%C3%A4ge/OE1VCC)

(10 dazwischenliegende Versionen desselben Benutzers werden nicht angezeigt) Zeile 1: Zeile 1:

 $-$  ==Aufbau==

<bookshelf src="Buch:Wiki-

Das Wiki ist in verschiedene

Benutzerhandbuch" />

+ =Aufbau der Navigation=

Das Wiki ist in verschiedene Funktionsbereiche aufgeteilt. Hier im Überblick:

[[Datei:Wiki-Bereiche.png|1000x1000px]] [[Datei:Wiki-Bereiche.png|1000x1000px]]

Funktionsbereiche aufgeteilt. Hier im

+ {| class="wikitable"

Überblick:

- + !Bereich!!Beschreibung
- $+$  $|-$
- + |1-Topmenü||Hier findest Du eine einfache
- Navigation zu wichtigen Bereichen.
- $+$  |-
- |2 Kopfleiste||Neben dem Logo findet sich die allgemeine Suche für dieses Wiki. Die Funktionen zum Ändern der Seite und
- + Anlegen einer neuen Seite sind zu sehen und daneben der Bereich zum Benutzerprofil.
- $+$  |-
	- |3-Userbereich||Information zum Benutzer
- + mit Absprung zum Profil und verschiedenen persönlichen Einstellungen.
- $+$  |-
- + |4-Inhaltsbereich||Hier geht es natürlich um<br>+ des Wishtisste im Wiki, die kehelts
- das Wichtigste im Wiki die Inhalte.
- $+$  |-
	- |5-Seitenwerkzeuge||Du findest hier
- wichtige Funktionen z.B. PDF-Export und<br>+ second la Gaite sinformationen und generelle Seiteninformationen und funktionen.
- $+$   $\vdash$
- +

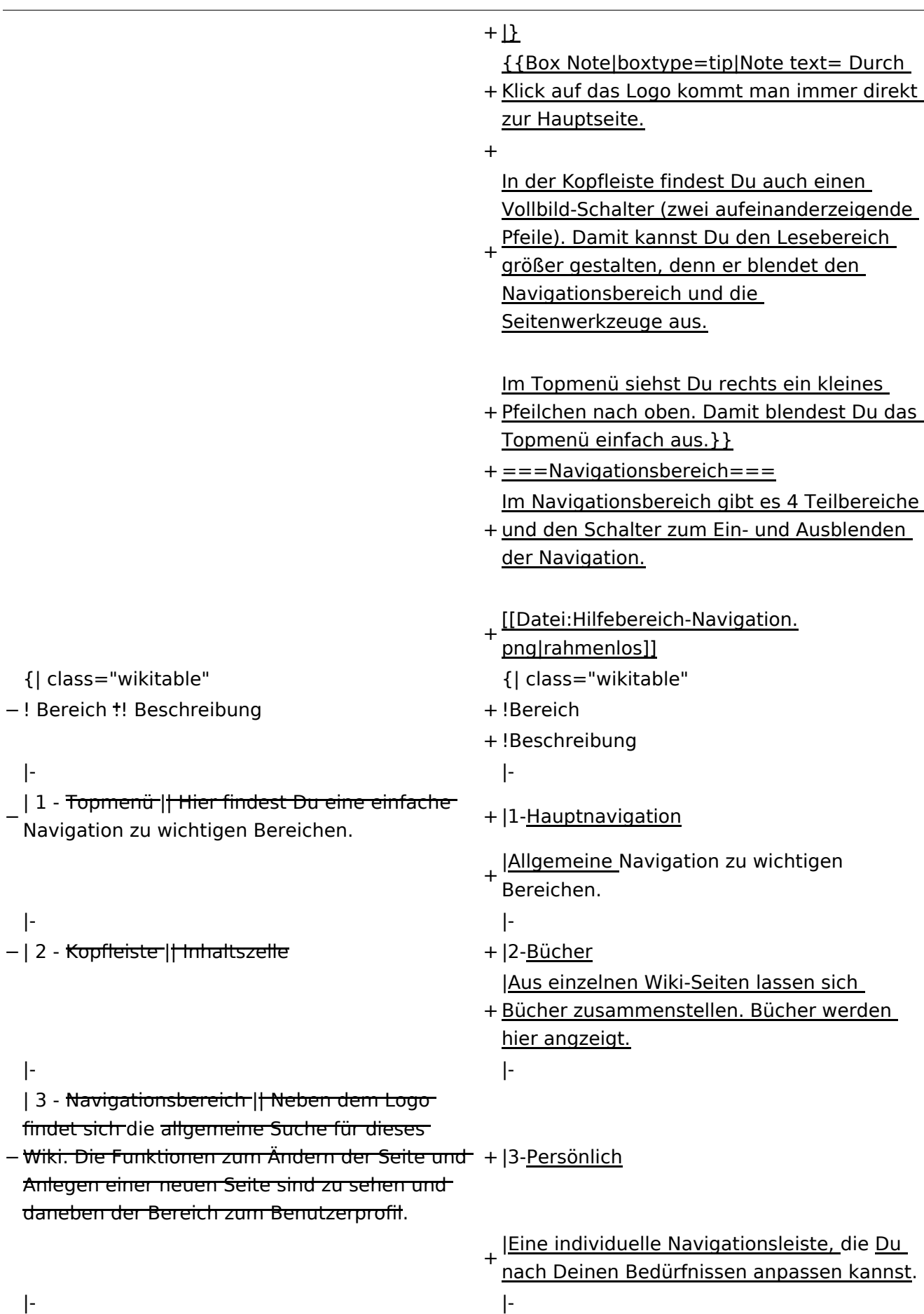

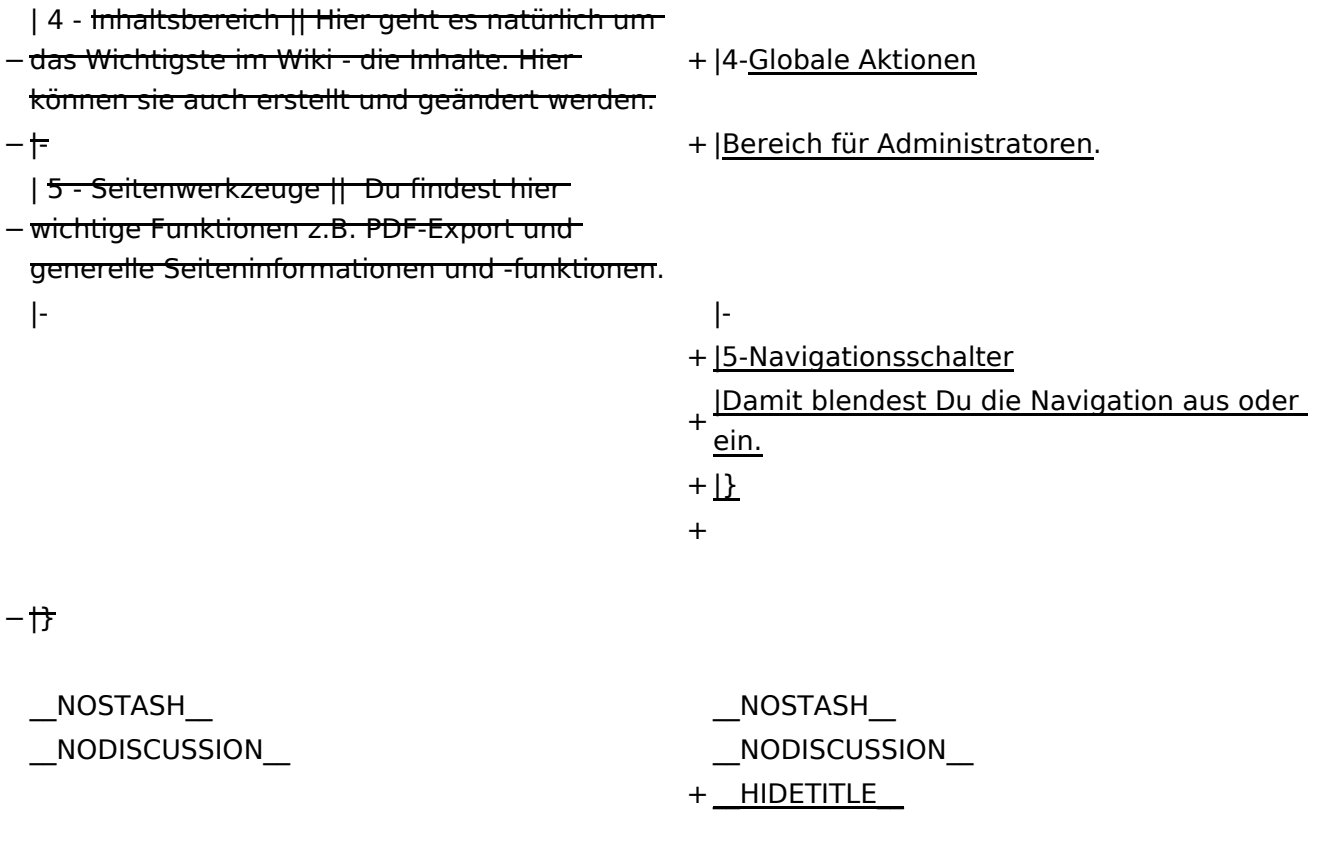

### Aktuelle Version vom 2. September 2021, 12:41 Uhr

### **Aufbau der Navigation**

Das Wiki ist in verschiedene Funktionsbereiche aufgeteilt. Hier im Überblick:

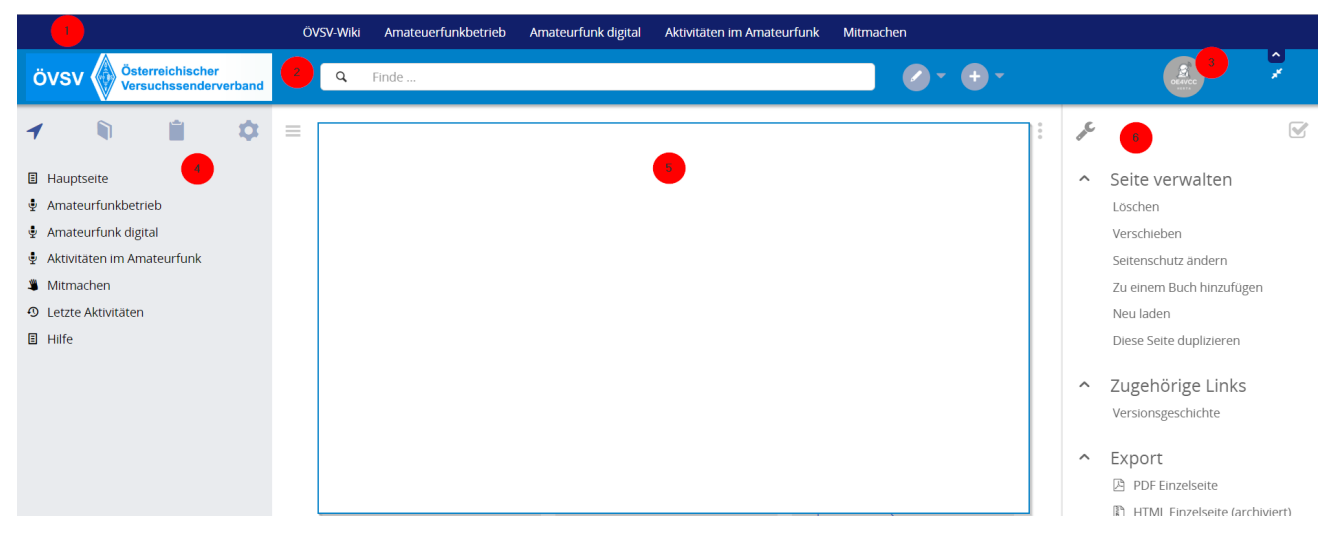

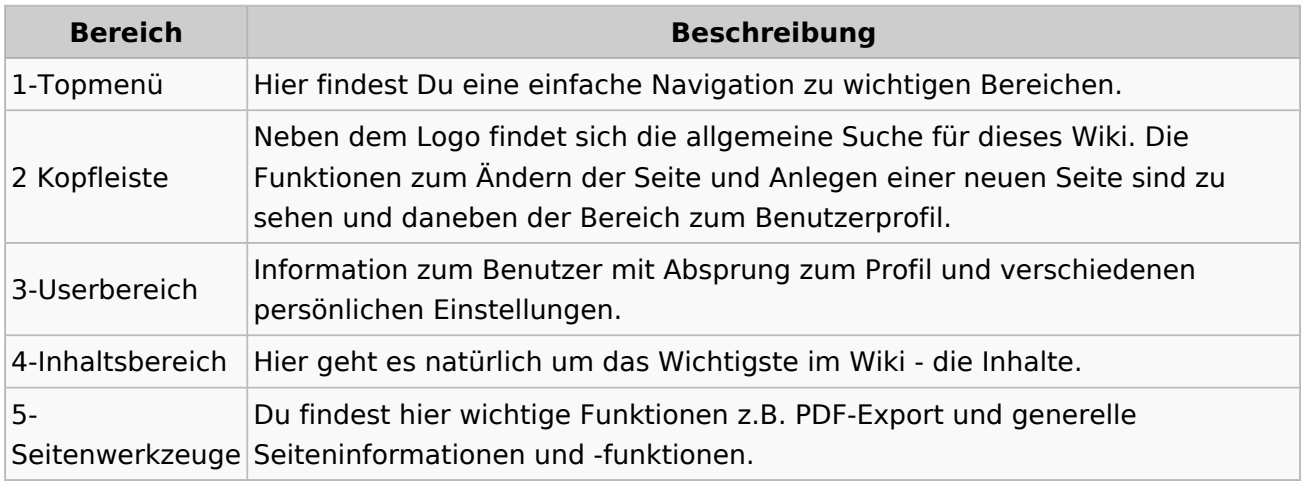

**Tipp:** Durch Klick auf das Logo kommt man immer direkt zur Hauptseite.

In der Kopfleiste findest Du auch einen Vollbild-Schalter (zwei aufeinanderzeigende Pfeile). Damit kannst Du den Lesebereich größer gestalten, denn er blendet den Navigationsbereich und die Seitenwerkzeuge aus.

Im Topmenü siehst Du rechts ein kleines Pfeilchen nach oben. Damit blendest Du das Topmenü einfach aus.

#### **Navigationsbereich**

Im Navigationsbereich gibt es 4 Teilbereiche und den Schalter zum Ein- und Ausblenden der Navigation.

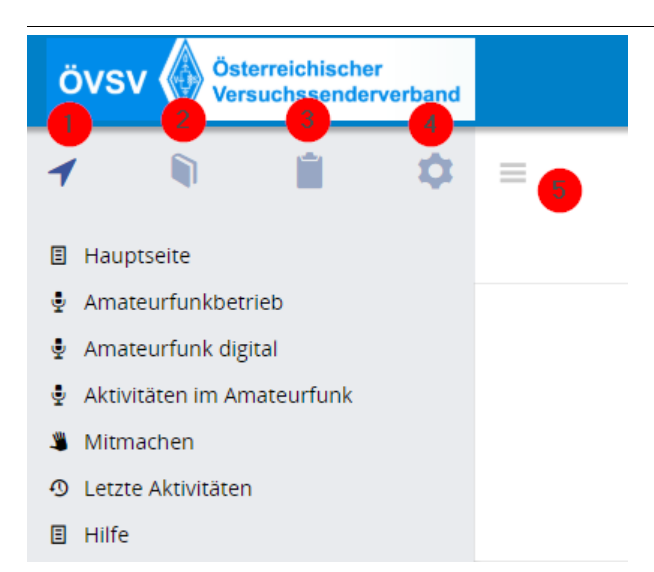

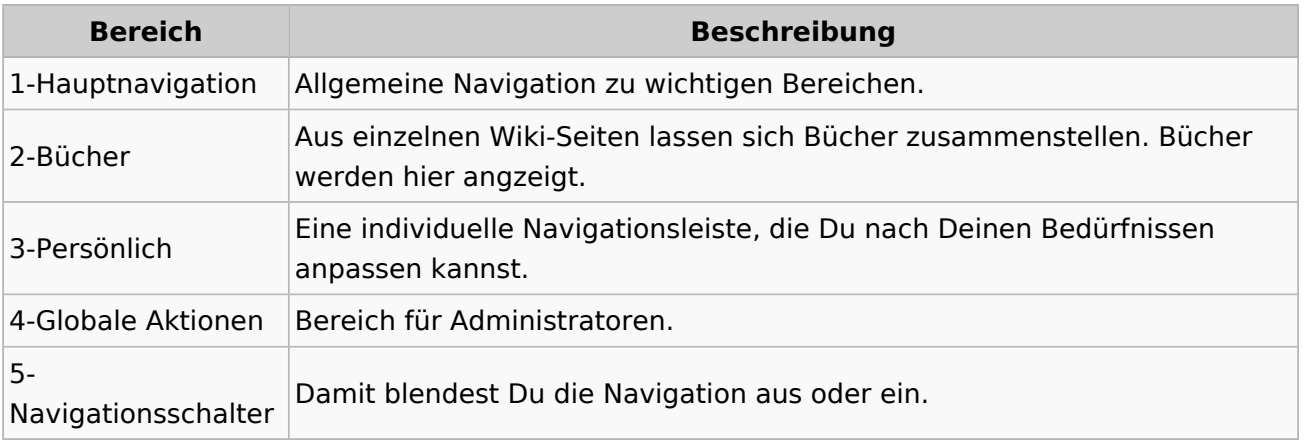

### <span id="page-8-0"></span>**1.1 Erste Schritte im Wiki**

[Versionsgeschichte interaktiv durchsuchen](https://wiki.oevsv.at) [VisuellWikitext](https://wiki.oevsv.at)

#### **[Version vom 7. März 2021, 21:32 Uhr](#page-33-0) ( [Quelltext anzeigen\)](#page-33-0)**

[OE1VCC](https://wiki.oevsv.at/wiki/Benutzerin:OE1VCC) ([Diskussion](https://wiki.oevsv.at/w/index.php?title=Benutzerin_Diskussion:OE1VCC&action=view) | [Beiträge\)](https://wiki.oevsv.at/wiki/Spezial:Beitr%C3%A4ge/OE1VCC) [Markierung](https://wiki.oevsv.at/wiki/Spezial:Markierungen): 2017-Quelltext-Bearbeitung [← Zum vorherigen Versionsunterschied](#page-33-0)

**[Aktuelle Version vom 2. September](#page-33-0)  [2021, 12:41 Uhr](#page-33-0) [\(Quelltext anzeigen\)](#page-33-0)** [OE1VCC](https://wiki.oevsv.at/wiki/Benutzerin:OE1VCC) ([Diskussion](https://wiki.oevsv.at/w/index.php?title=Benutzerin_Diskussion:OE1VCC&action=view) | [Beiträge\)](https://wiki.oevsv.at/wiki/Spezial:Beitr%C3%A4ge/OE1VCC)

(10 dazwischenliegende Versionen desselben Benutzers werden nicht angezeigt) Zeile 1: Zeile 1:

 $-$  ==Aufbau==

<bookshelf src="Buch:Wiki-

Das Wiki ist in verschiedene

Benutzerhandbuch" />

+ =Aufbau der Navigation=

Das Wiki ist in verschiedene Funktionsbereiche aufgeteilt. Hier im Überblick:

[[Datei:Wiki-Bereiche.png|1000x1000px]] [[Datei:Wiki-Bereiche.png|1000x1000px]]

Funktionsbereiche aufgeteilt. Hier im

+ {| class="wikitable"

Überblick:

- + !Bereich!!Beschreibung
- $+$  $|-$
- + |1-Topmenü||Hier findest Du eine einfache
- Navigation zu wichtigen Bereichen.
- $+$  |-
- |2 Kopfleiste||Neben dem Logo findet sich die allgemeine Suche für dieses Wiki. Die Funktionen zum Ändern der Seite und
- + Anlegen einer neuen Seite sind zu sehen und daneben der Bereich zum Benutzerprofil.

 $+$  |-

- |3-Userbereich||Information zum Benutzer
- + mit Absprung zum Profil und verschiedenen persönlichen Einstellungen.
- $+$  |-
- + |4-Inhaltsbereich||Hier geht es natürlich um<br>+ des Wishtisste im Wiki, die kehelts
- das Wichtigste im Wiki die Inhalte.
- $+$  |-
	- |5-Seitenwerkzeuge||Du findest hier
- wichtige Funktionen z.B. PDF-Export und<br>+ second la Gaite sinformationen und generelle Seiteninformationen und funktionen.
- $+$   $\pm$
- +

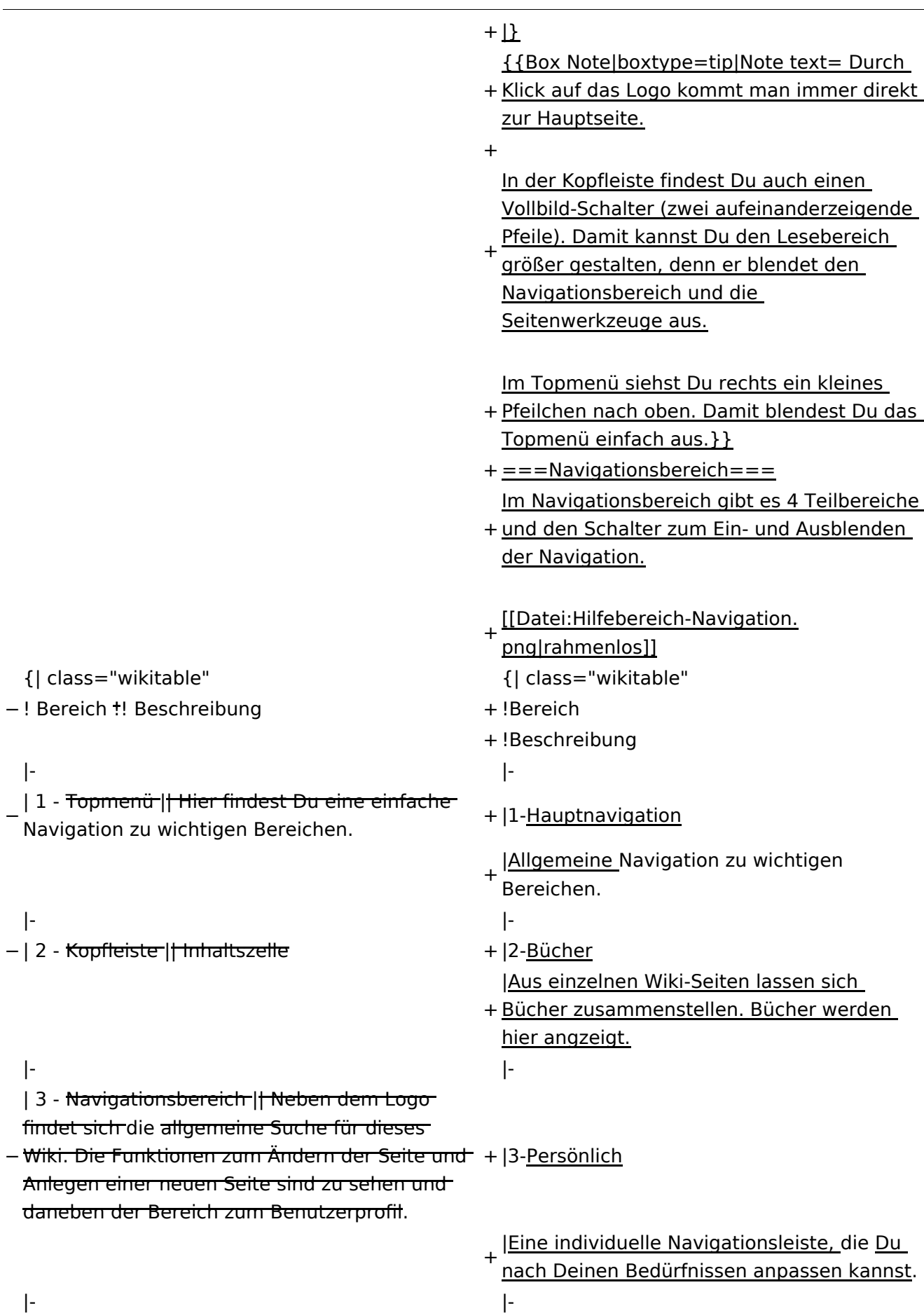

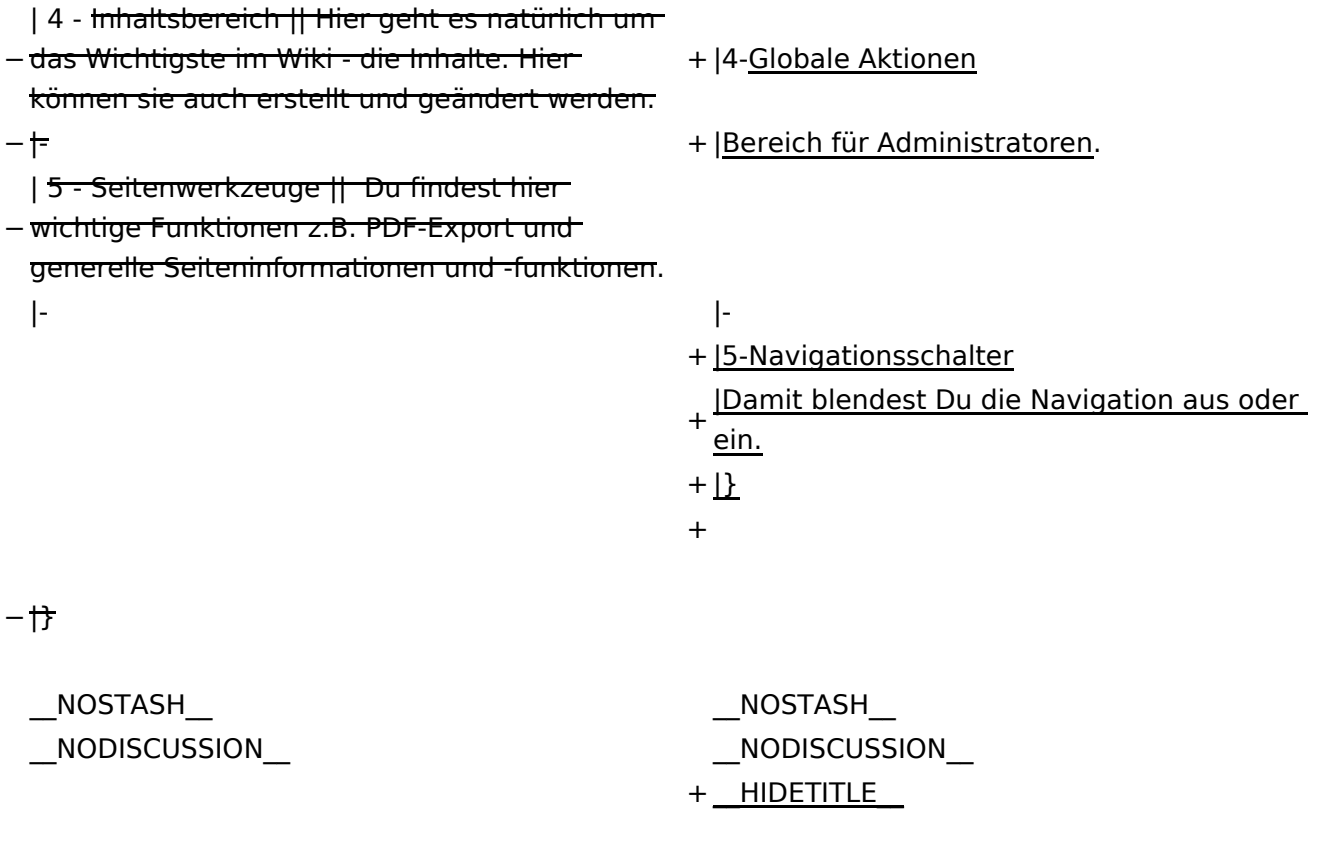

### Aktuelle Version vom 2. September 2021, 12:41 Uhr

### **Aufbau der Navigation**

Das Wiki ist in verschiedene Funktionsbereiche aufgeteilt. Hier im Überblick:

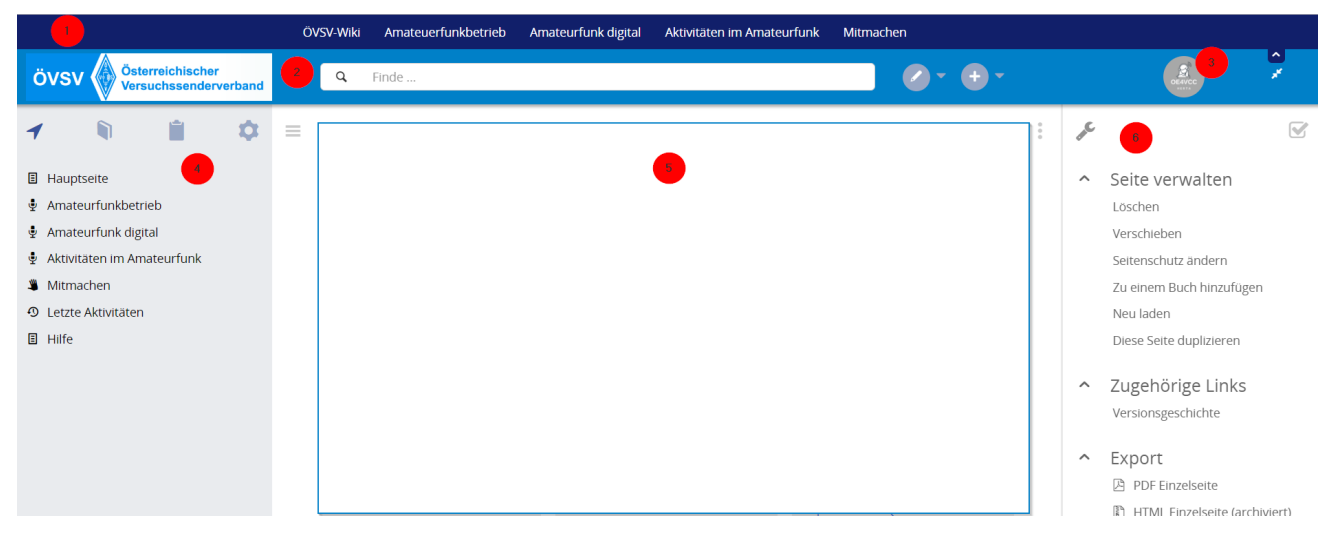

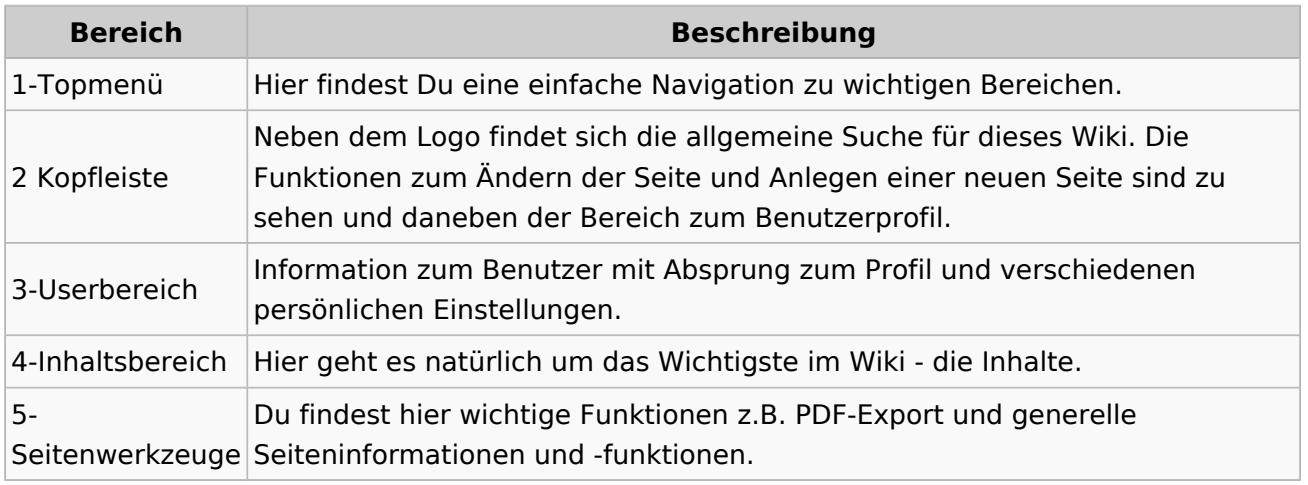

**Tipp:** Durch Klick auf das Logo kommt man immer direkt zur Hauptseite.

In der Kopfleiste findest Du auch einen Vollbild-Schalter (zwei aufeinanderzeigende Pfeile). Damit kannst Du den Lesebereich größer gestalten, denn er blendet den Navigationsbereich und die Seitenwerkzeuge aus.

Im Topmenü siehst Du rechts ein kleines Pfeilchen nach oben. Damit blendest Du das Topmenü einfach aus.

#### **Navigationsbereich**

Im Navigationsbereich gibt es 4 Teilbereiche und den Schalter zum Ein- und Ausblenden der Navigation.

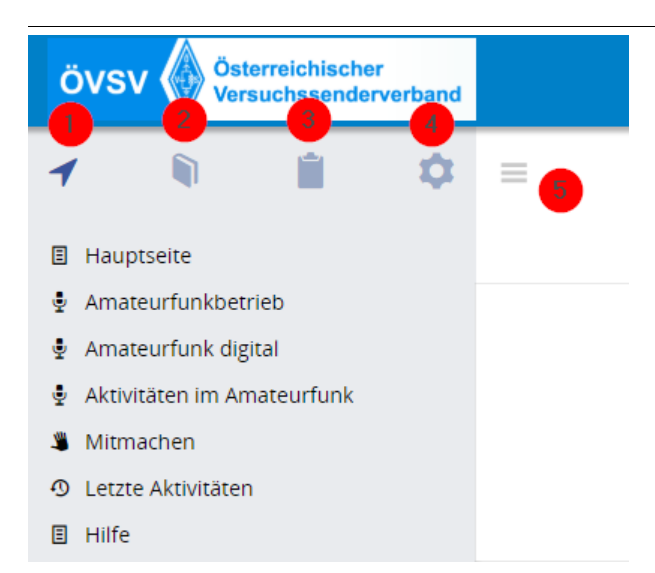

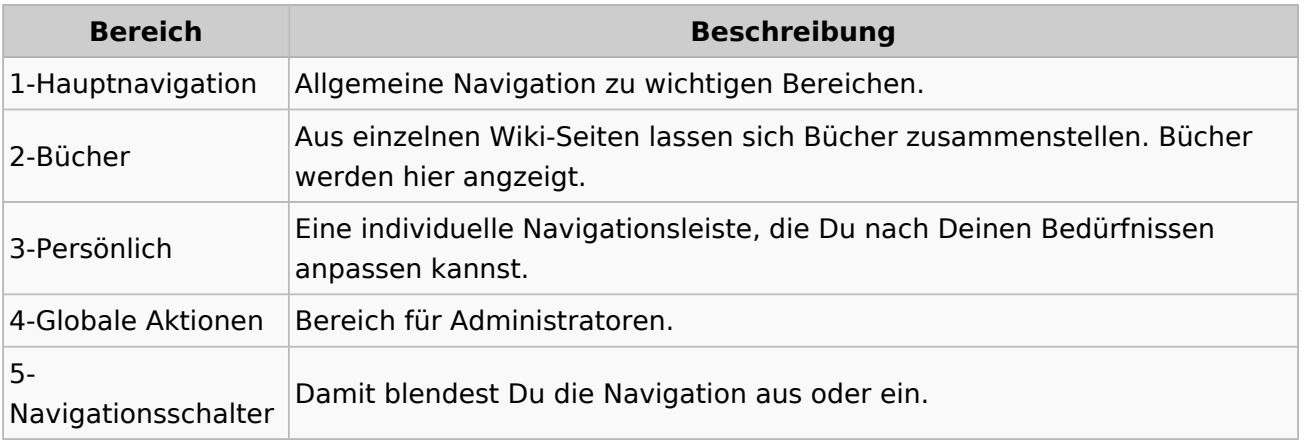

### <span id="page-13-0"></span>**1.2 Regeln im Umgang miteinander**

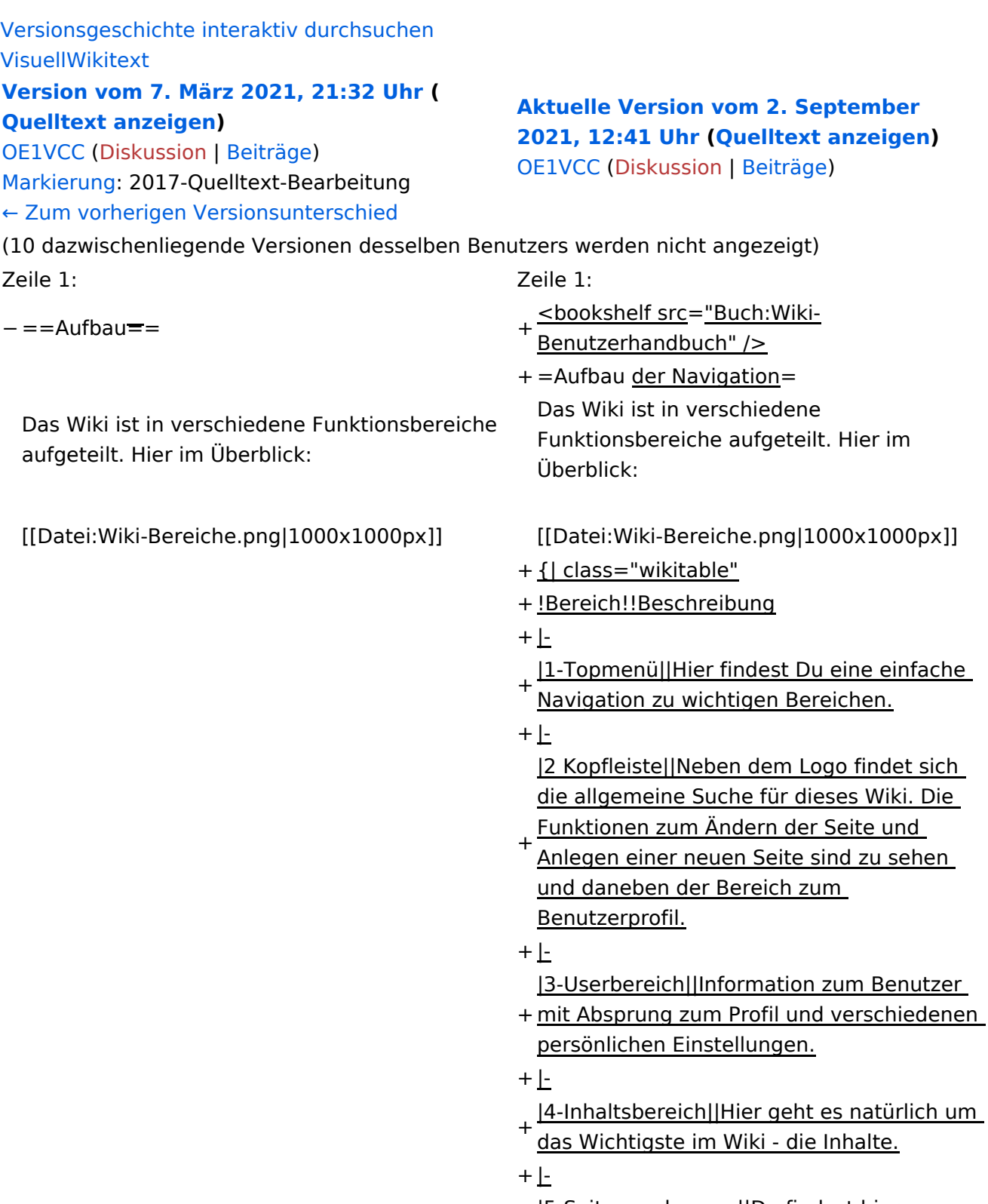

- |5-Seitenwerkzeuge||Du findest hier
- wichtige Funktionen z.B. PDF-Export und<br>+ second la Gaite sinformationen und generelle Seiteninformationen und funktionen.
- $+$   $\pm$

**Navigation** 

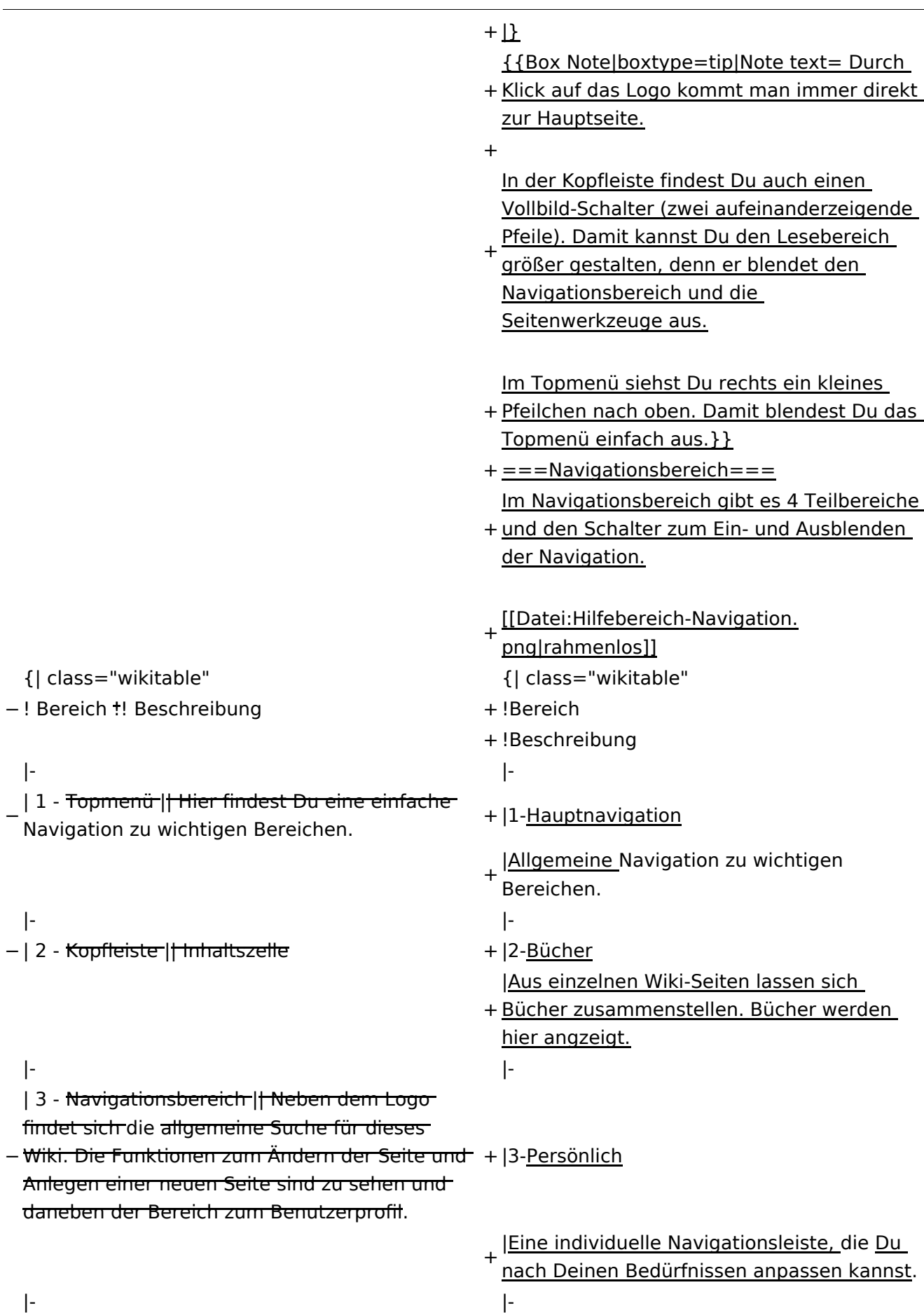

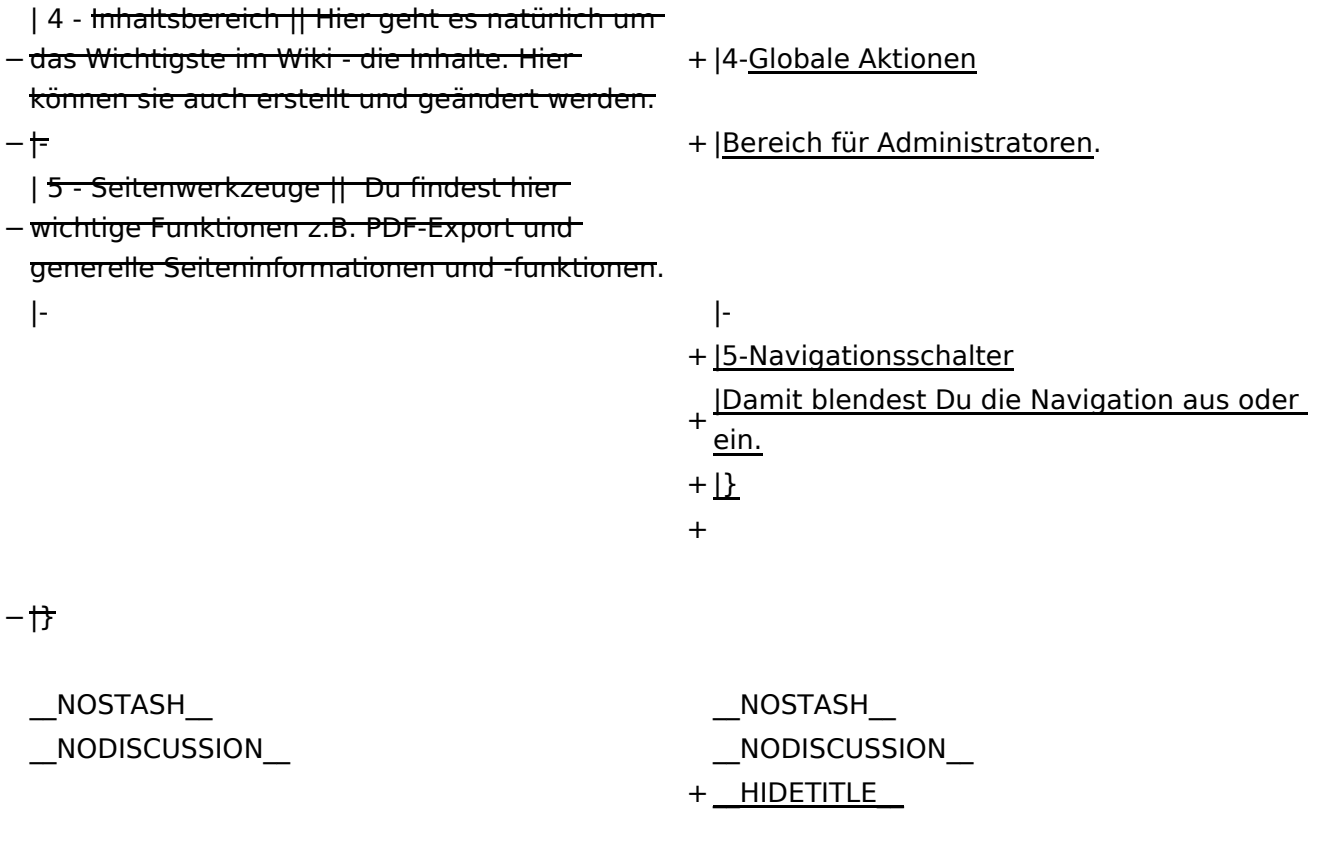

### Aktuelle Version vom 2. September 2021, 12:41 Uhr

### **Aufbau der Navigation**

Das Wiki ist in verschiedene Funktionsbereiche aufgeteilt. Hier im Überblick:

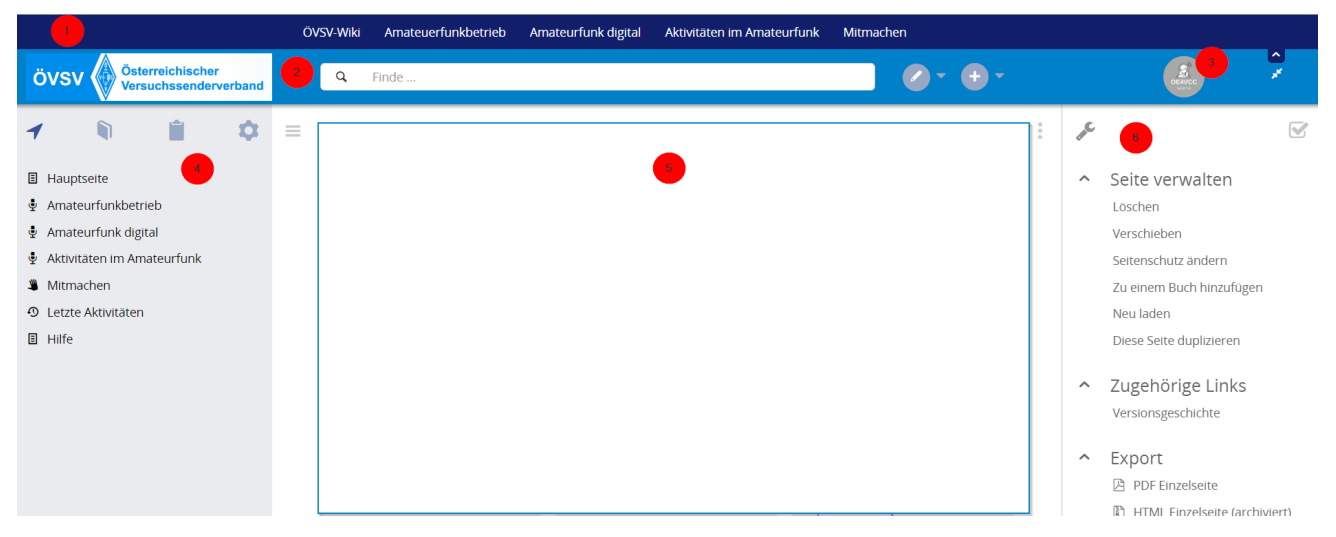

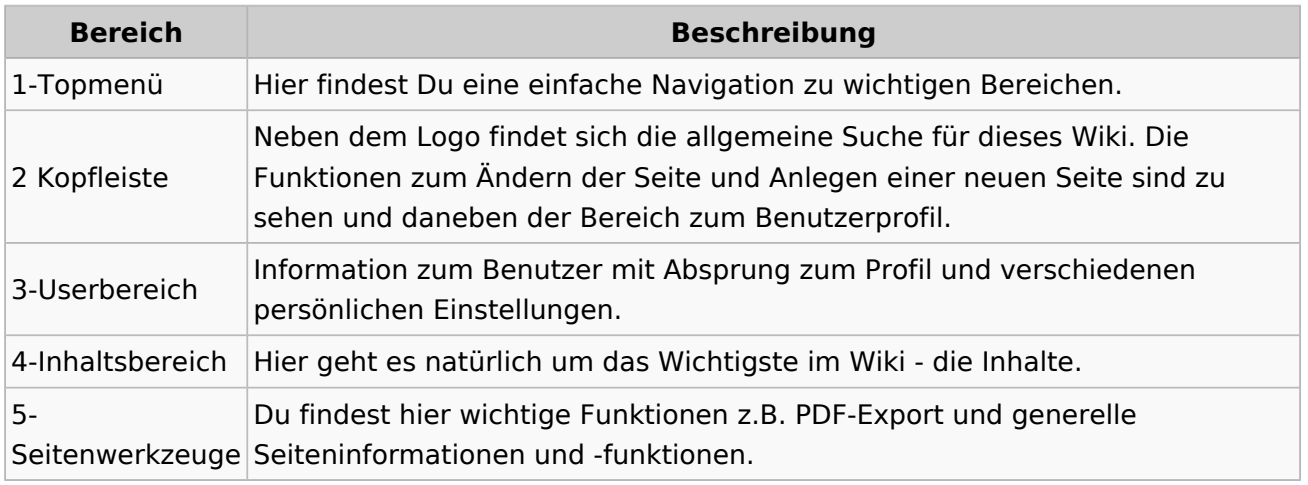

**Tipp:** Durch Klick auf das Logo kommt man immer direkt zur Hauptseite.

In der Kopfleiste findest Du auch einen Vollbild-Schalter (zwei aufeinanderzeigende Pfeile). Damit kannst Du den Lesebereich größer gestalten, denn er blendet den Navigationsbereich und die Seitenwerkzeuge aus.

Im Topmenü siehst Du rechts ein kleines Pfeilchen nach oben. Damit blendest Du das Topmenü einfach aus.

#### **Navigationsbereich**

Im Navigationsbereich gibt es 4 Teilbereiche und den Schalter zum Ein- und Ausblenden der Navigation.

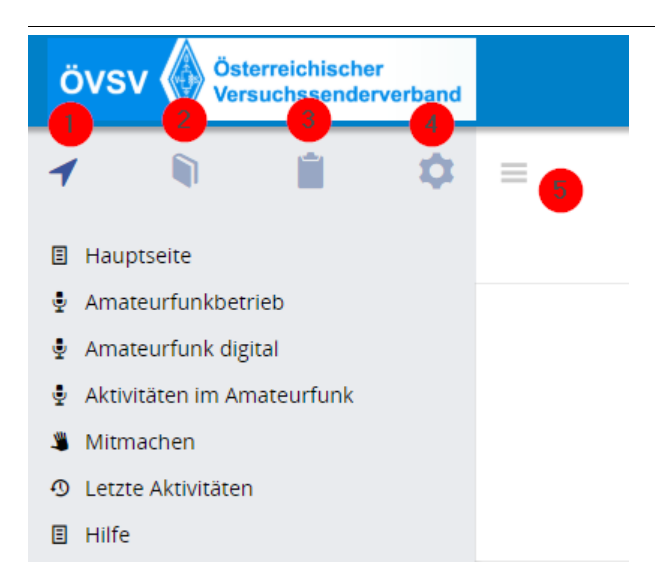

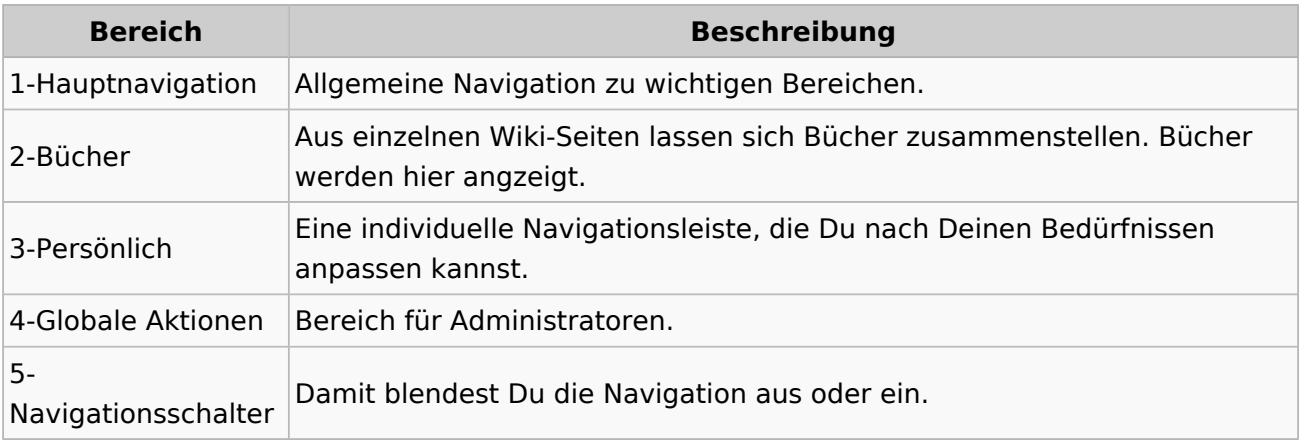

### <span id="page-18-0"></span>**1.3 Datenschutz ist wichtig**

[Versionsgeschichte interaktiv durchsuchen](https://wiki.oevsv.at) [VisuellWikitext](https://wiki.oevsv.at)

#### **[Version vom 7. März 2021, 21:32 Uhr](#page-33-0) ( [Quelltext anzeigen\)](#page-33-0)**

[OE1VCC](https://wiki.oevsv.at/wiki/Benutzerin:OE1VCC) ([Diskussion](https://wiki.oevsv.at/w/index.php?title=Benutzerin_Diskussion:OE1VCC&action=view) | [Beiträge\)](https://wiki.oevsv.at/wiki/Spezial:Beitr%C3%A4ge/OE1VCC) [Markierung](https://wiki.oevsv.at/wiki/Spezial:Markierungen): 2017-Quelltext-Bearbeitung [← Zum vorherigen Versionsunterschied](#page-33-0)

**[Aktuelle Version vom 2. September](#page-33-0)  [2021, 12:41 Uhr](#page-33-0) [\(Quelltext anzeigen\)](#page-33-0)** [OE1VCC](https://wiki.oevsv.at/wiki/Benutzerin:OE1VCC) ([Diskussion](https://wiki.oevsv.at/w/index.php?title=Benutzerin_Diskussion:OE1VCC&action=view) | [Beiträge\)](https://wiki.oevsv.at/wiki/Spezial:Beitr%C3%A4ge/OE1VCC)

(10 dazwischenliegende Versionen desselben Benutzers werden nicht angezeigt) Zeile 1: Zeile 1:

 $-$  ==Aufbau==

<bookshelf src="Buch:Wiki-

Das Wiki ist in verschiedene

Benutzerhandbuch" />

+ =Aufbau der Navigation=

Das Wiki ist in verschiedene Funktionsbereiche aufgeteilt. Hier im Überblick:

[[Datei:Wiki-Bereiche.png|1000x1000px]] [[Datei:Wiki-Bereiche.png|1000x1000px]]

Funktionsbereiche aufgeteilt. Hier im

+ {| class="wikitable"

Überblick:

- + !Bereich!!Beschreibung
- $+$  $|-$
- + |1-Topmenü||Hier findest Du eine einfache
- Navigation zu wichtigen Bereichen.
- $+$  |-
- |2 Kopfleiste||Neben dem Logo findet sich die allgemeine Suche für dieses Wiki. Die Funktionen zum Ändern der Seite und
- + Anlegen einer neuen Seite sind zu sehen und daneben der Bereich zum Benutzerprofil.

 $+$  |-

- |3-Userbereich||Information zum Benutzer
- + mit Absprung zum Profil und verschiedenen persönlichen Einstellungen.
- $+$  |-
- + |4-Inhaltsbereich||Hier geht es natürlich um<br>+ des Wishtisste im Wiki, die kehelts
- das Wichtigste im Wiki die Inhalte.
- $+$  |-
	- |5-Seitenwerkzeuge||Du findest hier
- wichtige Funktionen z.B. PDF-Export und<br>+ second la Gaite sinformationen und generelle Seiteninformationen und funktionen.
- $+$   $\vdash$
- +

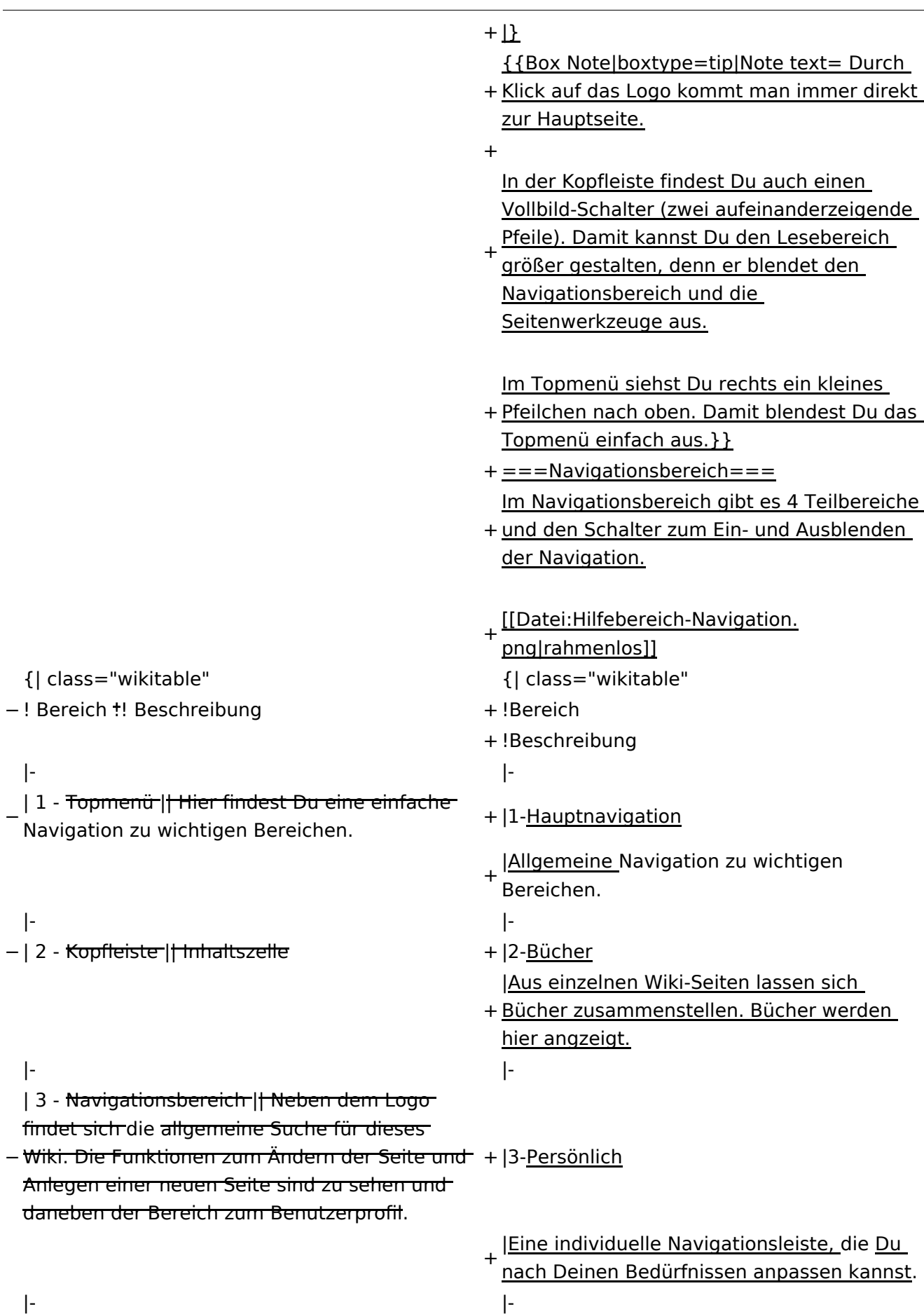

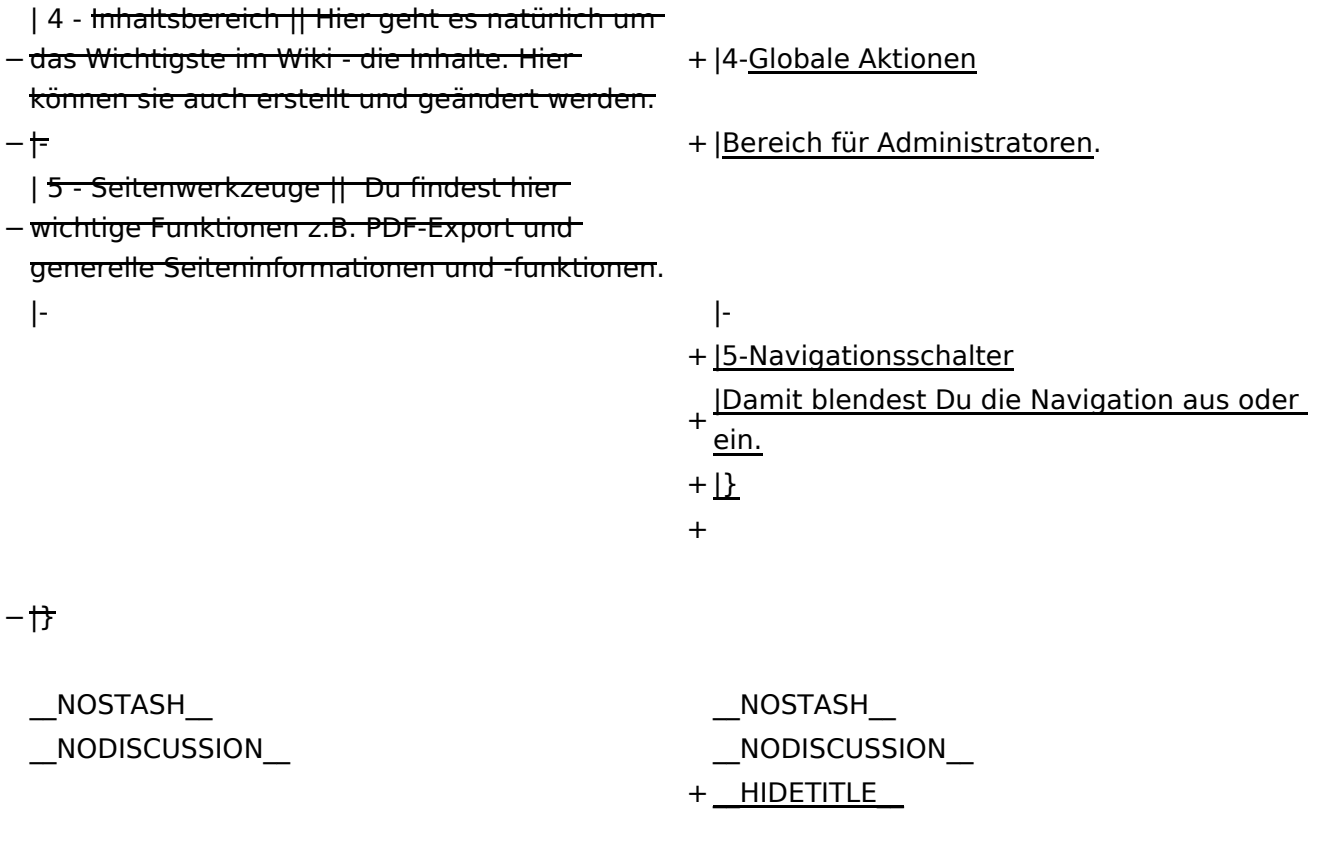

### Aktuelle Version vom 2. September 2021, 12:41 Uhr

### **Aufbau der Navigation**

Das Wiki ist in verschiedene Funktionsbereiche aufgeteilt. Hier im Überblick:

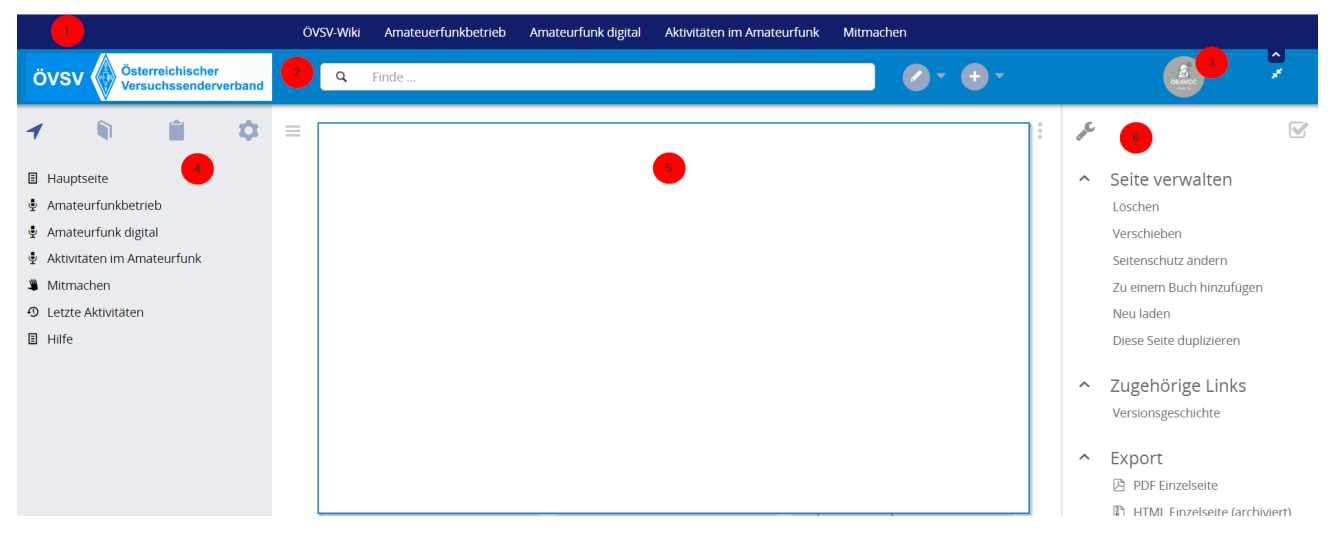

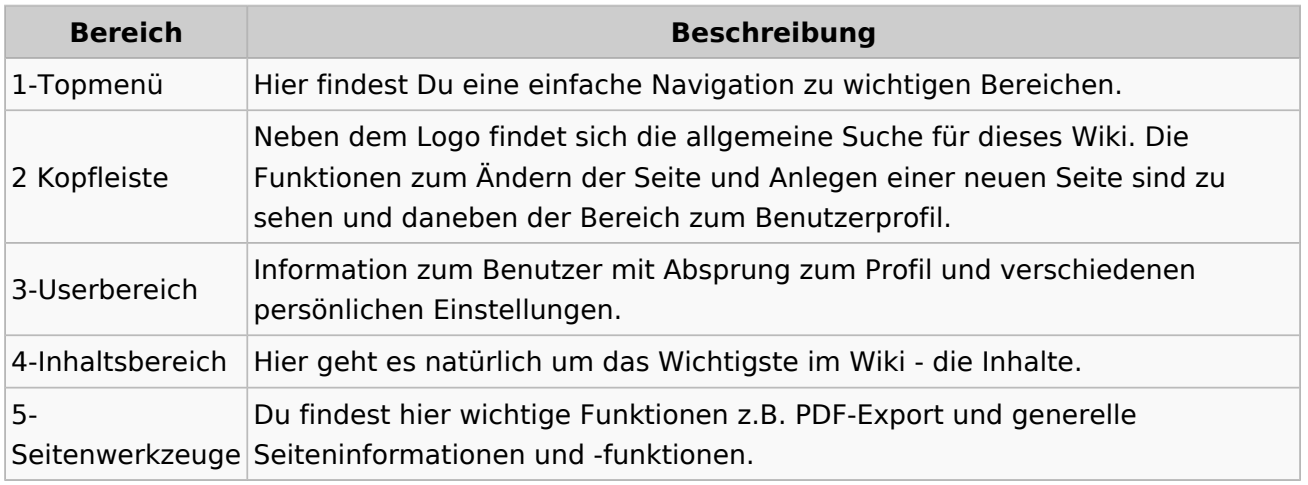

**Tipp:** Durch Klick auf das Logo kommt man immer direkt zur Hauptseite.

In der Kopfleiste findest Du auch einen Vollbild-Schalter (zwei aufeinanderzeigende Pfeile). Damit kannst Du den Lesebereich größer gestalten, denn er blendet den Navigationsbereich und die Seitenwerkzeuge aus.

Im Topmenü siehst Du rechts ein kleines Pfeilchen nach oben. Damit blendest Du das Topmenü einfach aus.

#### **Navigationsbereich**

Im Navigationsbereich gibt es 4 Teilbereiche und den Schalter zum Ein- und Ausblenden der Navigation.

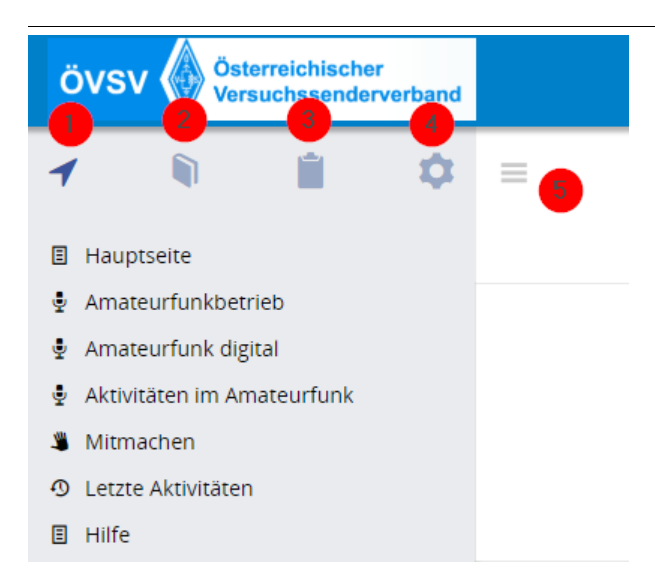

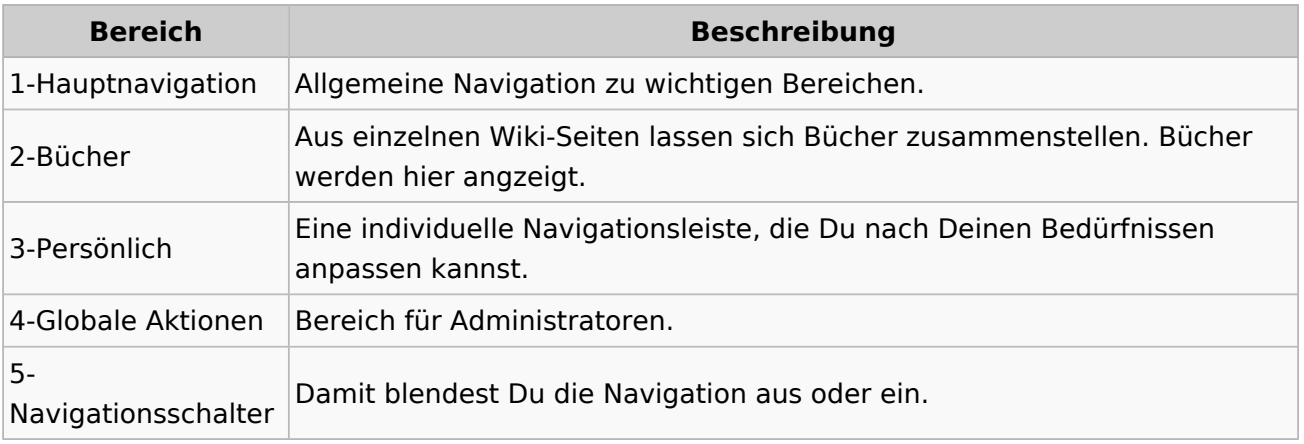

### <span id="page-23-0"></span>**1.4 Tipps für einen guten Artikel**

[Versionsgeschichte interaktiv durchsuchen](https://wiki.oevsv.at) [VisuellWikitext](https://wiki.oevsv.at)

#### **[Version vom 7. März 2021, 21:32 Uhr](#page-33-0) ( [Quelltext anzeigen\)](#page-33-0)**

[OE1VCC](https://wiki.oevsv.at/wiki/Benutzerin:OE1VCC) ([Diskussion](https://wiki.oevsv.at/w/index.php?title=Benutzerin_Diskussion:OE1VCC&action=view) | [Beiträge\)](https://wiki.oevsv.at/wiki/Spezial:Beitr%C3%A4ge/OE1VCC) [Markierung](https://wiki.oevsv.at/wiki/Spezial:Markierungen): 2017-Quelltext-Bearbeitung [← Zum vorherigen Versionsunterschied](#page-33-0)

**[Aktuelle Version vom 2. September](#page-33-0)  [2021, 12:41 Uhr](#page-33-0) [\(Quelltext anzeigen\)](#page-33-0)** [OE1VCC](https://wiki.oevsv.at/wiki/Benutzerin:OE1VCC) ([Diskussion](https://wiki.oevsv.at/w/index.php?title=Benutzerin_Diskussion:OE1VCC&action=view) | [Beiträge\)](https://wiki.oevsv.at/wiki/Spezial:Beitr%C3%A4ge/OE1VCC)

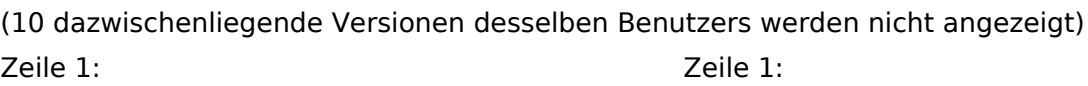

 $-$  ==Aufbau==

- <u><bookshelf src</u>=<u>"Buch:Wiki-</u>
- Benutzerhandbuch" />
- + =Aufbau der Navigation= Das Wiki ist in verschiedene Funktionsbereiche Das Wiki ist in verschiedene

Funktionsbereiche aufgeteilt. Hier im Überblick:

[[Datei:Wiki-Bereiche.png|1000x1000px]] [[Datei:Wiki-Bereiche.png|1000x1000px]]

aufgeteilt. Hier im Überblick:

- + {| class="wikitable"
- + !Bereich!!Beschreibung
- $+$  $|-$
- + |1-Topmenü||Hier findest Du eine einfache
- Navigation zu wichtigen Bereichen.
- $+ |$ -
	- |2 Kopfleiste||Neben dem Logo findet sich die allgemeine Suche für dieses Wiki. Die Funktionen zum Ändern der Seite und
- + Anlegen einer neuen Seite sind zu sehen und daneben der Bereich zum Benutzerprofil.

 $+$  |-

- |3-Userbereich||Information zum Benutzer
- + mit Absprung zum Profil und verschiedenen persönlichen Einstellungen.
- $+$  |-
- + |4-Inhaltsbereich||Hier geht es natürlich um<br>+ des Wishtisste im Wikisslichten
- das Wichtigste im Wiki die Inhalte.
- $+ |$ -
	- |5-Seitenwerkzeuge||Du findest hier
- wichtige Funktionen z.B. PDF-Export und<br>+ second la Gaite sinformationen und generelle Seiteninformationen und funktionen.
- $+$   $\vdash$
- +

**Navigation** 

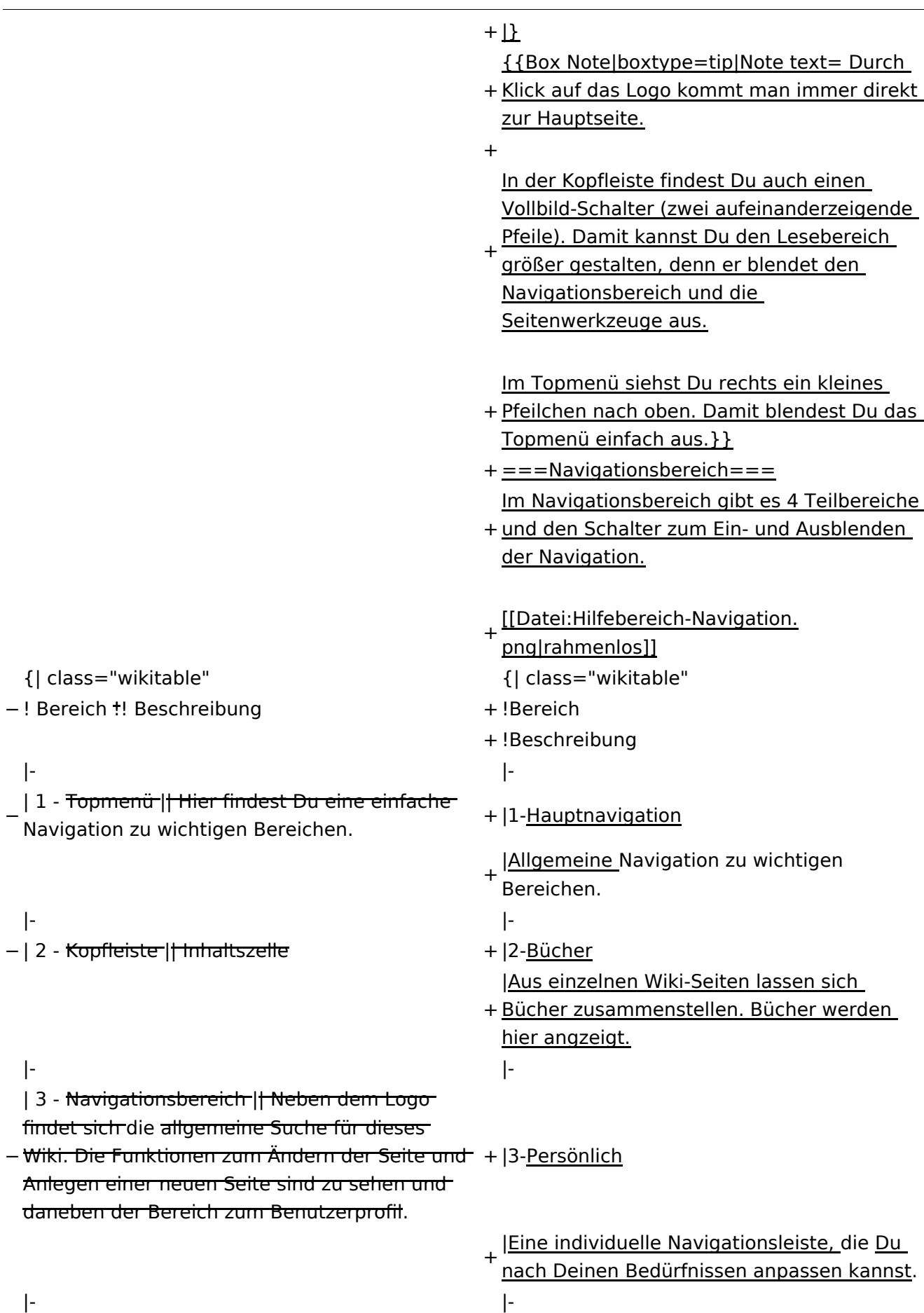

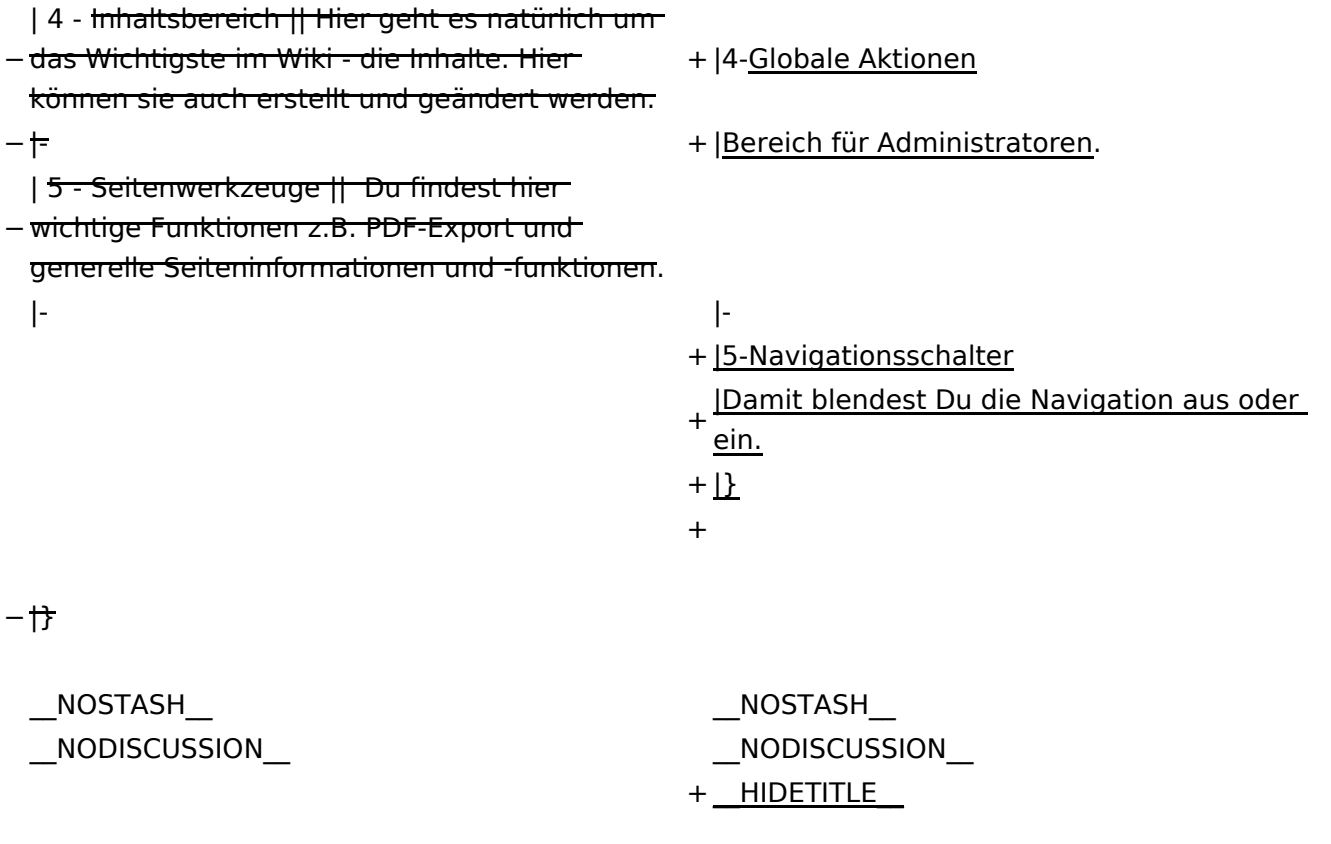

### Aktuelle Version vom 2. September 2021, 12:41 Uhr

### **Aufbau der Navigation**

Das Wiki ist in verschiedene Funktionsbereiche aufgeteilt. Hier im Überblick:

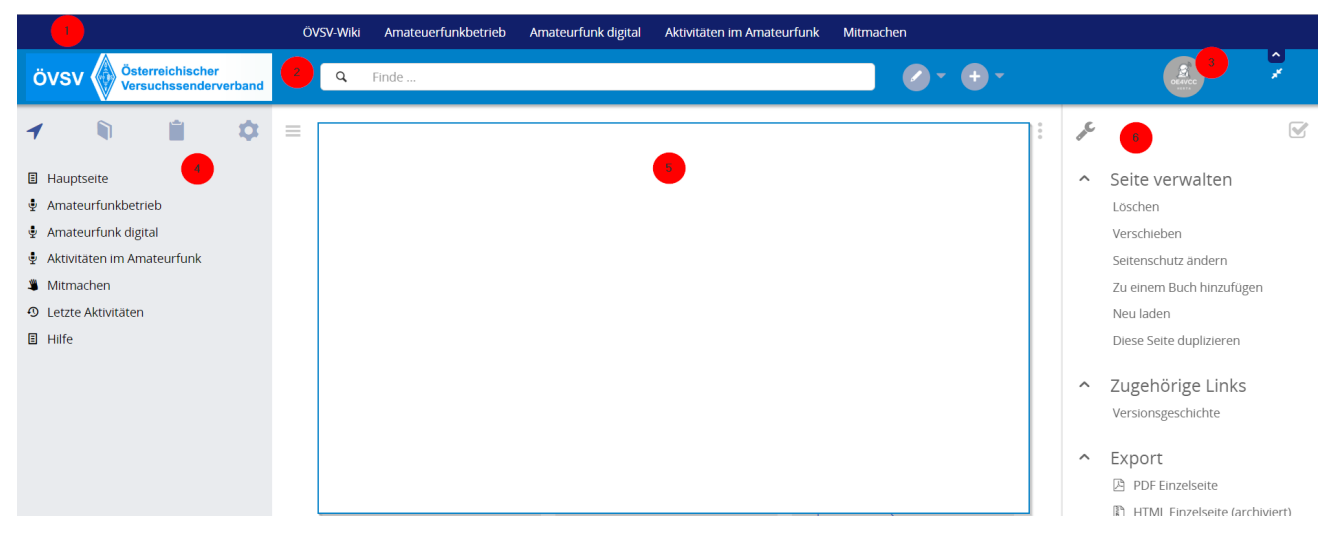

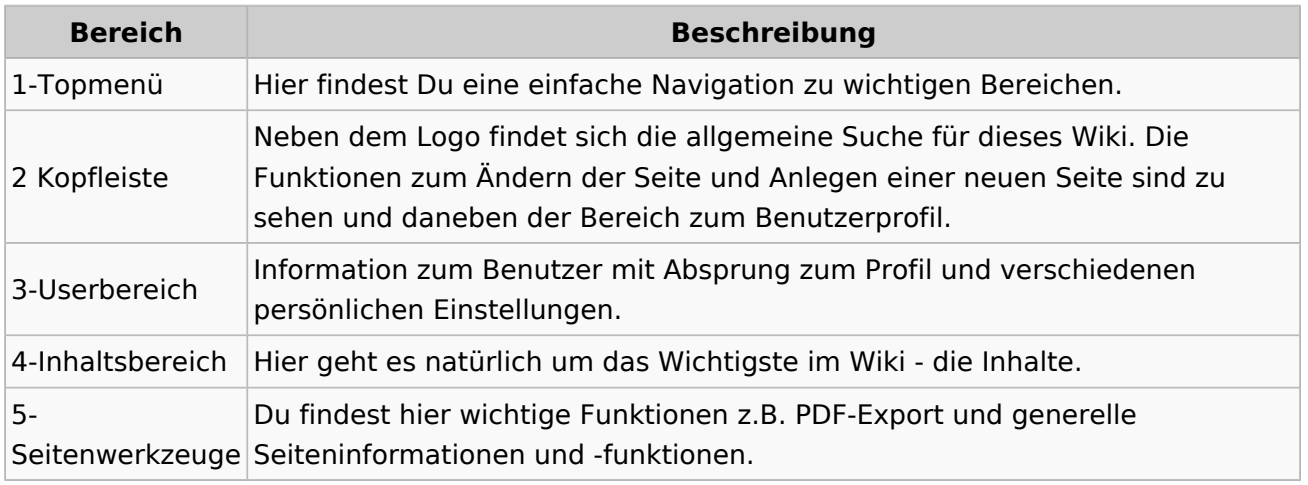

**Tipp:** Durch Klick auf das Logo kommt man immer direkt zur Hauptseite.

In der Kopfleiste findest Du auch einen Vollbild-Schalter (zwei aufeinanderzeigende Pfeile). Damit kannst Du den Lesebereich größer gestalten, denn er blendet den Navigationsbereich und die Seitenwerkzeuge aus.

Im Topmenü siehst Du rechts ein kleines Pfeilchen nach oben. Damit blendest Du das Topmenü einfach aus.

#### **Navigationsbereich**

Im Navigationsbereich gibt es 4 Teilbereiche und den Schalter zum Ein- und Ausblenden der Navigation.

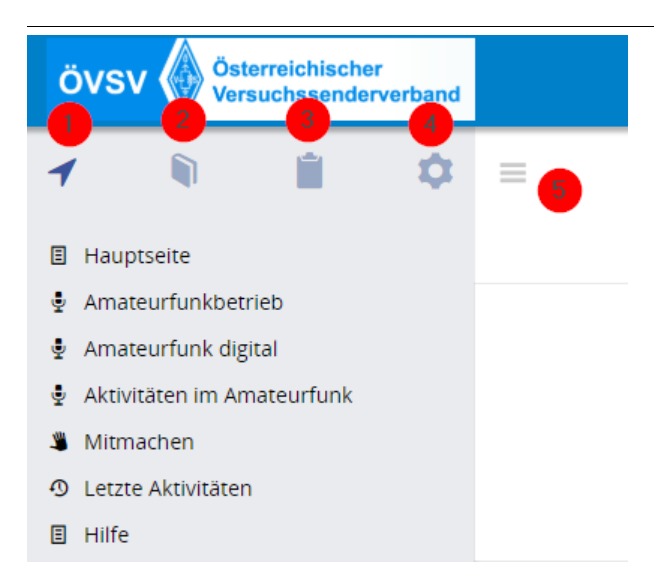

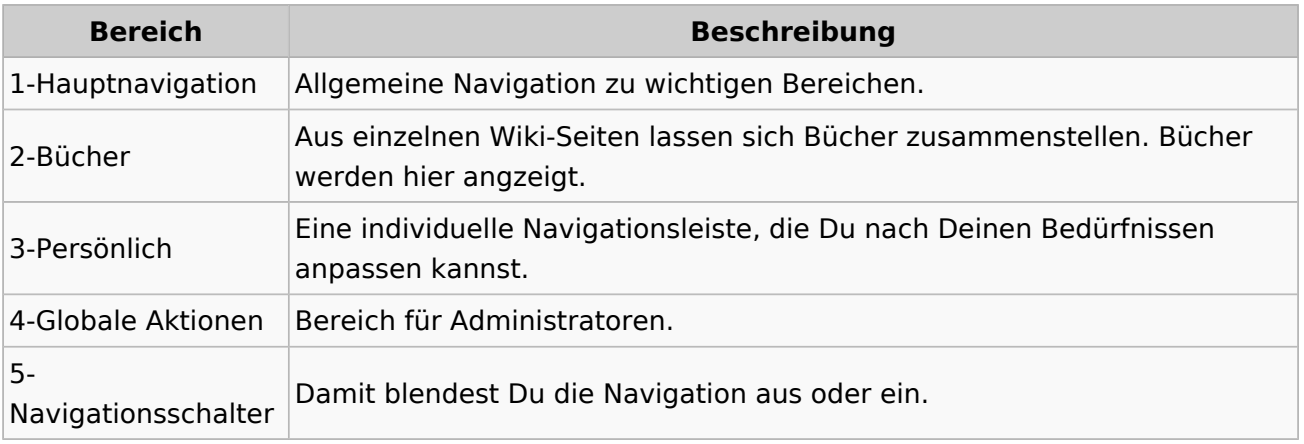

### <span id="page-28-0"></span>**2 Die Hilfe im Überblick**

[Versionsgeschichte interaktiv durchsuchen](https://wiki.oevsv.at) [VisuellWikitext](https://wiki.oevsv.at)

#### **[Version vom 7. März 2021, 21:32 Uhr](#page-33-0) ( [Quelltext anzeigen\)](#page-33-0)**

[OE1VCC](https://wiki.oevsv.at/wiki/Benutzerin:OE1VCC) ([Diskussion](https://wiki.oevsv.at/w/index.php?title=Benutzerin_Diskussion:OE1VCC&action=view) | [Beiträge\)](https://wiki.oevsv.at/wiki/Spezial:Beitr%C3%A4ge/OE1VCC) [Markierung](https://wiki.oevsv.at/wiki/Spezial:Markierungen): 2017-Quelltext-Bearbeitung [← Zum vorherigen Versionsunterschied](#page-33-0)

**[Aktuelle Version vom 2. September](#page-33-0)  [2021, 12:41 Uhr](#page-33-0) [\(Quelltext anzeigen\)](#page-33-0)** [OE1VCC](https://wiki.oevsv.at/wiki/Benutzerin:OE1VCC) ([Diskussion](https://wiki.oevsv.at/w/index.php?title=Benutzerin_Diskussion:OE1VCC&action=view) | [Beiträge\)](https://wiki.oevsv.at/wiki/Spezial:Beitr%C3%A4ge/OE1VCC)

(10 dazwischenliegende Versionen desselben Benutzers werden nicht angezeigt) Zeile 1: Zeile 1:

 $-$  ==Aufbau==

<bookshelf src="Buch:Wiki-

Das Wiki ist in verschiedene

Benutzerhandbuch" />

+ =Aufbau der Navigation=

Das Wiki ist in verschiedene Funktionsbereiche aufgeteilt. Hier im Überblick:

[[Datei:Wiki-Bereiche.png|1000x1000px]] [[Datei:Wiki-Bereiche.png|1000x1000px]]

Funktionsbereiche aufgeteilt. Hier im

+ {| class="wikitable"

Überblick:

- + !Bereich!!Beschreibung
- $+$  $|-$
- + |1-Topmenü||Hier findest Du eine einfache
- Navigation zu wichtigen Bereichen.
- $+ |$ -
- |2 Kopfleiste||Neben dem Logo findet sich die allgemeine Suche für dieses Wiki. Die Funktionen zum Ändern der Seite und
- + Anlegen einer neuen Seite sind zu sehen und daneben der Bereich zum Benutzerprofil.

 $+$  |-

- |3-Userbereich||Information zum Benutzer
- + mit Absprung zum Profil und verschiedenen persönlichen Einstellungen.
- $+$  |-
- + |4-Inhaltsbereich||Hier geht es natürlich um<br>+ des Wishtisste im Wikisslichten
- das Wichtigste im Wiki die Inhalte.
- $+$  |-
	- |5-Seitenwerkzeuge||Du findest hier
- wichtige Funktionen z.B. PDF-Export und<br>+ second la Gaite sinformationen und generelle Seiteninformationen und funktionen.
- $+$   $\vdash$
- +

**Navigation** 

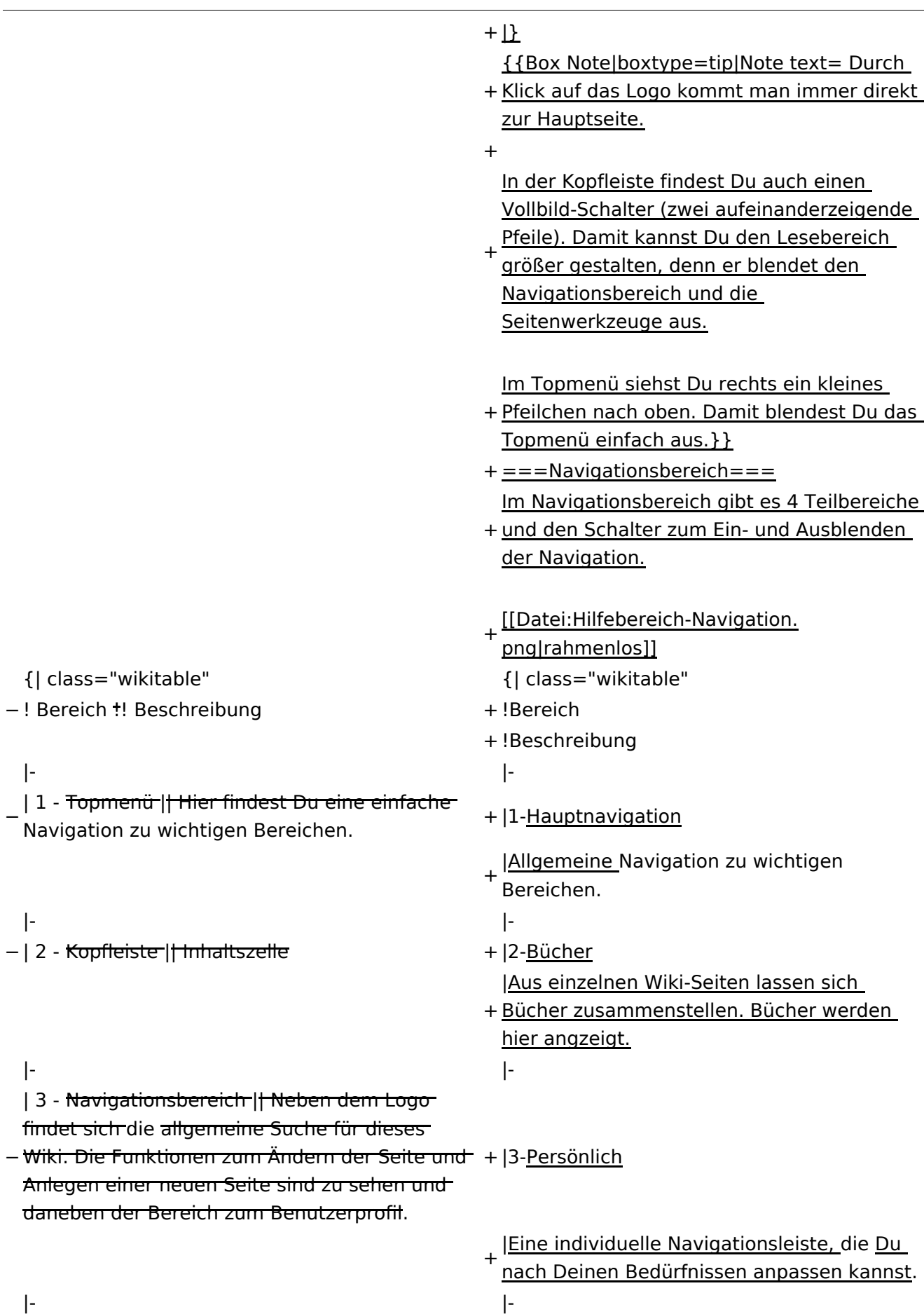

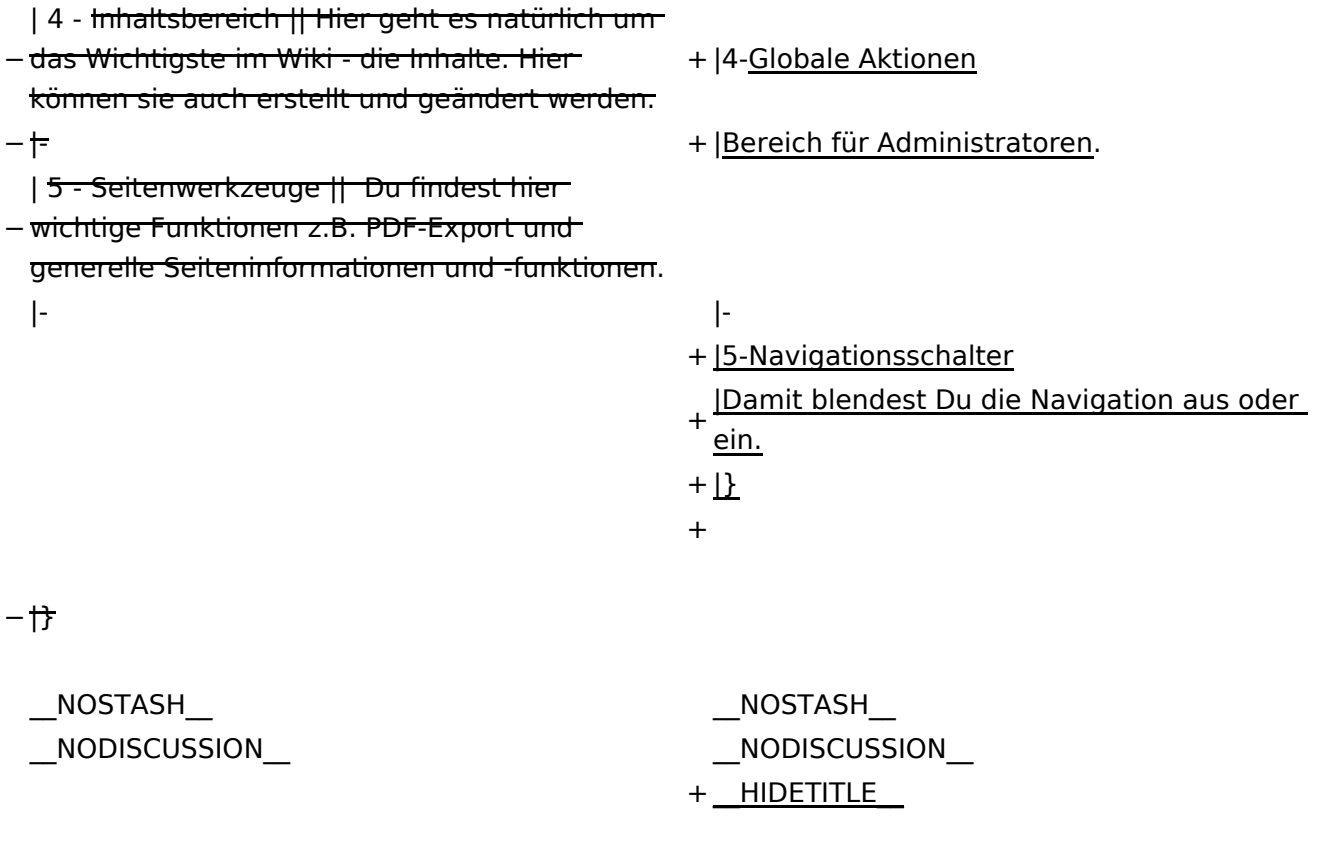

### Aktuelle Version vom 2. September 2021, 12:41 Uhr

### **Aufbau der Navigation**

Das Wiki ist in verschiedene Funktionsbereiche aufgeteilt. Hier im Überblick:

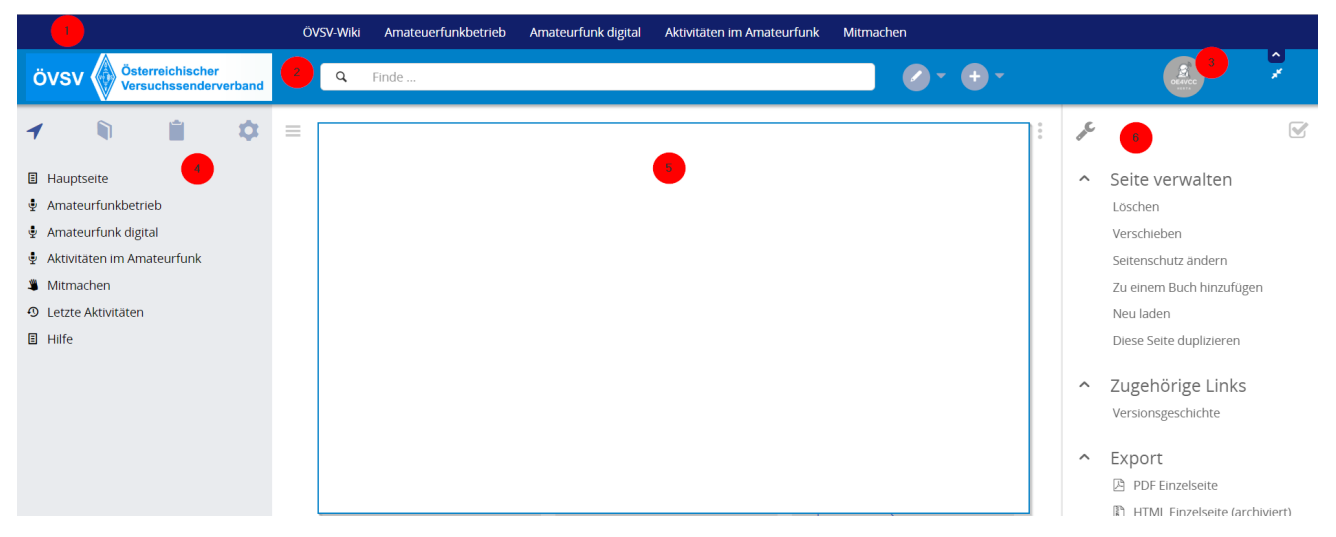

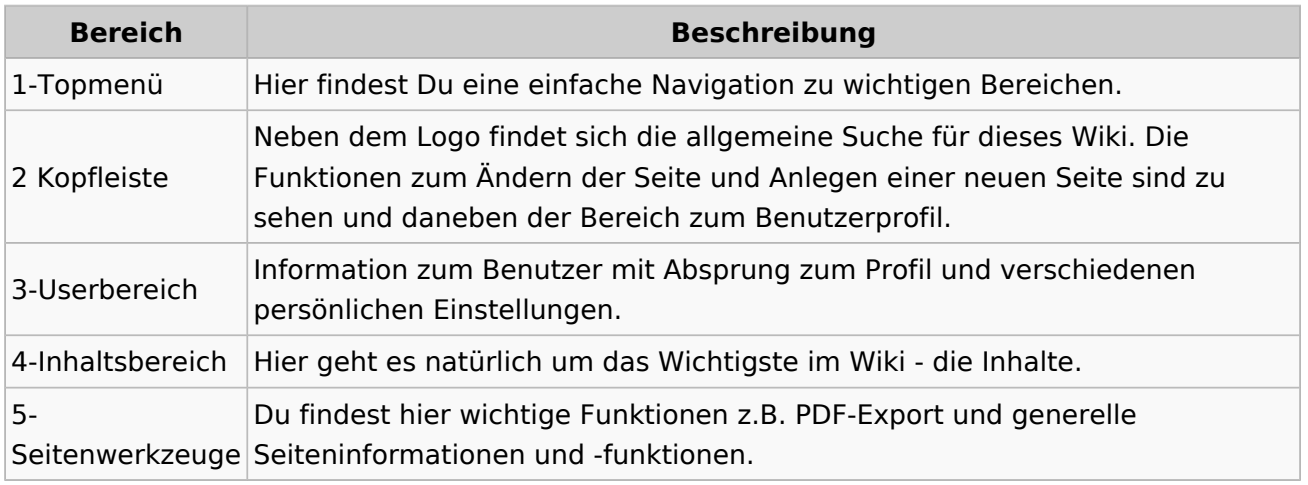

**Tipp:** Durch Klick auf das Logo kommt man immer direkt zur Hauptseite.

In der Kopfleiste findest Du auch einen Vollbild-Schalter (zwei aufeinanderzeigende Pfeile). Damit kannst Du den Lesebereich größer gestalten, denn er blendet den Navigationsbereich und die Seitenwerkzeuge aus.

Im Topmenü siehst Du rechts ein kleines Pfeilchen nach oben. Damit blendest Du das Topmenü einfach aus.

#### **Navigationsbereich**

Im Navigationsbereich gibt es 4 Teilbereiche und den Schalter zum Ein- und Ausblenden der Navigation.

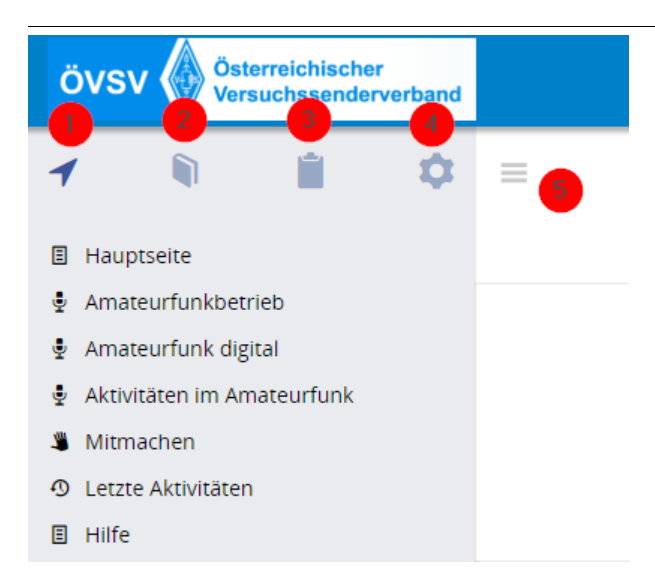

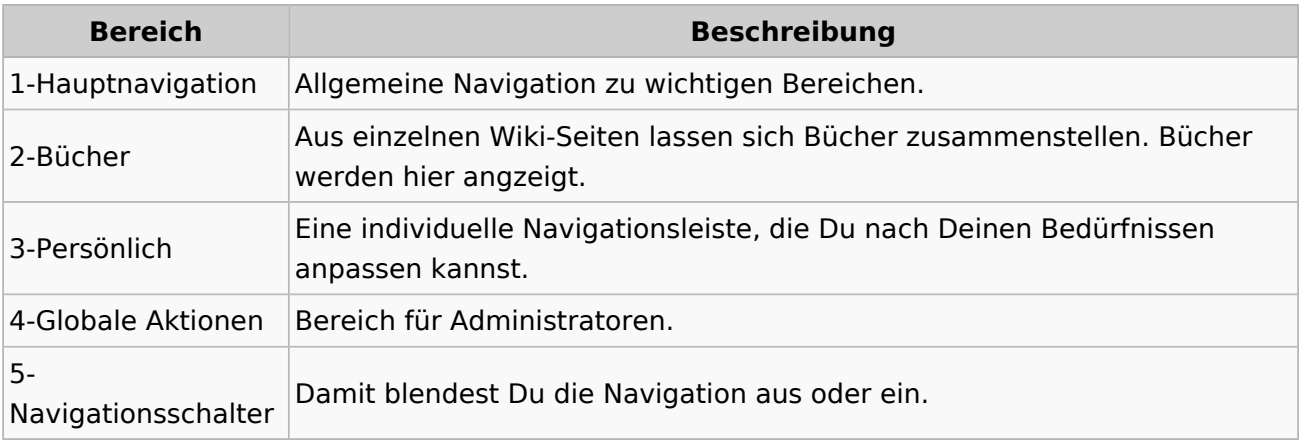

### <span id="page-33-0"></span>**2.1 Navigation im Wiki**

[Versionsgeschichte interaktiv durchsuchen](https://wiki.oevsv.at) [VisuellWikitext](https://wiki.oevsv.at)

#### **[Version vom 7. März 2021, 21:32 Uhr](#page-33-0) ( [Quelltext anzeigen\)](#page-33-0)**

[OE1VCC](https://wiki.oevsv.at/wiki/Benutzerin:OE1VCC) ([Diskussion](https://wiki.oevsv.at/w/index.php?title=Benutzerin_Diskussion:OE1VCC&action=view) | [Beiträge\)](https://wiki.oevsv.at/wiki/Spezial:Beitr%C3%A4ge/OE1VCC) [Markierung](https://wiki.oevsv.at/wiki/Spezial:Markierungen): 2017-Quelltext-Bearbeitung [← Zum vorherigen Versionsunterschied](#page-33-0)

**[Aktuelle Version vom 2. September](#page-33-0)  [2021, 12:41 Uhr](#page-33-0) [\(Quelltext anzeigen\)](#page-33-0)** [OE1VCC](https://wiki.oevsv.at/wiki/Benutzerin:OE1VCC) ([Diskussion](https://wiki.oevsv.at/w/index.php?title=Benutzerin_Diskussion:OE1VCC&action=view) | [Beiträge\)](https://wiki.oevsv.at/wiki/Spezial:Beitr%C3%A4ge/OE1VCC)

(10 dazwischenliegende Versionen desselben Benutzers werden nicht angezeigt) Zeile 1: Zeile 1:

 $-$  ==Aufbau==

<bookshelf src="Buch:Wiki-

Das Wiki ist in verschiedene

Benutzerhandbuch" />

+ =Aufbau der Navigation=

Das Wiki ist in verschiedene Funktionsbereiche aufgeteilt. Hier im Überblick:

[[Datei:Wiki-Bereiche.png|1000x1000px]] [[Datei:Wiki-Bereiche.png|1000x1000px]]

Funktionsbereiche aufgeteilt. Hier im

+ {| class="wikitable"

Überblick:

- + !Bereich!!Beschreibung
- $+$  $|-$
- + |1-Topmenü||Hier findest Du eine einfache
- Navigation zu wichtigen Bereichen.
- $+ |$ -
- |2 Kopfleiste||Neben dem Logo findet sich die allgemeine Suche für dieses Wiki. Die Funktionen zum Ändern der Seite und
- + Anlegen einer neuen Seite sind zu sehen und daneben der Bereich zum Benutzerprofil.

 $+$  |-

- |3-Userbereich||Information zum Benutzer
- + mit Absprung zum Profil und verschiedenen persönlichen Einstellungen.
- $+$  |-
- + |4-Inhaltsbereich||Hier geht es natürlich um<br>+ des Wishtisste im Wikisslichten
- das Wichtigste im Wiki die Inhalte.
- $+ |$ -
	- |5-Seitenwerkzeuge||Du findest hier
- wichtige Funktionen z.B. PDF-Export und<br>+ second la Gaite sinformationen und generelle Seiteninformationen und funktionen.
- $+$   $\vdash$
- +

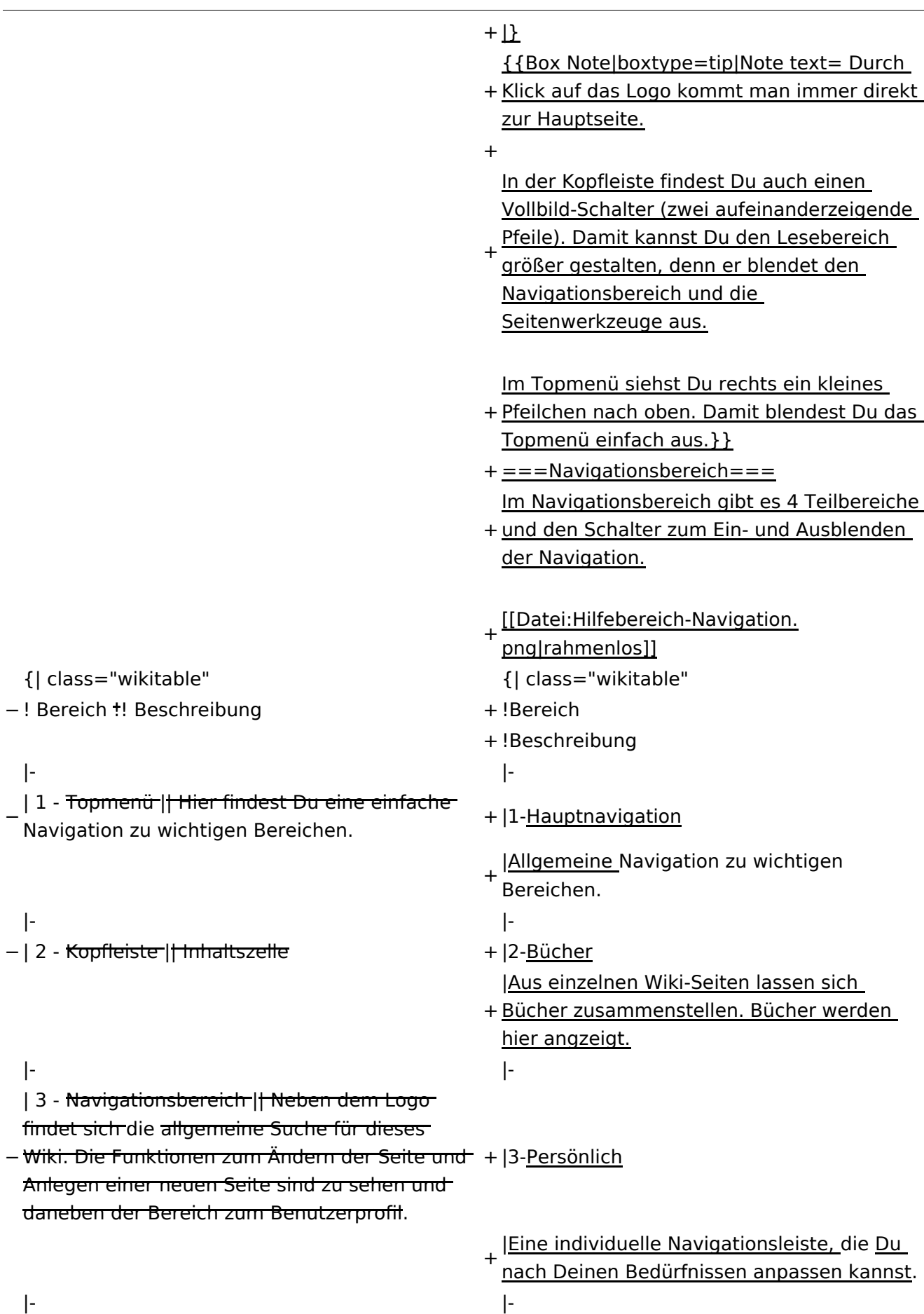

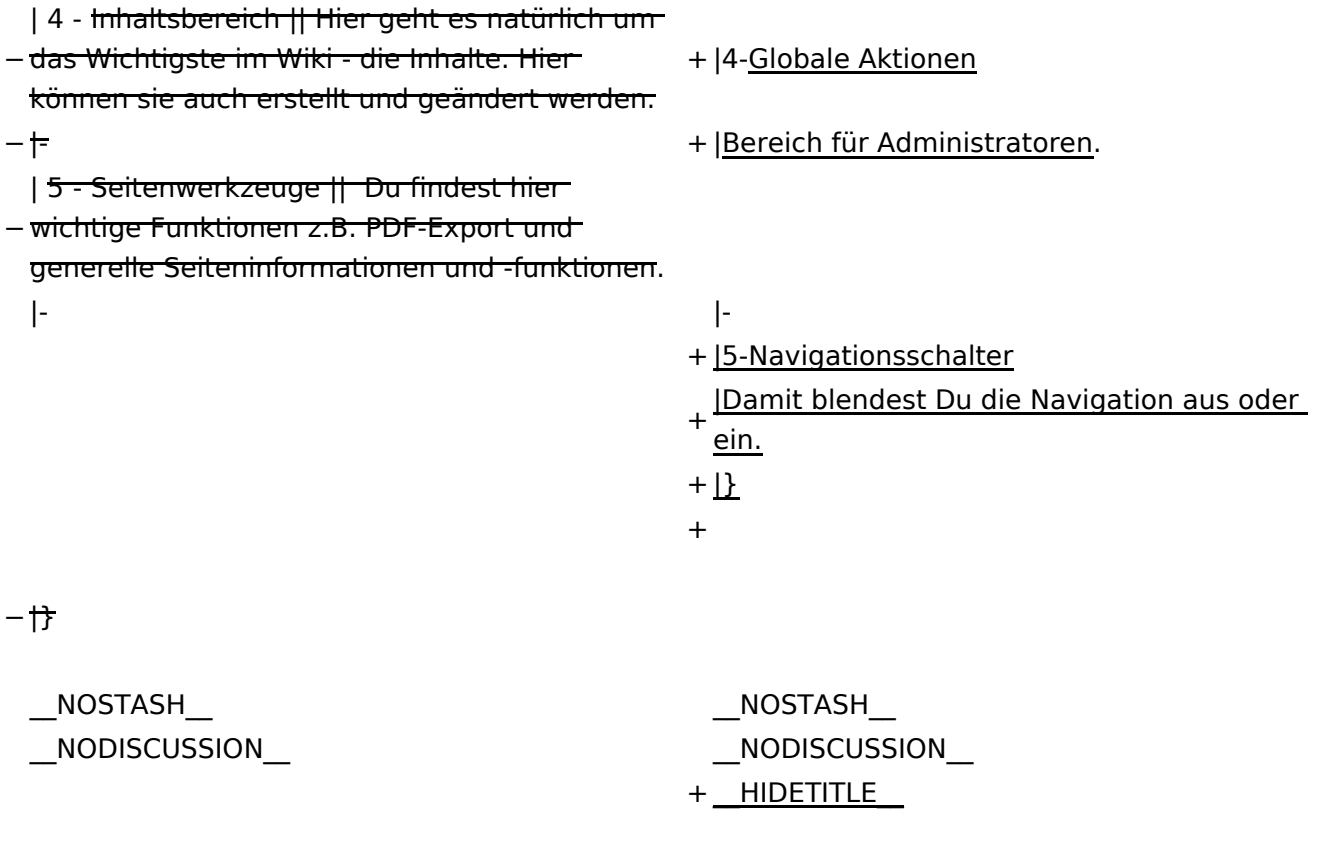
## **Aufbau der Navigation**

Das Wiki ist in verschiedene Funktionsbereiche aufgeteilt. Hier im Überblick:

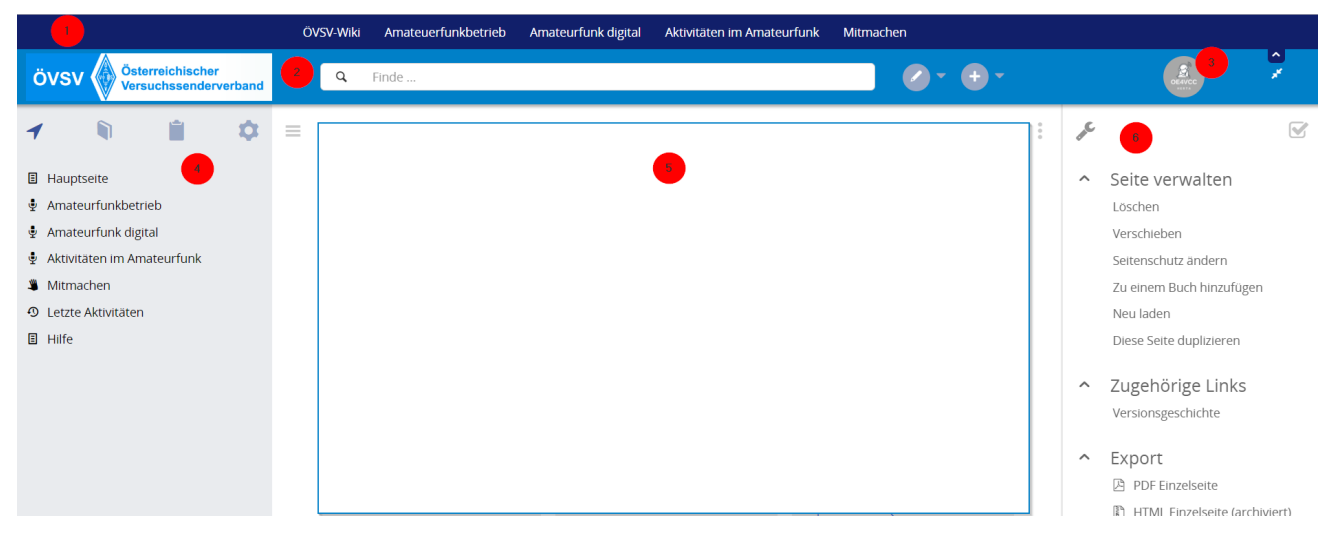

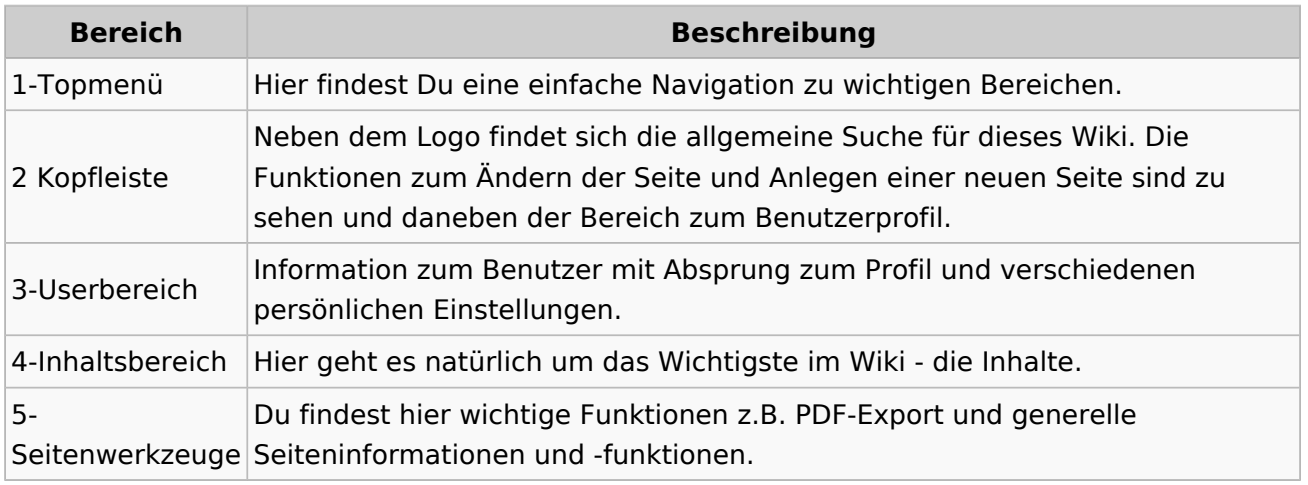

**Tipp:** Durch Klick auf das Logo kommt man immer direkt zur Hauptseite.

In der Kopfleiste findest Du auch einen Vollbild-Schalter (zwei aufeinanderzeigende Pfeile). Damit kannst Du den Lesebereich größer gestalten, denn er blendet den Navigationsbereich und die Seitenwerkzeuge aus.

Im Topmenü siehst Du rechts ein kleines Pfeilchen nach oben. Damit blendest Du das Topmenü einfach aus.

#### **Navigationsbereich**

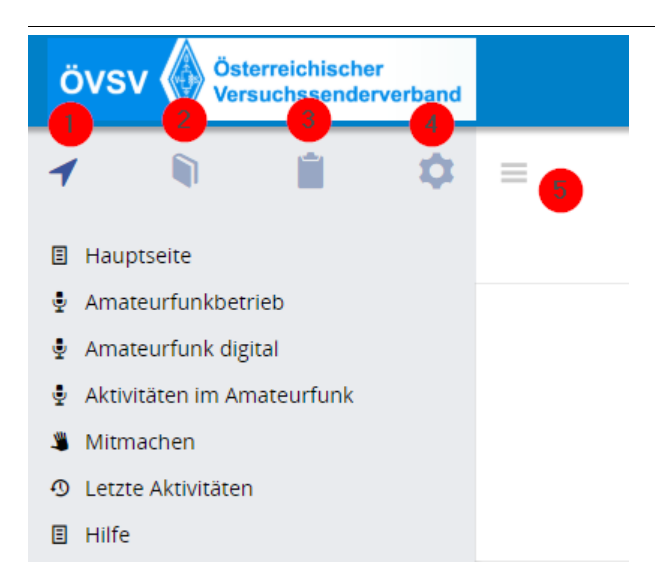

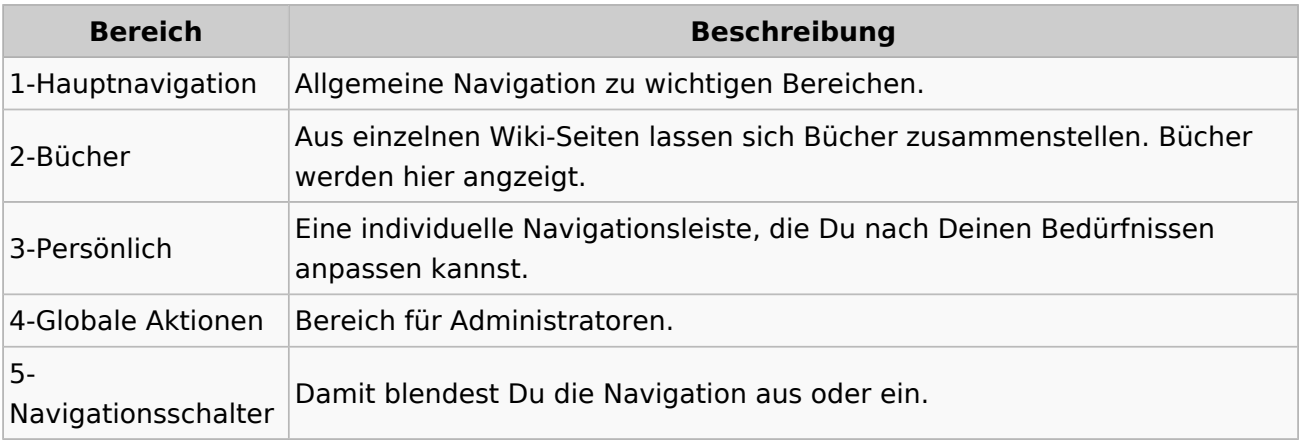

## **2.2 Visueller Editor und Quellcode**

[Versionsgeschichte interaktiv durchsuchen](https://wiki.oevsv.at) [VisuellWikitext](https://wiki.oevsv.at)

#### **[Version vom 7. März 2021, 21:32 Uhr](#page-33-0) ( [Quelltext anzeigen\)](#page-33-0)**

[OE1VCC](https://wiki.oevsv.at/wiki/Benutzerin:OE1VCC) ([Diskussion](https://wiki.oevsv.at/w/index.php?title=Benutzerin_Diskussion:OE1VCC&action=view) | [Beiträge\)](https://wiki.oevsv.at/wiki/Spezial:Beitr%C3%A4ge/OE1VCC) [Markierung](https://wiki.oevsv.at/wiki/Spezial:Markierungen): 2017-Quelltext-Bearbeitung [← Zum vorherigen Versionsunterschied](#page-33-0)

**[Aktuelle Version vom 2. September](#page-33-0)  [2021, 12:41 Uhr](#page-33-0) [\(Quelltext anzeigen\)](#page-33-0)** [OE1VCC](https://wiki.oevsv.at/wiki/Benutzerin:OE1VCC) ([Diskussion](https://wiki.oevsv.at/w/index.php?title=Benutzerin_Diskussion:OE1VCC&action=view) | [Beiträge\)](https://wiki.oevsv.at/wiki/Spezial:Beitr%C3%A4ge/OE1VCC)

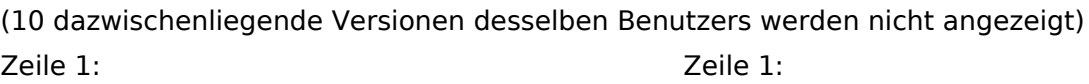

 $-$  ==Aufbau==

- <u><bookshelf src</u>=<u>"Buch:Wiki-</u>
- Benutzerhandbuch" />
- + =Aufbau der Navigation= Das Wiki ist in verschiedene

Funktionsbereiche aufgeteilt. Hier im Überblick:

Das Wiki ist in verschiedene Funktionsbereiche aufgeteilt. Hier im Überblick:

[[Datei:Wiki-Bereiche.png|1000x1000px]] [[Datei:Wiki-Bereiche.png|1000x1000px]]

- + {| class="wikitable"
- + !Bereich!!Beschreibung
- $+$  $|-$
- + |1-Topmenü||Hier findest Du eine einfache
- Navigation zu wichtigen Bereichen.
- $+$  |-
	- |2 Kopfleiste||Neben dem Logo findet sich die allgemeine Suche für dieses Wiki. Die Funktionen zum Ändern der Seite und
- + Anlegen einer neuen Seite sind zu sehen und daneben der Bereich zum Benutzerprofil.

 $+$  |-

- |3-Userbereich||Information zum Benutzer
- + mit Absprung zum Profil und verschiedenen persönlichen Einstellungen.
- $+$  |-
- + |4-Inhaltsbereich||Hier geht es natürlich um<br>+ des Wishtisste im Wikisslichten
- das Wichtigste im Wiki die Inhalte.
- $+$  |-
	- |5-Seitenwerkzeuge||Du findest hier
- wichtige Funktionen z.B. PDF-Export und<br>+ second la Gaite sinformationen und generelle Seiteninformationen und funktionen.
- $+$   $\vdash$
- +

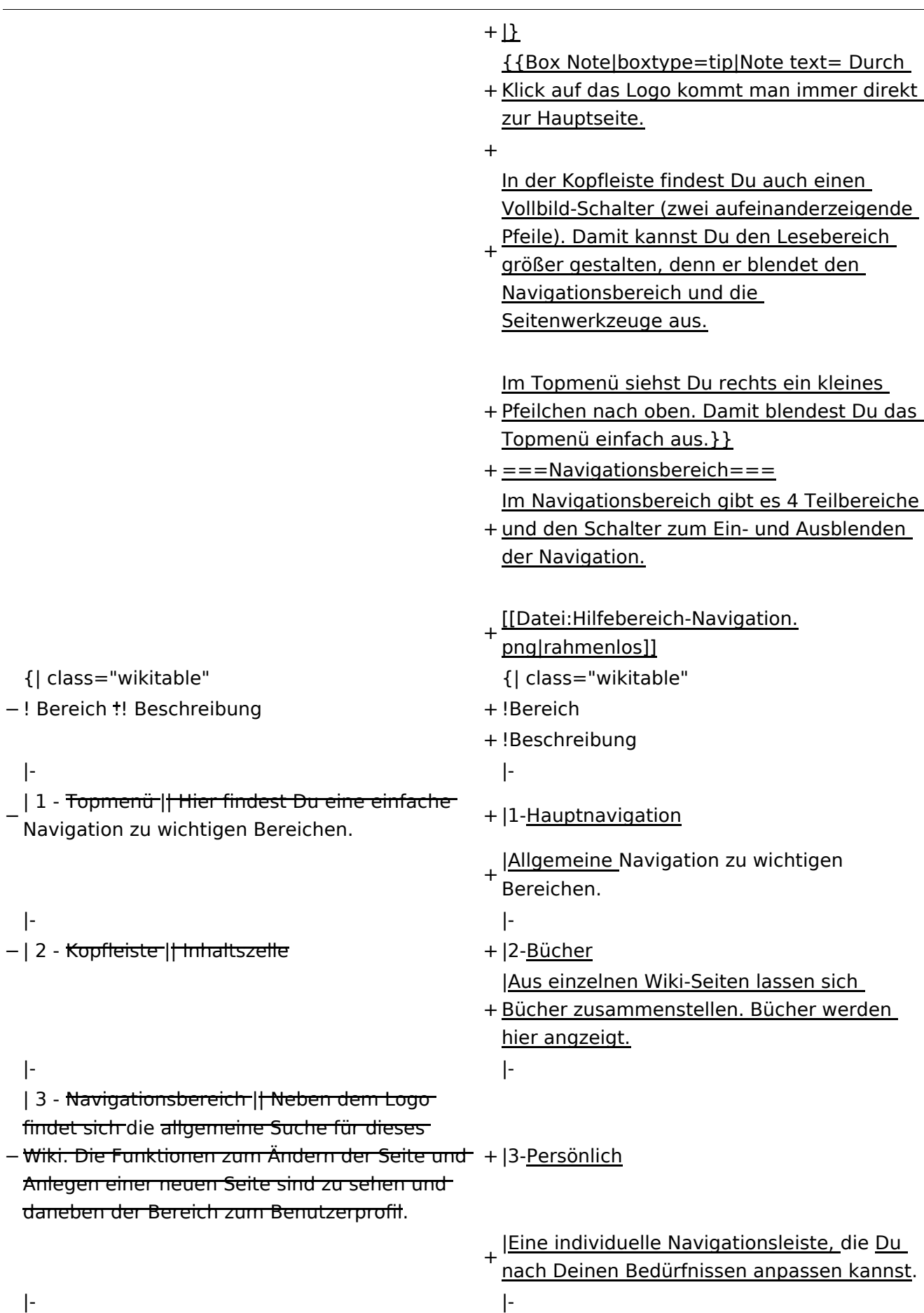

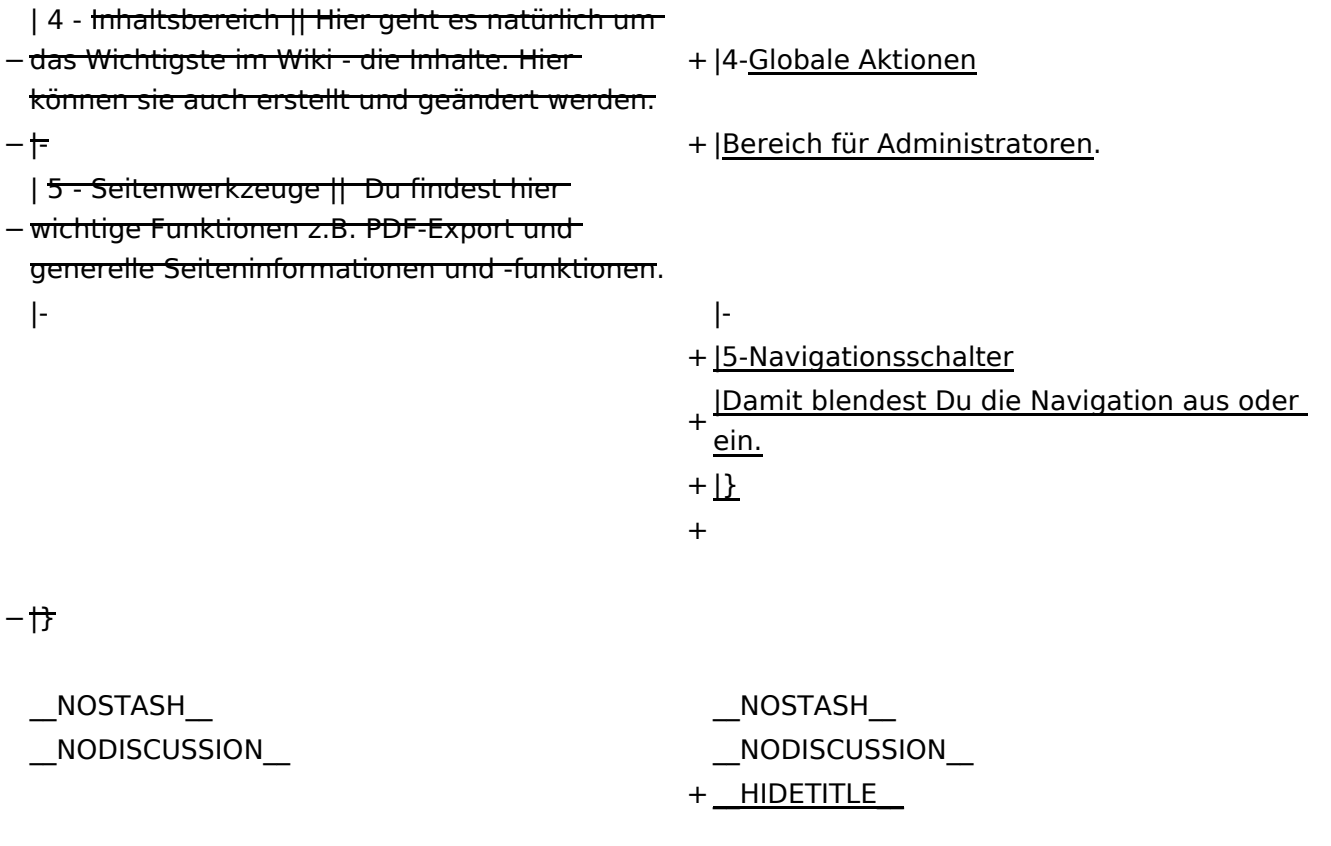

## **Aufbau der Navigation**

Das Wiki ist in verschiedene Funktionsbereiche aufgeteilt. Hier im Überblick:

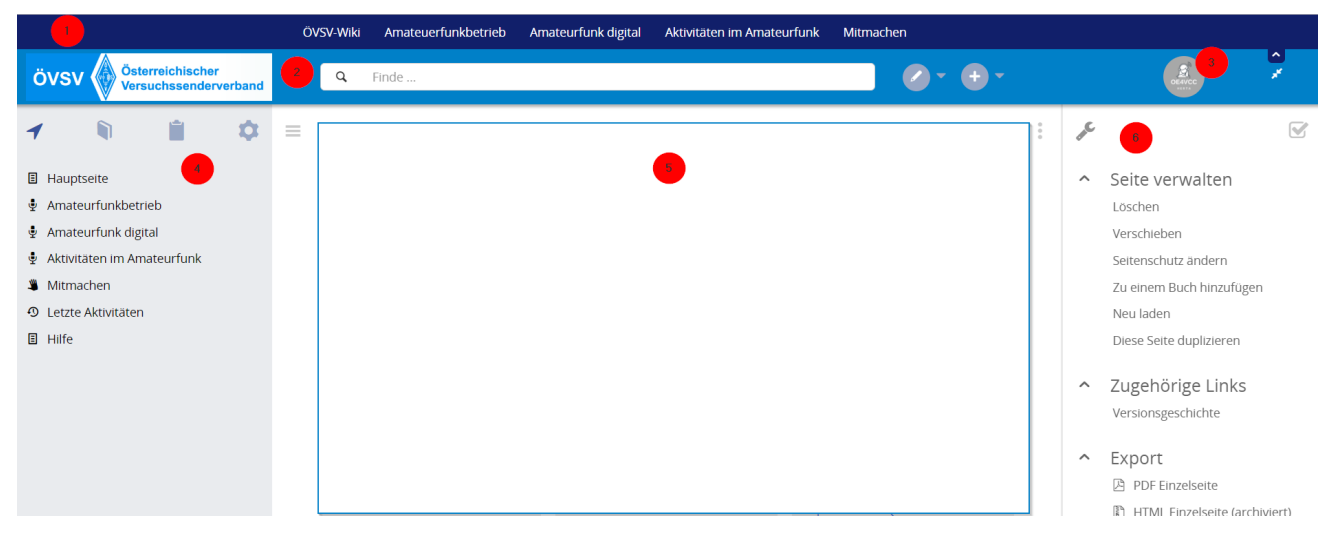

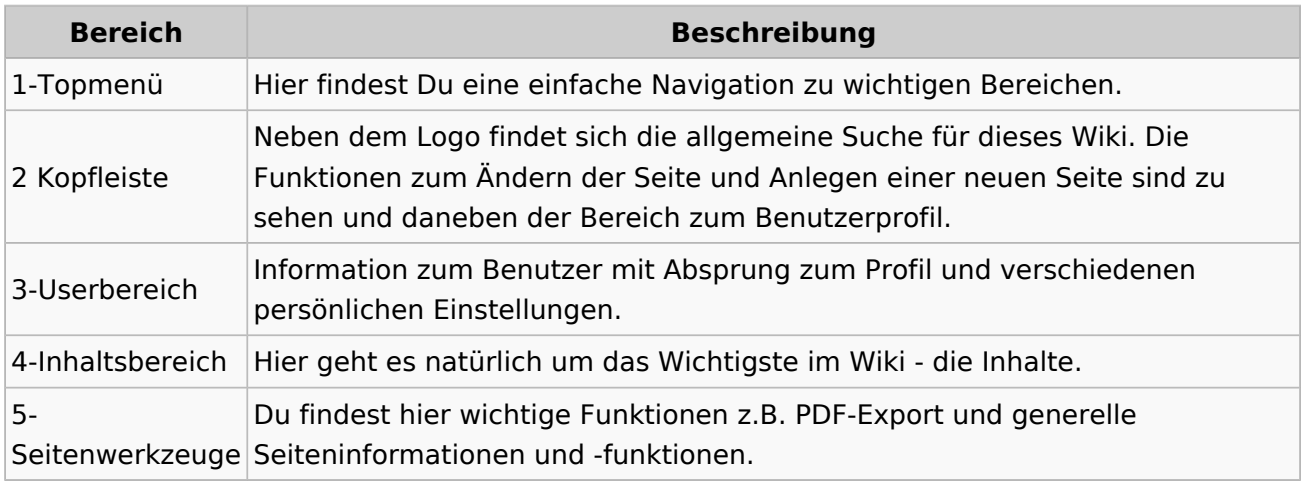

**Tipp:** Durch Klick auf das Logo kommt man immer direkt zur Hauptseite.

In der Kopfleiste findest Du auch einen Vollbild-Schalter (zwei aufeinanderzeigende Pfeile). Damit kannst Du den Lesebereich größer gestalten, denn er blendet den Navigationsbereich und die Seitenwerkzeuge aus.

Im Topmenü siehst Du rechts ein kleines Pfeilchen nach oben. Damit blendest Du das Topmenü einfach aus.

#### **Navigationsbereich**

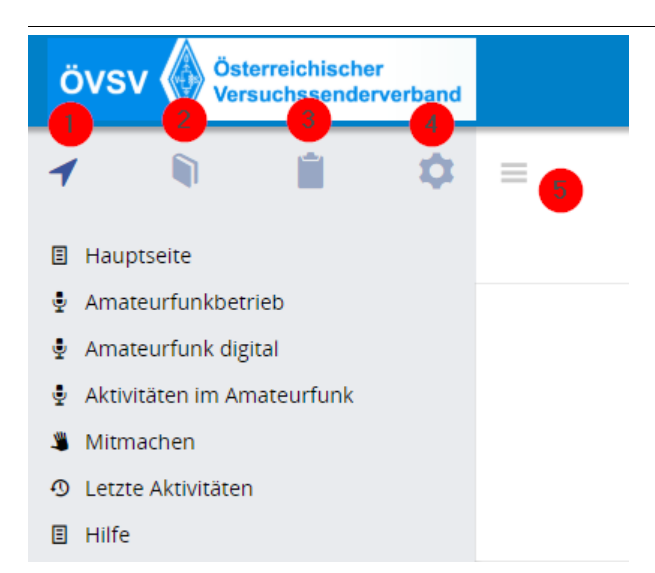

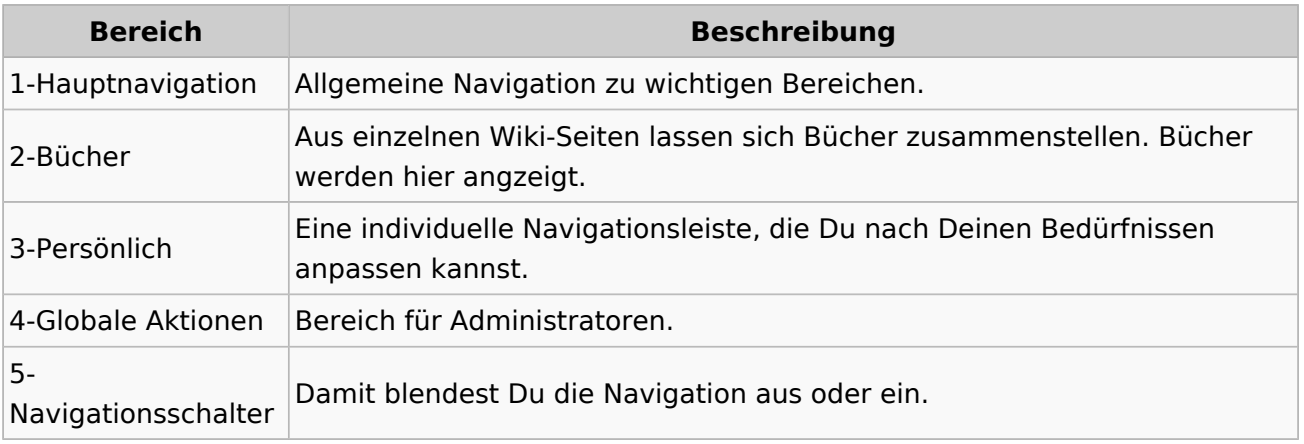

#### **2.3 Responsive Design**

[Versionsgeschichte interaktiv durchsuchen](https://wiki.oevsv.at) [VisuellWikitext](https://wiki.oevsv.at)

#### **[Version vom 7. März 2021, 21:32 Uhr](#page-33-0) ( [Quelltext anzeigen\)](#page-33-0)**

[OE1VCC](https://wiki.oevsv.at/wiki/Benutzerin:OE1VCC) ([Diskussion](https://wiki.oevsv.at/w/index.php?title=Benutzerin_Diskussion:OE1VCC&action=view) | [Beiträge\)](https://wiki.oevsv.at/wiki/Spezial:Beitr%C3%A4ge/OE1VCC) [Markierung](https://wiki.oevsv.at/wiki/Spezial:Markierungen): 2017-Quelltext-Bearbeitung [← Zum vorherigen Versionsunterschied](#page-33-0)

**[Aktuelle Version vom 2. September](#page-33-0)  [2021, 12:41 Uhr](#page-33-0) [\(Quelltext anzeigen\)](#page-33-0)** [OE1VCC](https://wiki.oevsv.at/wiki/Benutzerin:OE1VCC) ([Diskussion](https://wiki.oevsv.at/w/index.php?title=Benutzerin_Diskussion:OE1VCC&action=view) | [Beiträge\)](https://wiki.oevsv.at/wiki/Spezial:Beitr%C3%A4ge/OE1VCC)

(10 dazwischenliegende Versionen desselben Benutzers werden nicht angezeigt) Zeile 1: Zeile 1:

 $-$  ==Aufbau==

<bookshelf src="Buch:Wiki-

Das Wiki ist in verschiedene

Benutzerhandbuch" />

+ =Aufbau der Navigation=

Das Wiki ist in verschiedene Funktionsbereiche aufgeteilt. Hier im Überblick:

[[Datei:Wiki-Bereiche.png|1000x1000px]] [[Datei:Wiki-Bereiche.png|1000x1000px]]

Funktionsbereiche aufgeteilt. Hier im

+ {| class="wikitable"

Überblick:

- + !Bereich!!Beschreibung
- $+$  $|-$
- + |1-Topmenü||Hier findest Du eine einfache
- Navigation zu wichtigen Bereichen.
- $+ |$ -
- |2 Kopfleiste||Neben dem Logo findet sich die allgemeine Suche für dieses Wiki. Die Funktionen zum Ändern der Seite und
- + Anlegen einer neuen Seite sind zu sehen und daneben der Bereich zum Benutzerprofil.

 $+$  |-

- |3-Userbereich||Information zum Benutzer
- + mit Absprung zum Profil und verschiedenen persönlichen Einstellungen.
- $+$  |-
- + |4-Inhaltsbereich||Hier geht es natürlich um<br>+ des Wishtisste im Wikisslichten
- das Wichtigste im Wiki die Inhalte.
- $+ |$ -
	- |5-Seitenwerkzeuge||Du findest hier
- wichtige Funktionen z.B. PDF-Export und<br>+ second la Gaite sinformationen und generelle Seiteninformationen und funktionen.
- $+$   $\vdash$
- +

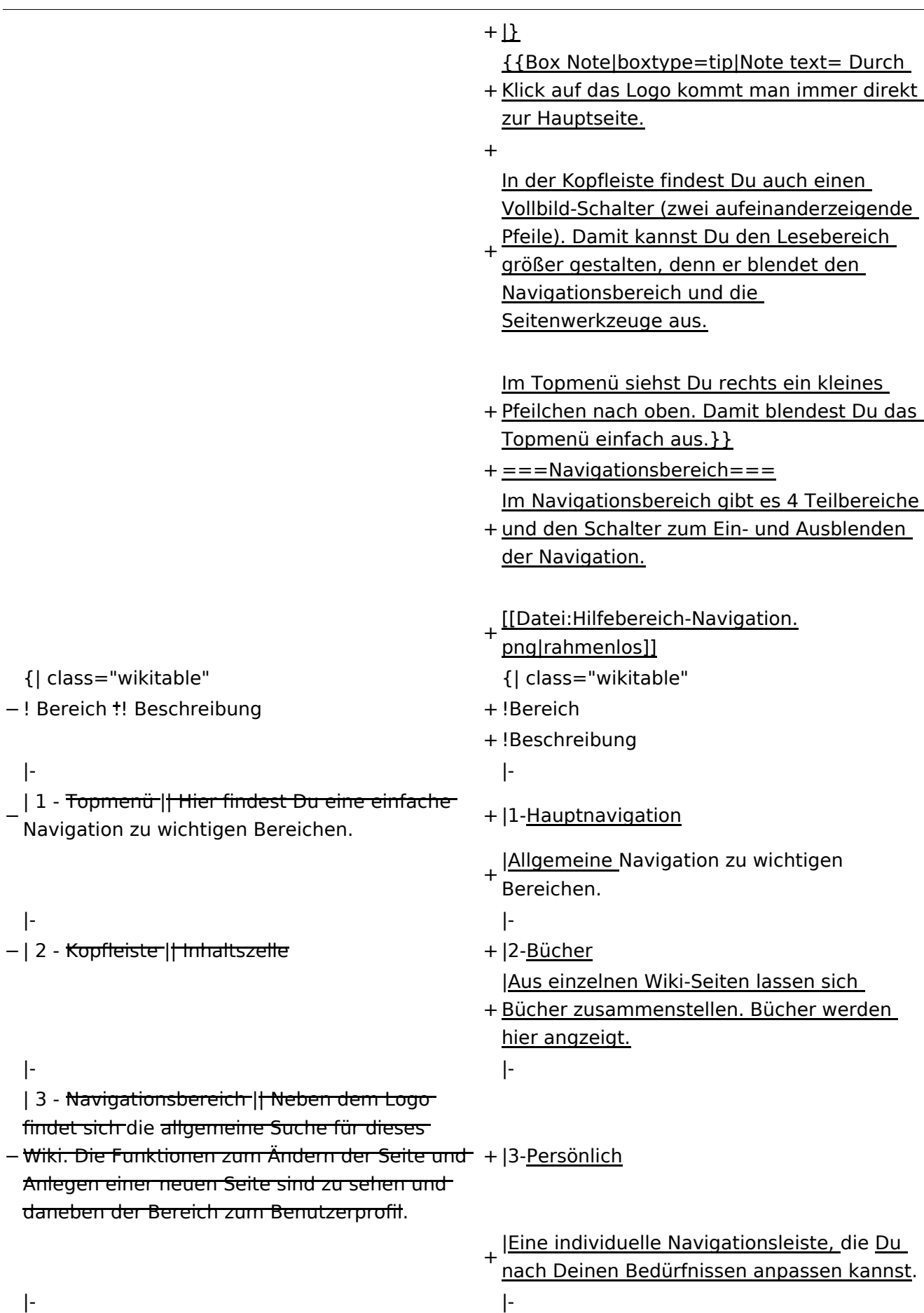

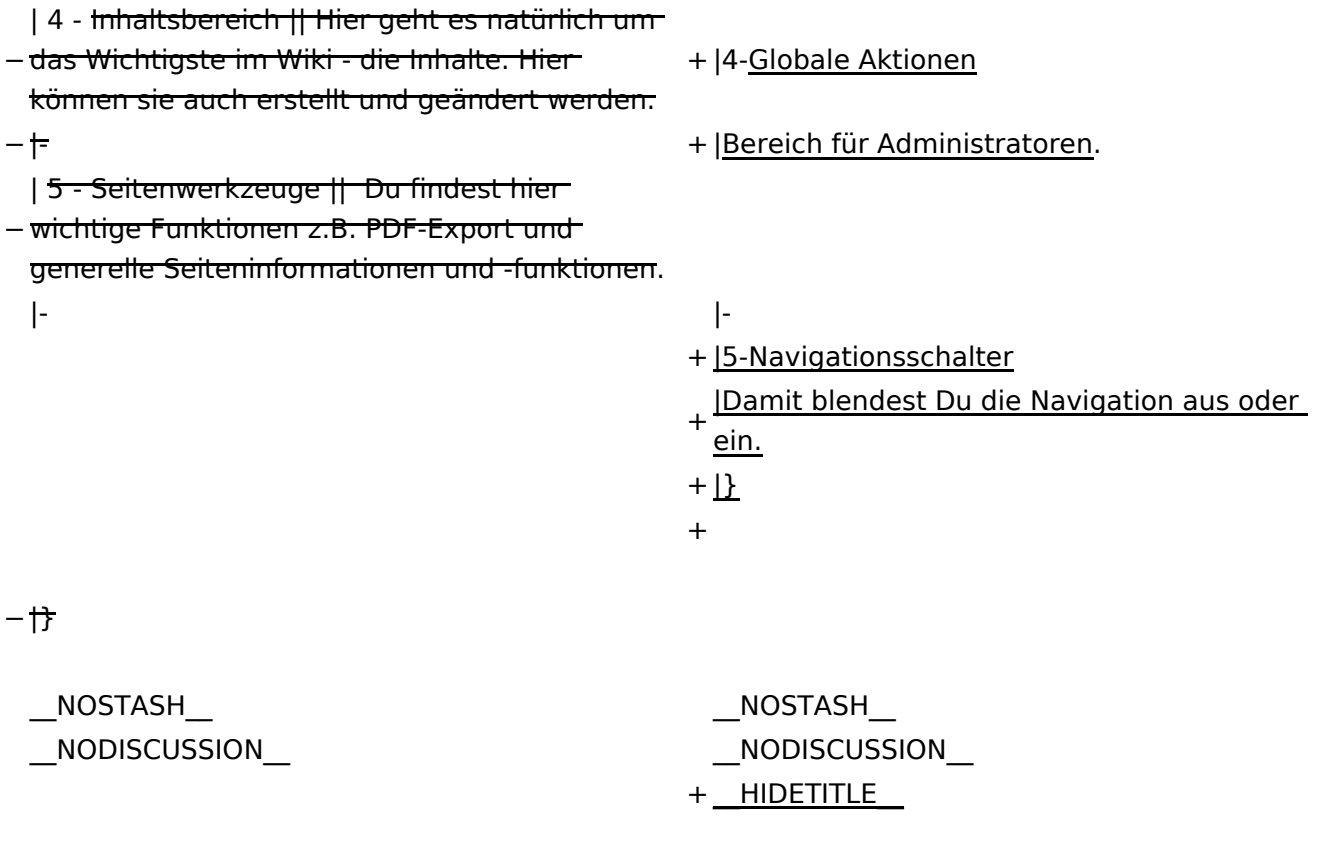

## **Aufbau der Navigation**

Das Wiki ist in verschiedene Funktionsbereiche aufgeteilt. Hier im Überblick:

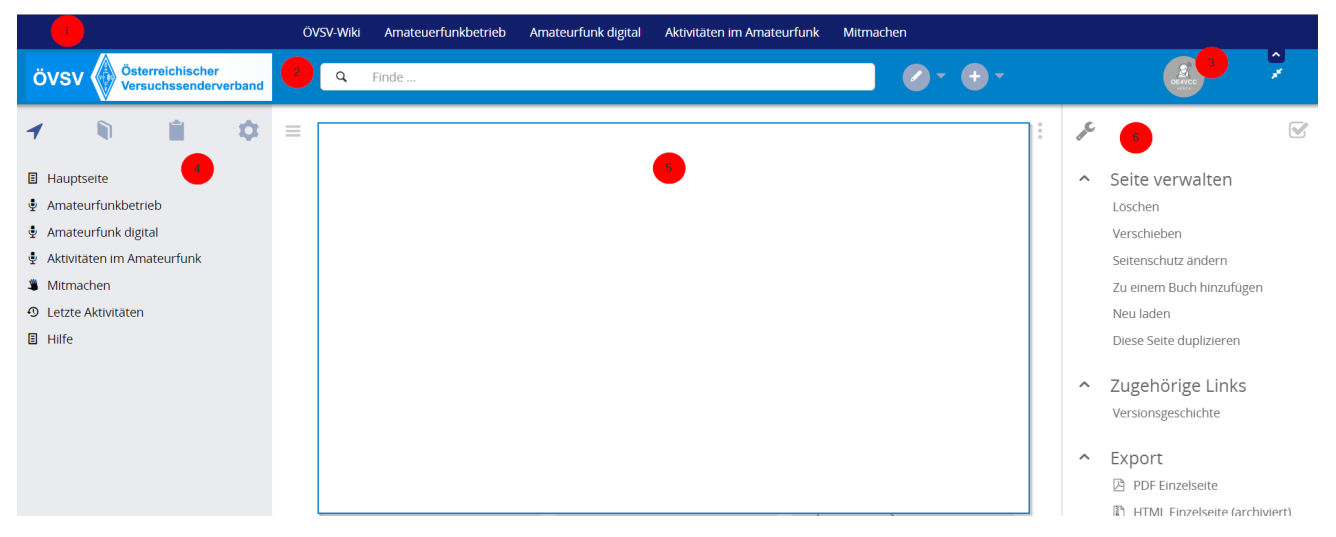

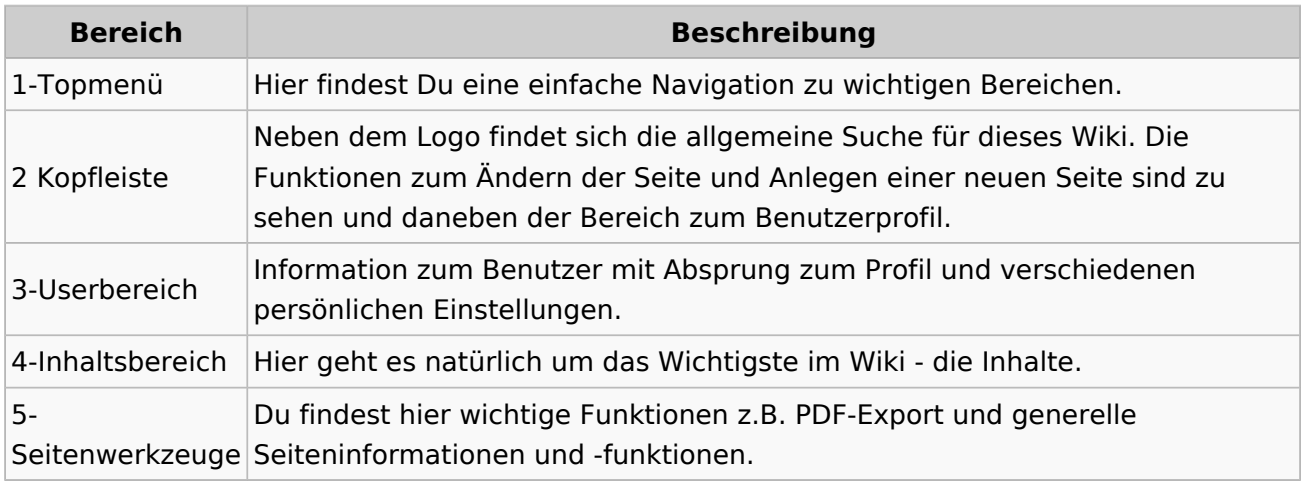

**Tipp:** Durch Klick auf das Logo kommt man immer direkt zur Hauptseite.

In der Kopfleiste findest Du auch einen Vollbild-Schalter (zwei aufeinanderzeigende Pfeile). Damit kannst Du den Lesebereich größer gestalten, denn er blendet den Navigationsbereich und die Seitenwerkzeuge aus.

Im Topmenü siehst Du rechts ein kleines Pfeilchen nach oben. Damit blendest Du das Topmenü einfach aus.

#### **Navigationsbereich**

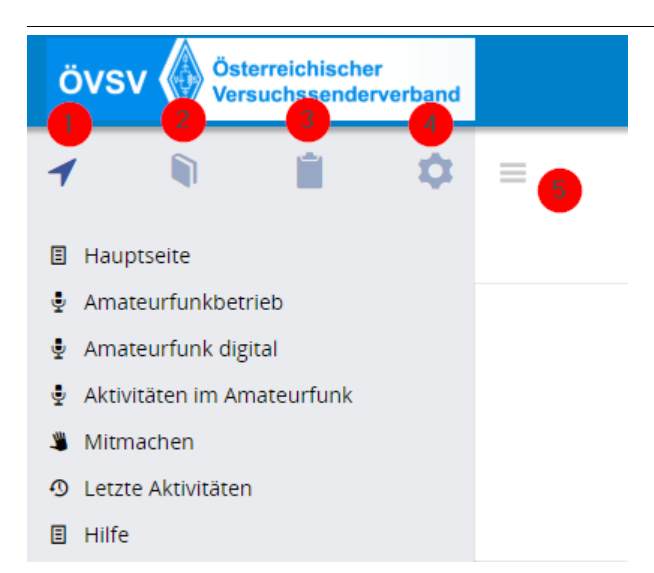

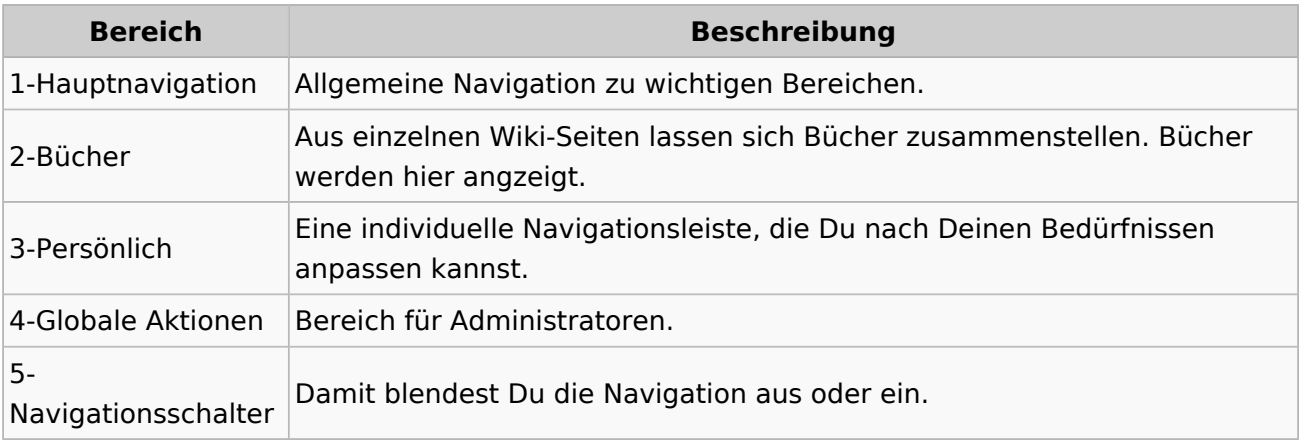

### **3 Seiten erstellen und bearbeiten**

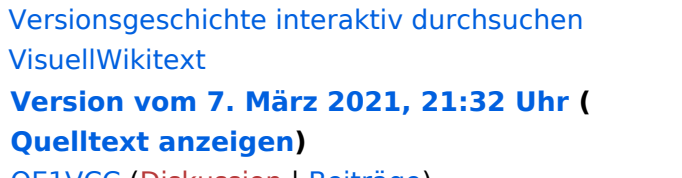

[OE1VCC](https://wiki.oevsv.at/wiki/Benutzerin:OE1VCC) ([Diskussion](https://wiki.oevsv.at/w/index.php?title=Benutzerin_Diskussion:OE1VCC&action=view) | [Beiträge\)](https://wiki.oevsv.at/wiki/Spezial:Beitr%C3%A4ge/OE1VCC) [Markierung](https://wiki.oevsv.at/wiki/Spezial:Markierungen): 2017-Quelltext-Bearbeitung [← Zum vorherigen Versionsunterschied](#page-33-0)

**[Aktuelle Version vom 2. September](#page-33-0)  [2021, 12:41 Uhr](#page-33-0) [\(Quelltext anzeigen\)](#page-33-0)** [OE1VCC](https://wiki.oevsv.at/wiki/Benutzerin:OE1VCC) ([Diskussion](https://wiki.oevsv.at/w/index.php?title=Benutzerin_Diskussion:OE1VCC&action=view) | [Beiträge\)](https://wiki.oevsv.at/wiki/Spezial:Beitr%C3%A4ge/OE1VCC)

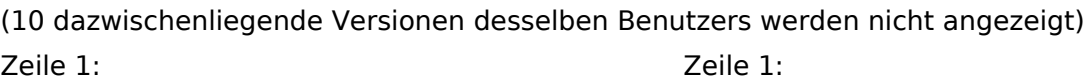

 $-$  ==Aufbau==

<u><bookshelf src</u>=<u>"Buch:Wiki-</u>

Das Wiki ist in verschiedene

Benutzerhandbuch" />

+ =Aufbau der Navigation=

Das Wiki ist in verschiedene Funktionsbereiche aufgeteilt. Hier im Überblick:

[[Datei:Wiki-Bereiche.png|1000x1000px]] [[Datei:Wiki-Bereiche.png|1000x1000px]]

Funktionsbereiche aufgeteilt. Hier im

+ {| class="wikitable"

Überblick:

- + !Bereich!!Beschreibung
- $+$  $|-$
- + |1-Topmenü||Hier findest Du eine einfache
- Navigation zu wichtigen Bereichen.
- $+ |$ -
- |2 Kopfleiste||Neben dem Logo findet sich die allgemeine Suche für dieses Wiki. Die Funktionen zum Ändern der Seite und
- + Anlegen einer neuen Seite sind zu sehen und daneben der Bereich zum Benutzerprofil.
- $+$  |-
	- |3-Userbereich||Information zum Benutzer
- + mit Absprung zum Profil und verschiedenen persönlichen Einstellungen.
- $+$  |-
- + |4-Inhaltsbereich||Hier geht es natürlich um<br>+ des Wishtisste im Wikisslichten
- das Wichtigste im Wiki die Inhalte.
- $+ |$ -
	- |5-Seitenwerkzeuge||Du findest hier
- wichtige Funktionen z.B. PDF-Export und<br>+ second la Gaite sinformationen und generelle Seiteninformationen und funktionen.
- $+$   $\vdash$
- +

**Navigation** 

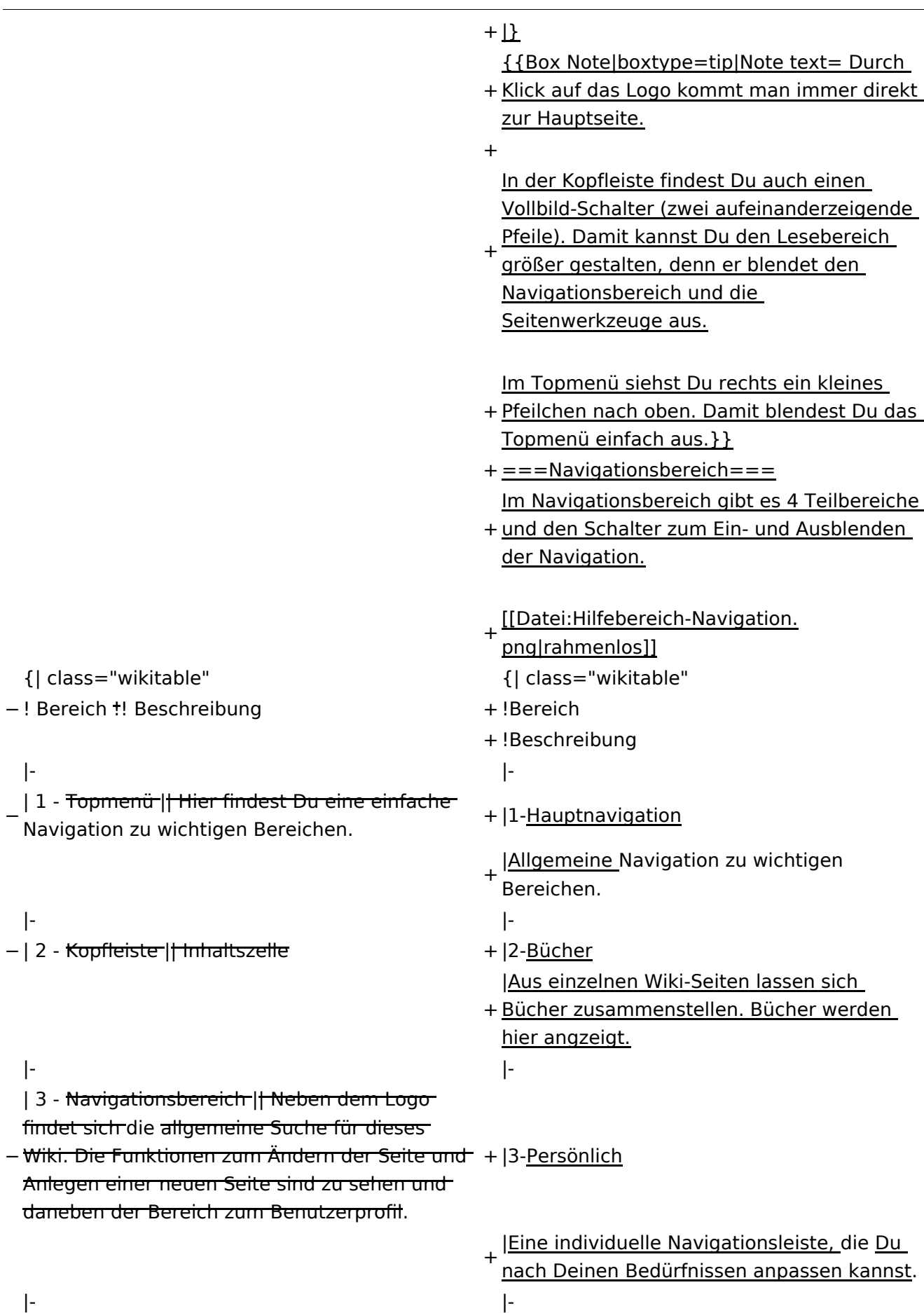

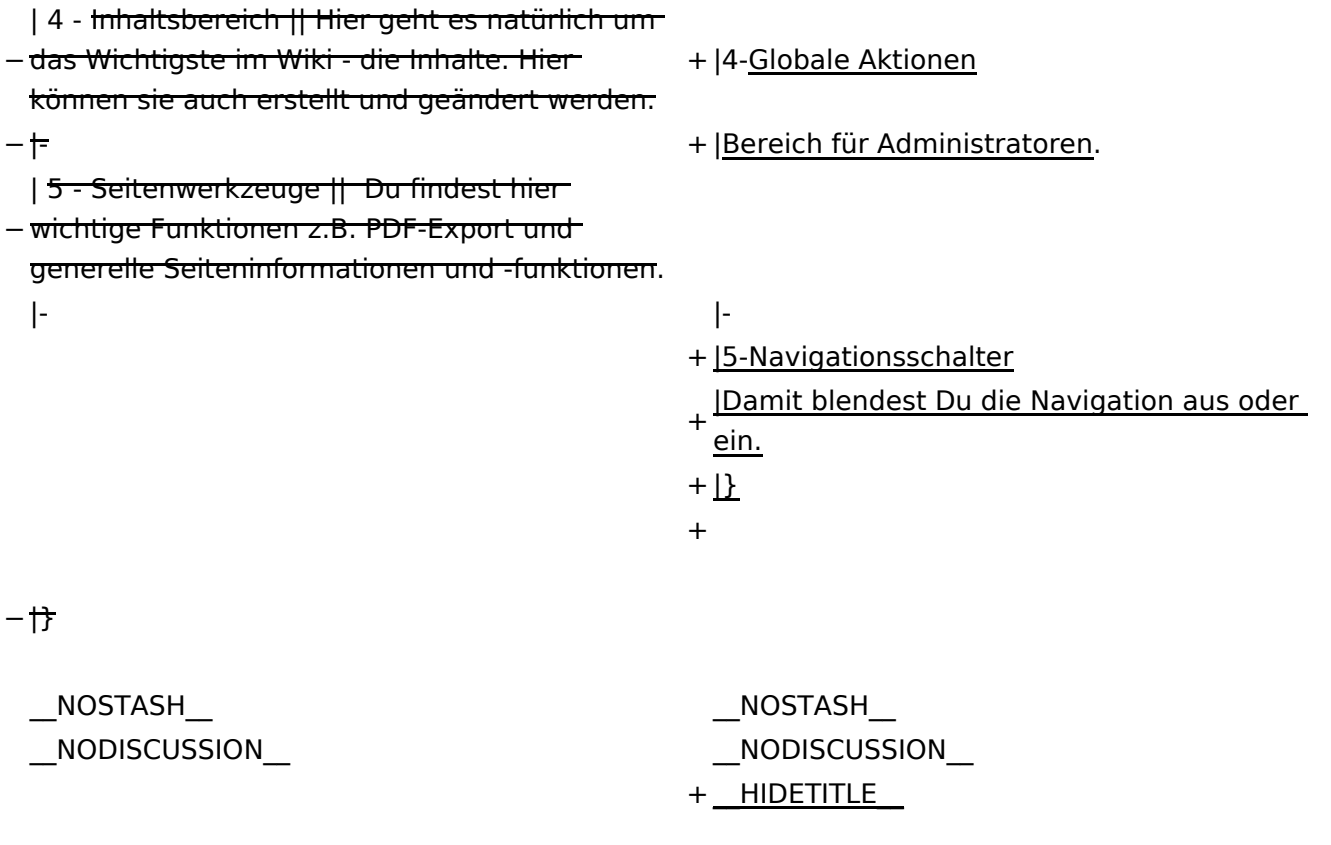

## **Aufbau der Navigation**

Das Wiki ist in verschiedene Funktionsbereiche aufgeteilt. Hier im Überblick:

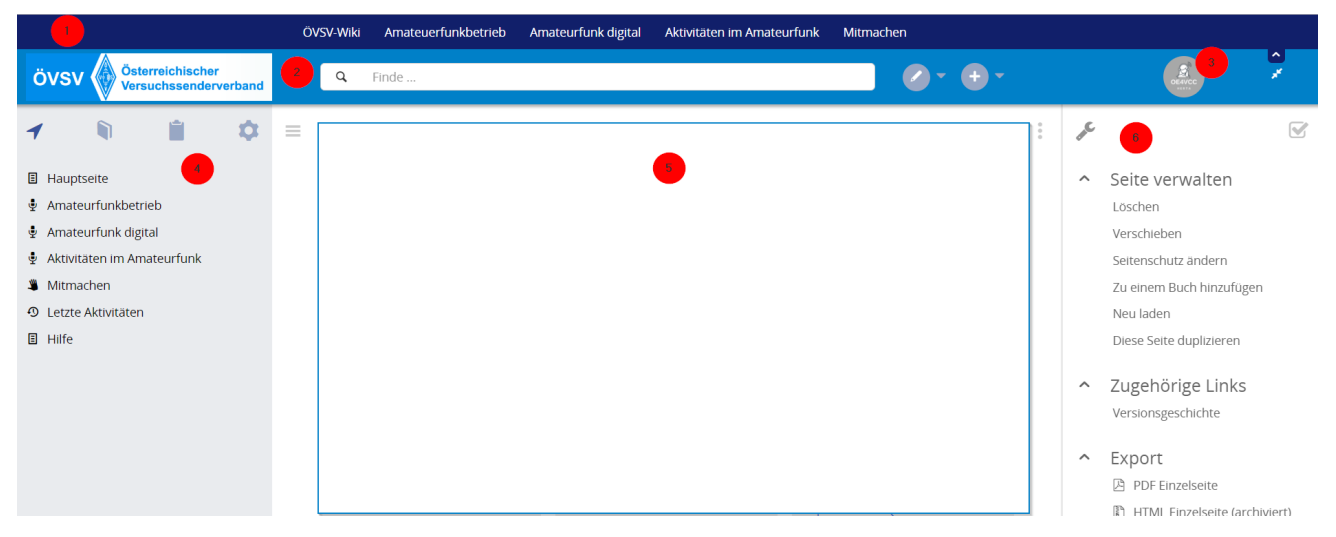

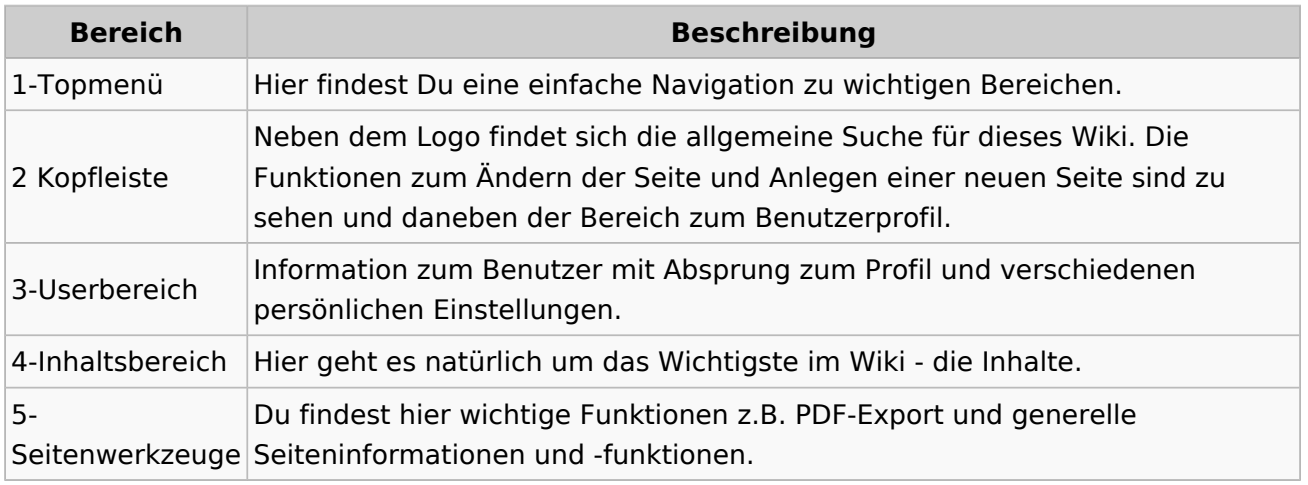

**Tipp:** Durch Klick auf das Logo kommt man immer direkt zur Hauptseite.

In der Kopfleiste findest Du auch einen Vollbild-Schalter (zwei aufeinanderzeigende Pfeile). Damit kannst Du den Lesebereich größer gestalten, denn er blendet den Navigationsbereich und die Seitenwerkzeuge aus.

Im Topmenü siehst Du rechts ein kleines Pfeilchen nach oben. Damit blendest Du das Topmenü einfach aus.

#### **Navigationsbereich**

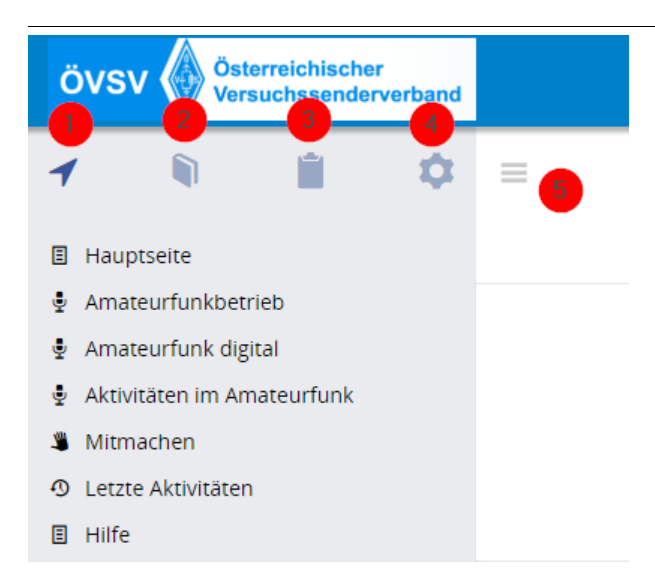

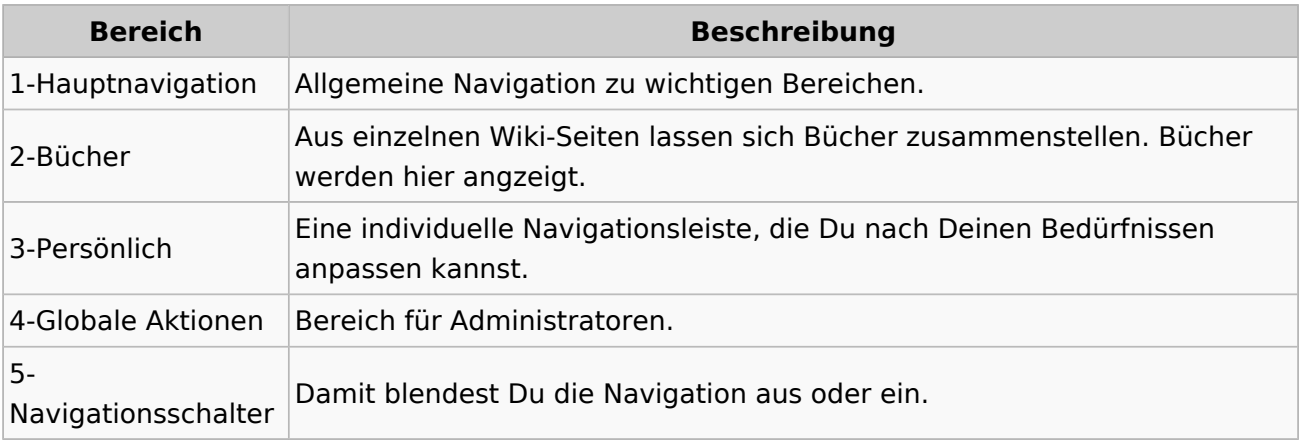

## **3.1 Seitenlayout**

[Versionsgeschichte interaktiv durchsuchen](https://wiki.oevsv.at) [VisuellWikitext](https://wiki.oevsv.at)

**[Version vom 7. März 2021, 21:32 Uhr](#page-33-0) ( [Quelltext anzeigen\)](#page-33-0)**

[OE1VCC](https://wiki.oevsv.at/wiki/Benutzerin:OE1VCC) ([Diskussion](https://wiki.oevsv.at/w/index.php?title=Benutzerin_Diskussion:OE1VCC&action=view) | [Beiträge\)](https://wiki.oevsv.at/wiki/Spezial:Beitr%C3%A4ge/OE1VCC) [Markierung](https://wiki.oevsv.at/wiki/Spezial:Markierungen): 2017-Quelltext-Bearbeitung [← Zum vorherigen Versionsunterschied](#page-33-0)

**[Aktuelle Version vom 2. September](#page-33-0)  [2021, 12:41 Uhr](#page-33-0) [\(Quelltext anzeigen\)](#page-33-0)** [OE1VCC](https://wiki.oevsv.at/wiki/Benutzerin:OE1VCC) ([Diskussion](https://wiki.oevsv.at/w/index.php?title=Benutzerin_Diskussion:OE1VCC&action=view) | [Beiträge\)](https://wiki.oevsv.at/wiki/Spezial:Beitr%C3%A4ge/OE1VCC)

(10 dazwischenliegende Versionen desselben Benutzers werden nicht angezeigt) Zeile 1: Zeile 1:

 $-$  ==Aufbau==

<bookshelf src="Buch:Wiki-

Das Wiki ist in verschiedene

Benutzerhandbuch" />

+ =Aufbau der Navigation=

Das Wiki ist in verschiedene Funktionsbereiche aufgeteilt. Hier im Überblick:

[[Datei:Wiki-Bereiche.png|1000x1000px]] [[Datei:Wiki-Bereiche.png|1000x1000px]]

Funktionsbereiche aufgeteilt. Hier im

+ {| class="wikitable"

Überblick:

- + !Bereich!!Beschreibung
- $+$  $|-$
- + |1-Topmenü||Hier findest Du eine einfache
- Navigation zu wichtigen Bereichen.
- $+ |$ -
- |2 Kopfleiste||Neben dem Logo findet sich die allgemeine Suche für dieses Wiki. Die Funktionen zum Ändern der Seite und
- + Anlegen einer neuen Seite sind zu sehen und daneben der Bereich zum Benutzerprofil.

 $+$  |-

- |3-Userbereich||Information zum Benutzer
- + mit Absprung zum Profil und verschiedenen persönlichen Einstellungen.
- $+$  |-
- + |4-Inhaltsbereich||Hier geht es natürlich um<br>+ des Wishtisste im Wikisslichten
- das Wichtigste im Wiki die Inhalte.
- $+ |$ -
	- |5-Seitenwerkzeuge||Du findest hier
- wichtige Funktionen z.B. PDF-Export und<br>+ second la Gaite sinformationen und generelle Seiteninformationen und funktionen.
- $+$   $\vdash$
- +

**Navigation** 

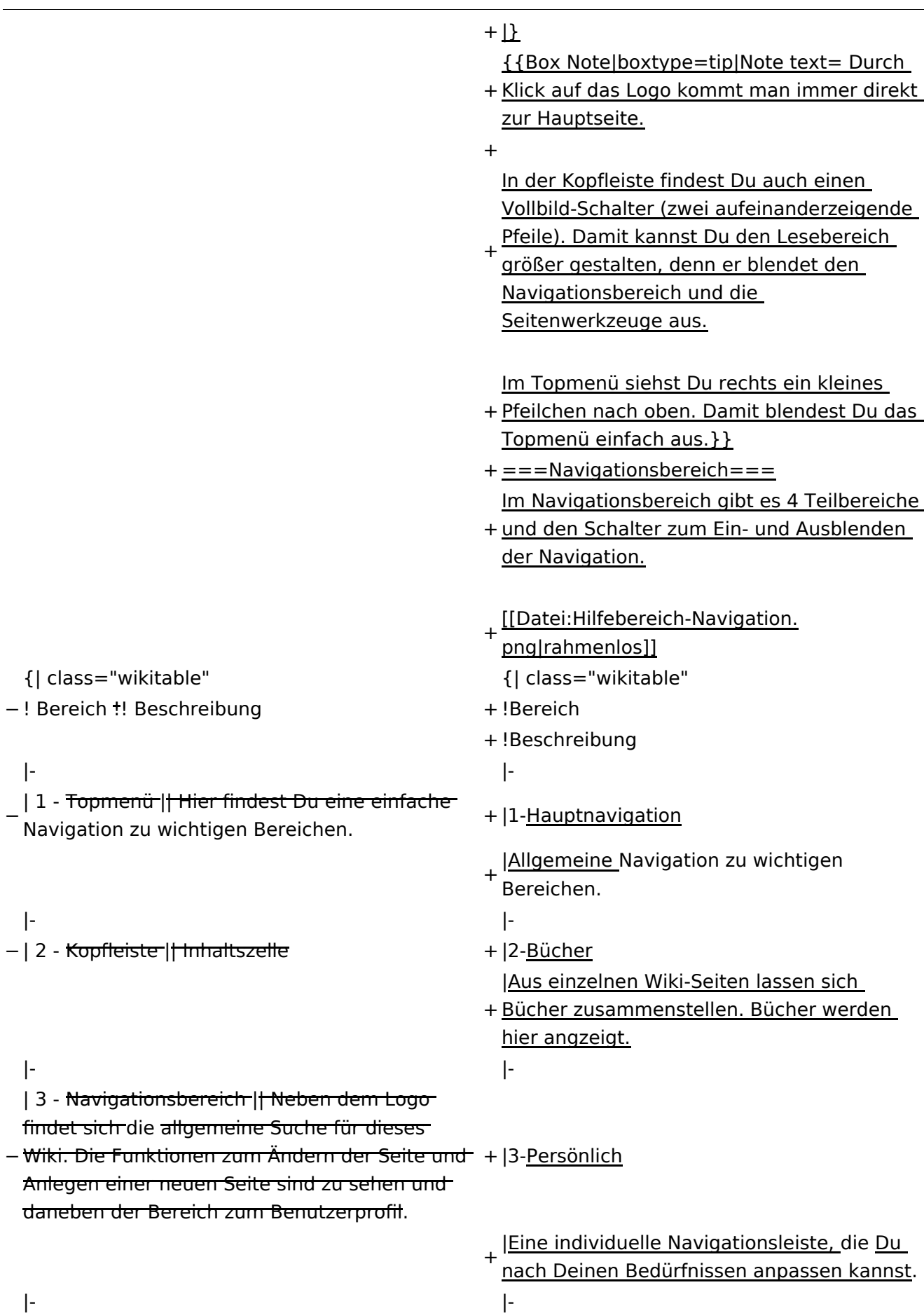

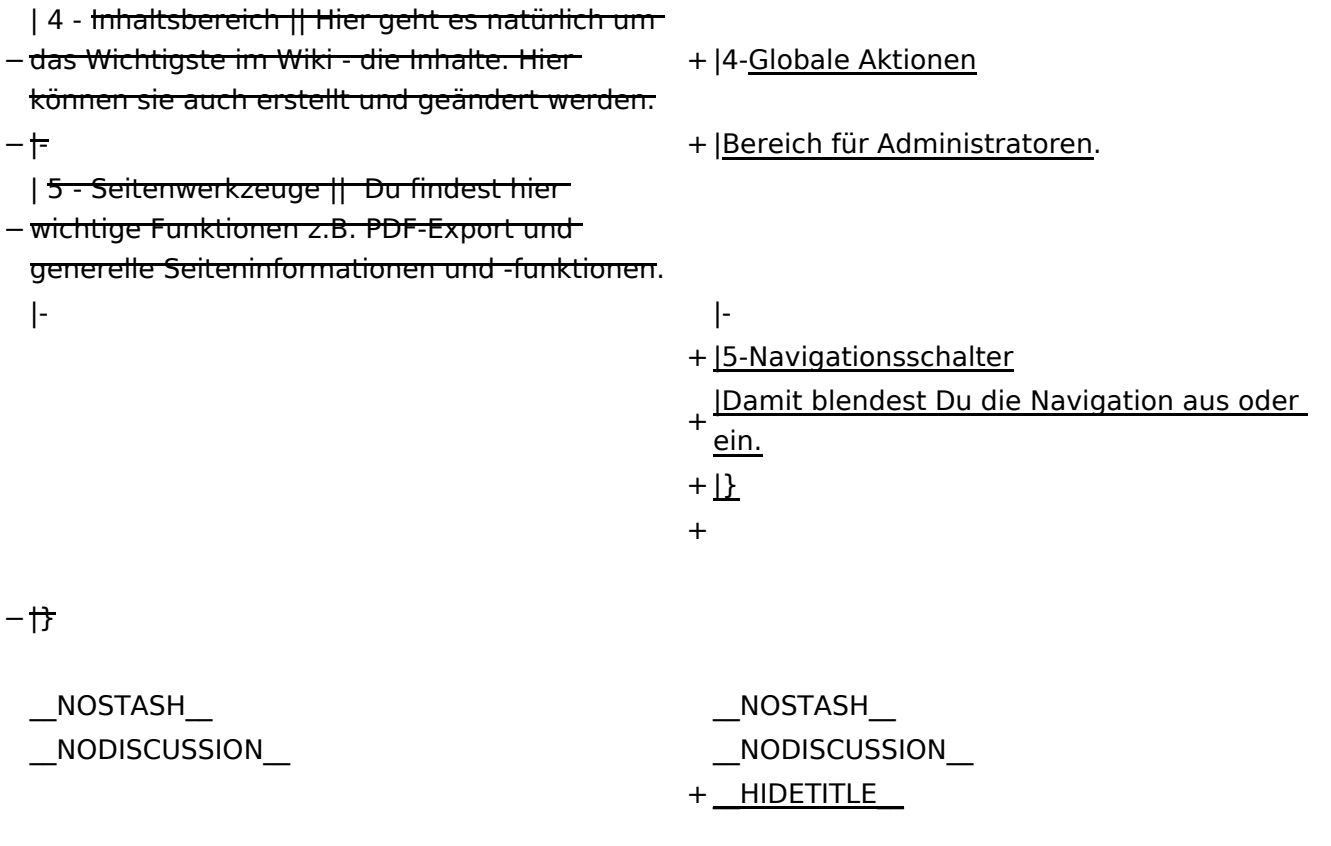

## **Aufbau der Navigation**

Das Wiki ist in verschiedene Funktionsbereiche aufgeteilt. Hier im Überblick:

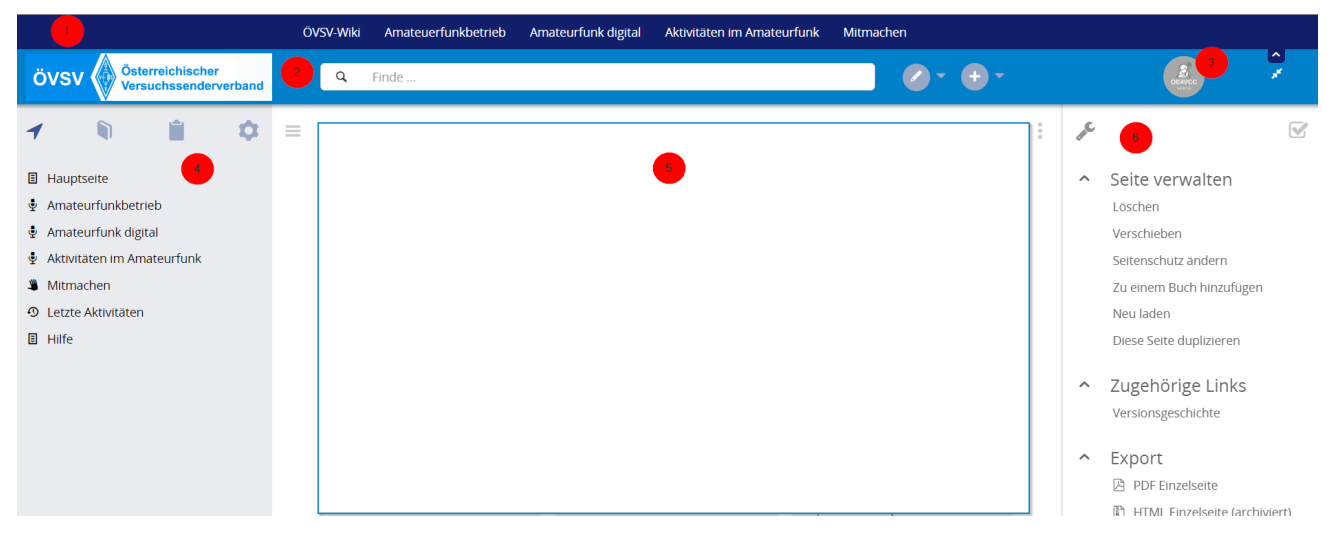

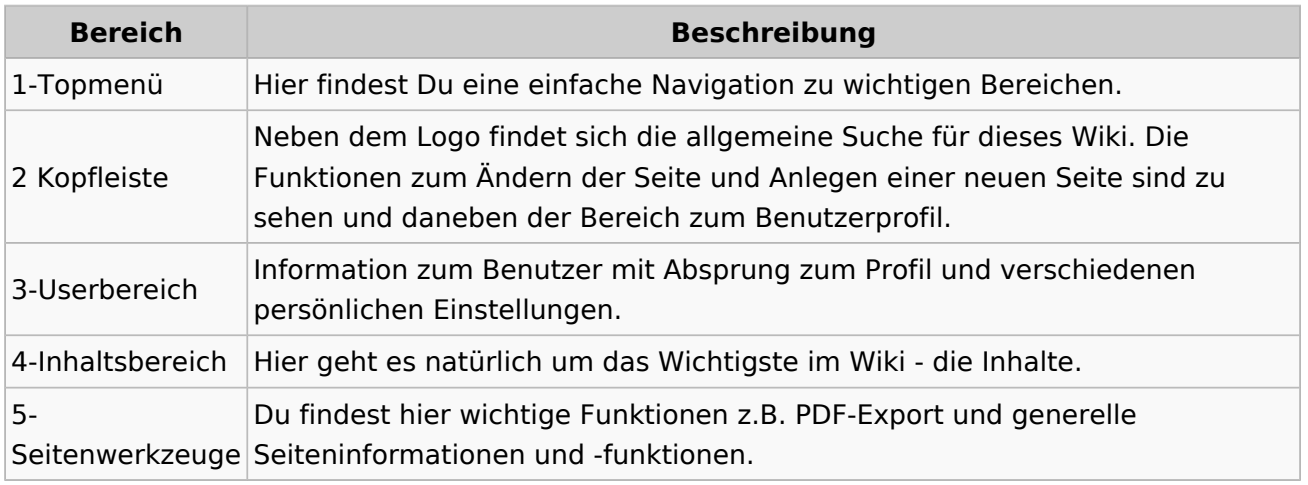

**Tipp:** Durch Klick auf das Logo kommt man immer direkt zur Hauptseite.

In der Kopfleiste findest Du auch einen Vollbild-Schalter (zwei aufeinanderzeigende Pfeile). Damit kannst Du den Lesebereich größer gestalten, denn er blendet den Navigationsbereich und die Seitenwerkzeuge aus.

Im Topmenü siehst Du rechts ein kleines Pfeilchen nach oben. Damit blendest Du das Topmenü einfach aus.

#### **Navigationsbereich**

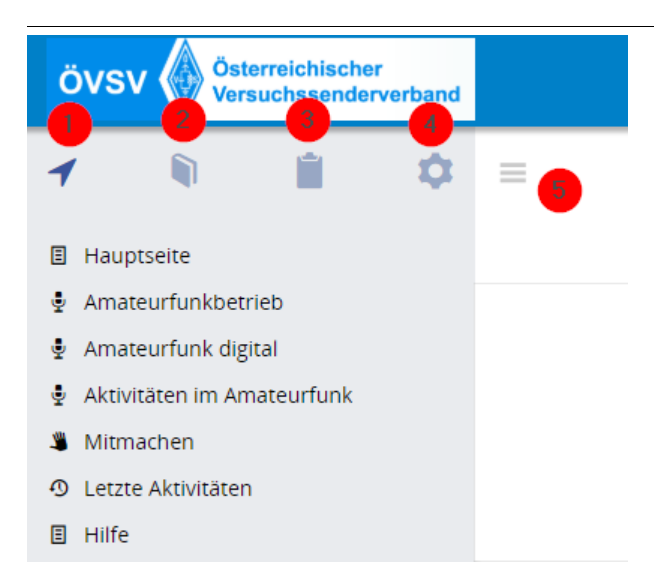

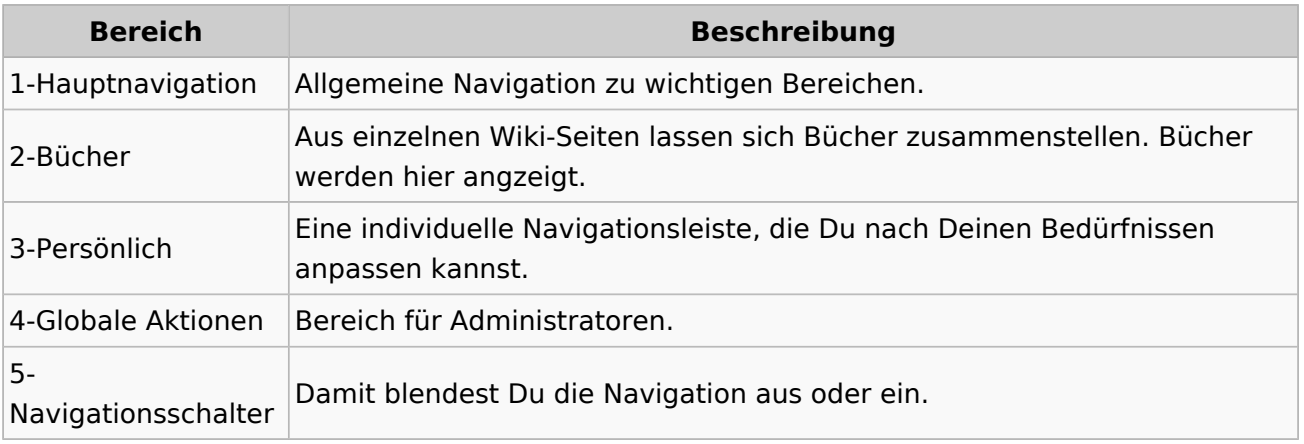

#### **3.2 Texte formatieren**

[Versionsgeschichte interaktiv durchsuchen](https://wiki.oevsv.at) [VisuellWikitext](https://wiki.oevsv.at)

#### **[Version vom 7. März 2021, 21:32 Uhr](#page-33-0) ( [Quelltext anzeigen\)](#page-33-0)**

[OE1VCC](https://wiki.oevsv.at/wiki/Benutzerin:OE1VCC) ([Diskussion](https://wiki.oevsv.at/w/index.php?title=Benutzerin_Diskussion:OE1VCC&action=view) | [Beiträge\)](https://wiki.oevsv.at/wiki/Spezial:Beitr%C3%A4ge/OE1VCC) [Markierung](https://wiki.oevsv.at/wiki/Spezial:Markierungen): 2017-Quelltext-Bearbeitung [← Zum vorherigen Versionsunterschied](#page-33-0)

**[Aktuelle Version vom 2. September](#page-33-0)  [2021, 12:41 Uhr](#page-33-0) [\(Quelltext anzeigen\)](#page-33-0)** [OE1VCC](https://wiki.oevsv.at/wiki/Benutzerin:OE1VCC) ([Diskussion](https://wiki.oevsv.at/w/index.php?title=Benutzerin_Diskussion:OE1VCC&action=view) | [Beiträge\)](https://wiki.oevsv.at/wiki/Spezial:Beitr%C3%A4ge/OE1VCC)

(10 dazwischenliegende Versionen desselben Benutzers werden nicht angezeigt) Zeile 1: Zeile 1:

 $-$  ==Aufbau==

<bookshelf src="Buch:Wiki-

Das Wiki ist in verschiedene

Benutzerhandbuch" />

+ =Aufbau der Navigation=

Das Wiki ist in verschiedene Funktionsbereiche aufgeteilt. Hier im Überblick:

[[Datei:Wiki-Bereiche.png|1000x1000px]] [[Datei:Wiki-Bereiche.png|1000x1000px]]

Funktionsbereiche aufgeteilt. Hier im

+ {| class="wikitable"

Überblick:

- + !Bereich!!Beschreibung
- $+$  $|-$
- + |1-Topmenü||Hier findest Du eine einfache
- Navigation zu wichtigen Bereichen.
- $+ |$ -
- |2 Kopfleiste||Neben dem Logo findet sich die allgemeine Suche für dieses Wiki. Die Funktionen zum Ändern der Seite und
- + Anlegen einer neuen Seite sind zu sehen und daneben der Bereich zum Benutzerprofil.

 $+$  |-

- |3-Userbereich||Information zum Benutzer
- + mit Absprung zum Profil und verschiedenen persönlichen Einstellungen.
- $+$  |-
- + |4-Inhaltsbereich||Hier geht es natürlich um<br>+ des Wishtisste im Wikisslichten
- das Wichtigste im Wiki die Inhalte.
- $+$  |-
	- |5-Seitenwerkzeuge||Du findest hier
- wichtige Funktionen z.B. PDF-Export und<br>+ second la Gaite sinformationen und generelle Seiteninformationen und funktionen.
- $+$   $\vdash$
- +

**Navigation** 

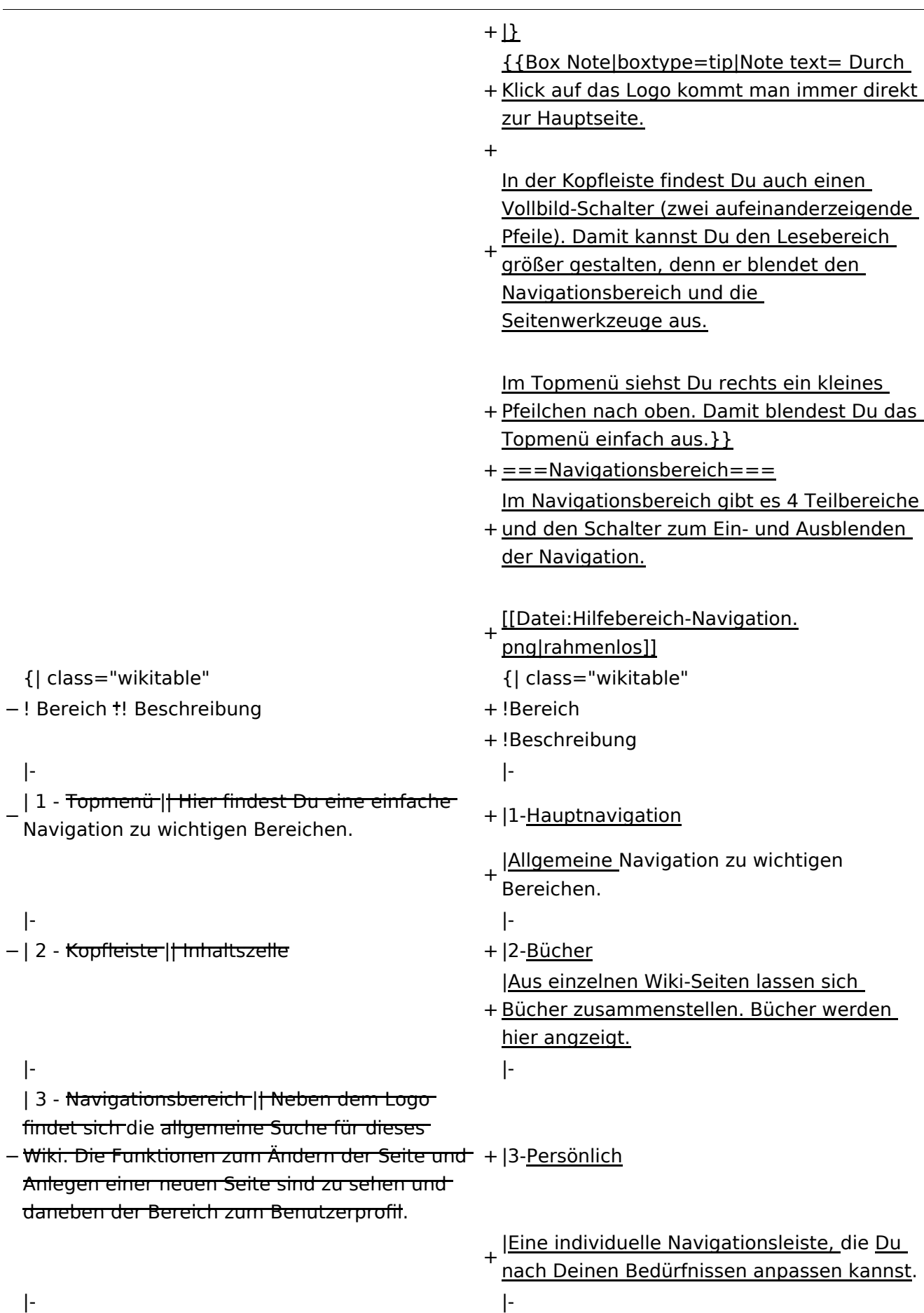

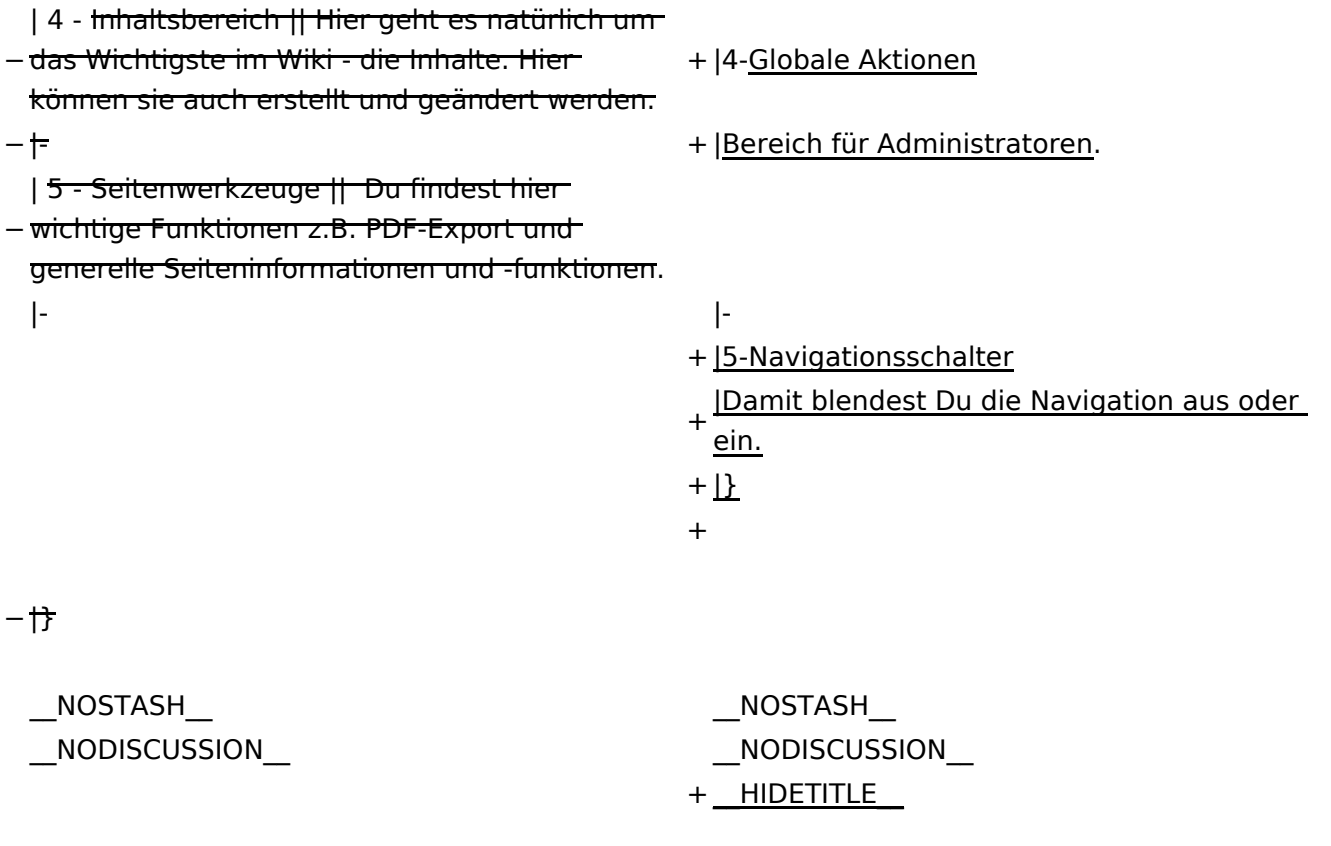

## **Aufbau der Navigation**

Das Wiki ist in verschiedene Funktionsbereiche aufgeteilt. Hier im Überblick:

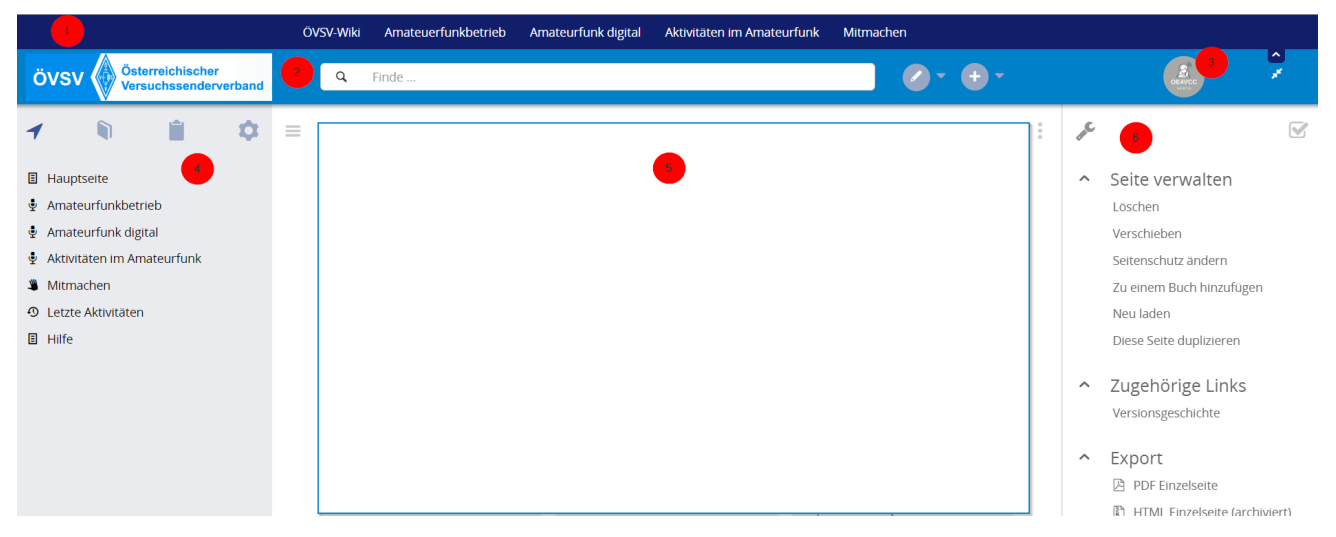

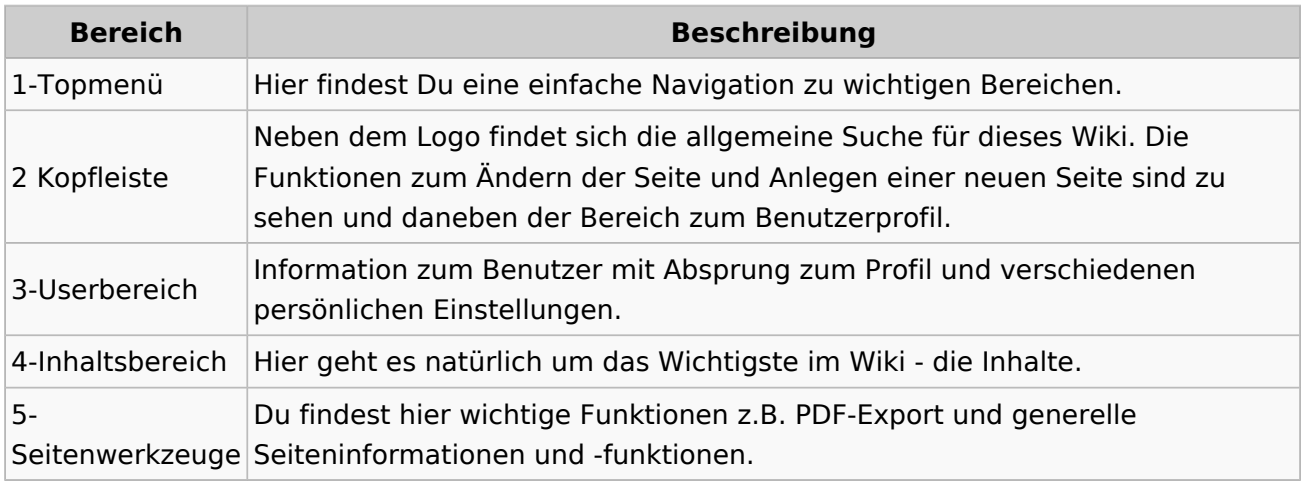

**Tipp:** Durch Klick auf das Logo kommt man immer direkt zur Hauptseite.

In der Kopfleiste findest Du auch einen Vollbild-Schalter (zwei aufeinanderzeigende Pfeile). Damit kannst Du den Lesebereich größer gestalten, denn er blendet den Navigationsbereich und die Seitenwerkzeuge aus.

Im Topmenü siehst Du rechts ein kleines Pfeilchen nach oben. Damit blendest Du das Topmenü einfach aus.

#### **Navigationsbereich**

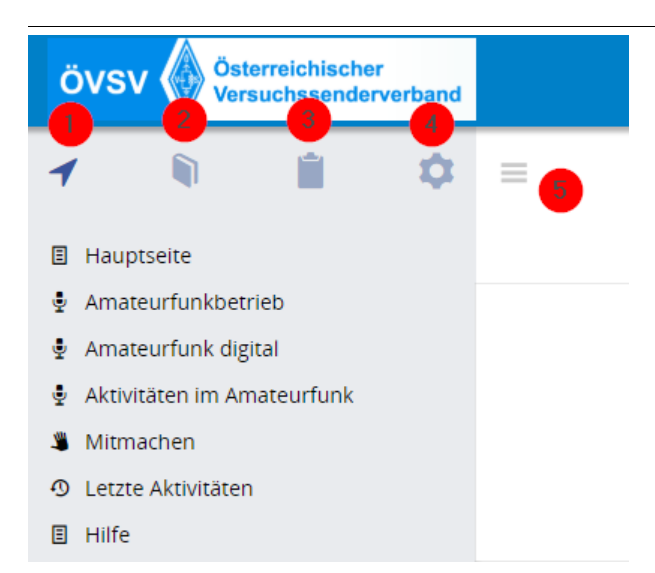

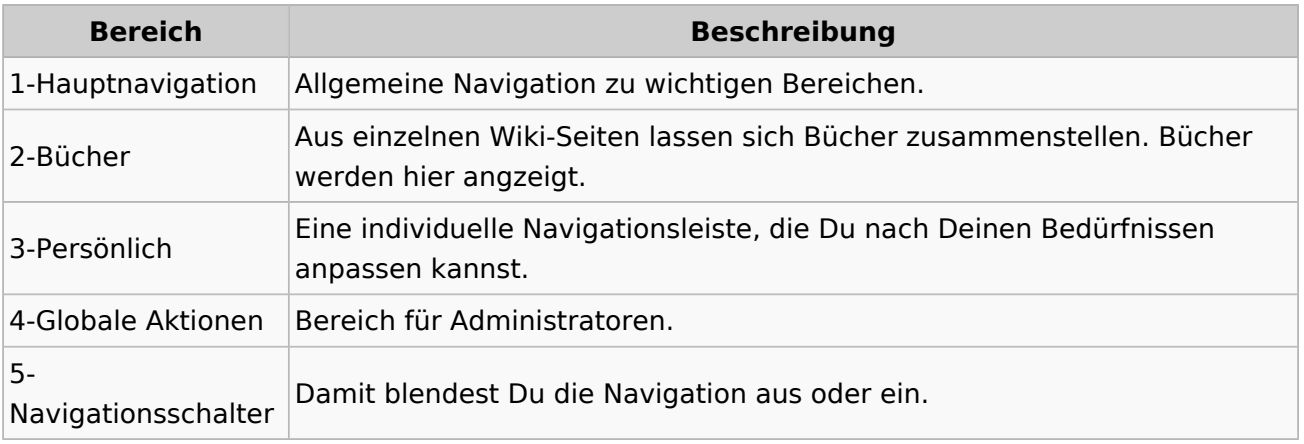

## **3.3 Links einfügen**

[Versionsgeschichte interaktiv durchsuchen](https://wiki.oevsv.at) [VisuellWikitext](https://wiki.oevsv.at)

**[Version vom 7. März 2021, 21:32 Uhr](#page-33-0) ( [Quelltext anzeigen\)](#page-33-0)**

[OE1VCC](https://wiki.oevsv.at/wiki/Benutzerin:OE1VCC) ([Diskussion](https://wiki.oevsv.at/w/index.php?title=Benutzerin_Diskussion:OE1VCC&action=view) | [Beiträge\)](https://wiki.oevsv.at/wiki/Spezial:Beitr%C3%A4ge/OE1VCC) [Markierung](https://wiki.oevsv.at/wiki/Spezial:Markierungen): 2017-Quelltext-Bearbeitung [← Zum vorherigen Versionsunterschied](#page-33-0)

**[Aktuelle Version vom 2. September](#page-33-0)  [2021, 12:41 Uhr](#page-33-0) [\(Quelltext anzeigen\)](#page-33-0)** [OE1VCC](https://wiki.oevsv.at/wiki/Benutzerin:OE1VCC) ([Diskussion](https://wiki.oevsv.at/w/index.php?title=Benutzerin_Diskussion:OE1VCC&action=view) | [Beiträge\)](https://wiki.oevsv.at/wiki/Spezial:Beitr%C3%A4ge/OE1VCC)

(10 dazwischenliegende Versionen desselben Benutzers werden nicht angezeigt) Zeile 1: Zeile 1:

 $-$  ==Aufbau==

<bookshelf src="Buch:Wiki-

Das Wiki ist in verschiedene

Benutzerhandbuch" />

+ =Aufbau der Navigation=

Das Wiki ist in verschiedene Funktionsbereiche aufgeteilt. Hier im Überblick:

[[Datei:Wiki-Bereiche.png|1000x1000px]] [[Datei:Wiki-Bereiche.png|1000x1000px]]

Funktionsbereiche aufgeteilt. Hier im

+ {| class="wikitable"

Überblick:

- + !Bereich!!Beschreibung
- $+$  $|-$
- + |1-Topmenü||Hier findest Du eine einfache
- Navigation zu wichtigen Bereichen.
- $+ |$ -
	- |2 Kopfleiste||Neben dem Logo findet sich die allgemeine Suche für dieses Wiki. Die Funktionen zum Ändern der Seite und
- + Anlegen einer neuen Seite sind zu sehen und daneben der Bereich zum Benutzerprofil.

 $+$  |-

- |3-Userbereich||Information zum Benutzer
- + mit Absprung zum Profil und verschiedenen persönlichen Einstellungen.
- $+$  |-
- + |4-Inhaltsbereich||Hier geht es natürlich um<br>+ des Wishtisste im Wikisslichten
- das Wichtigste im Wiki die Inhalte.
- $+$  |-
	- |5-Seitenwerkzeuge||Du findest hier
- wichtige Funktionen z.B. PDF-Export und<br>+ second la Gaite sinformationen und generelle Seiteninformationen und funktionen.
- $+$   $\vdash$
- +

**Navigation** 

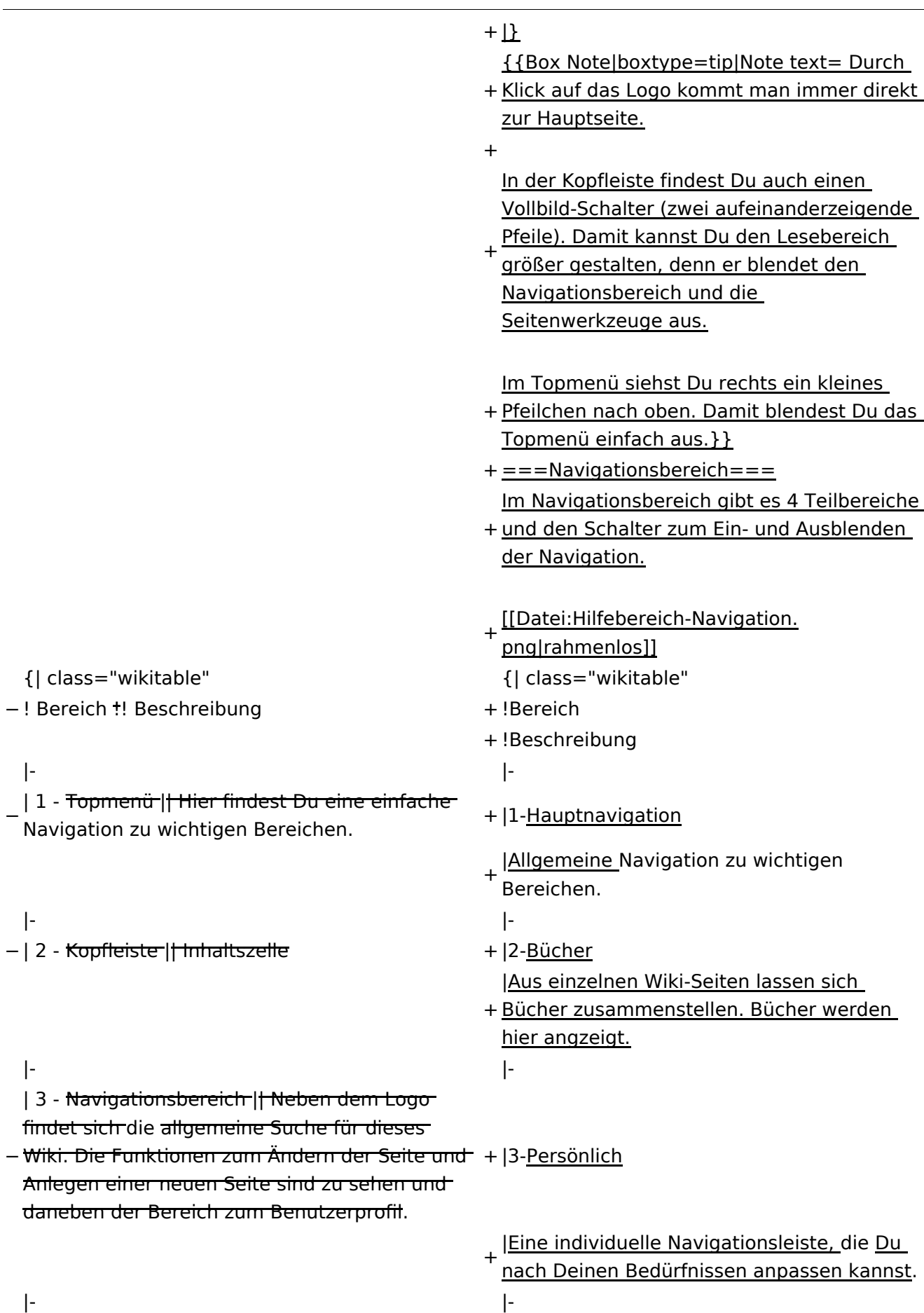

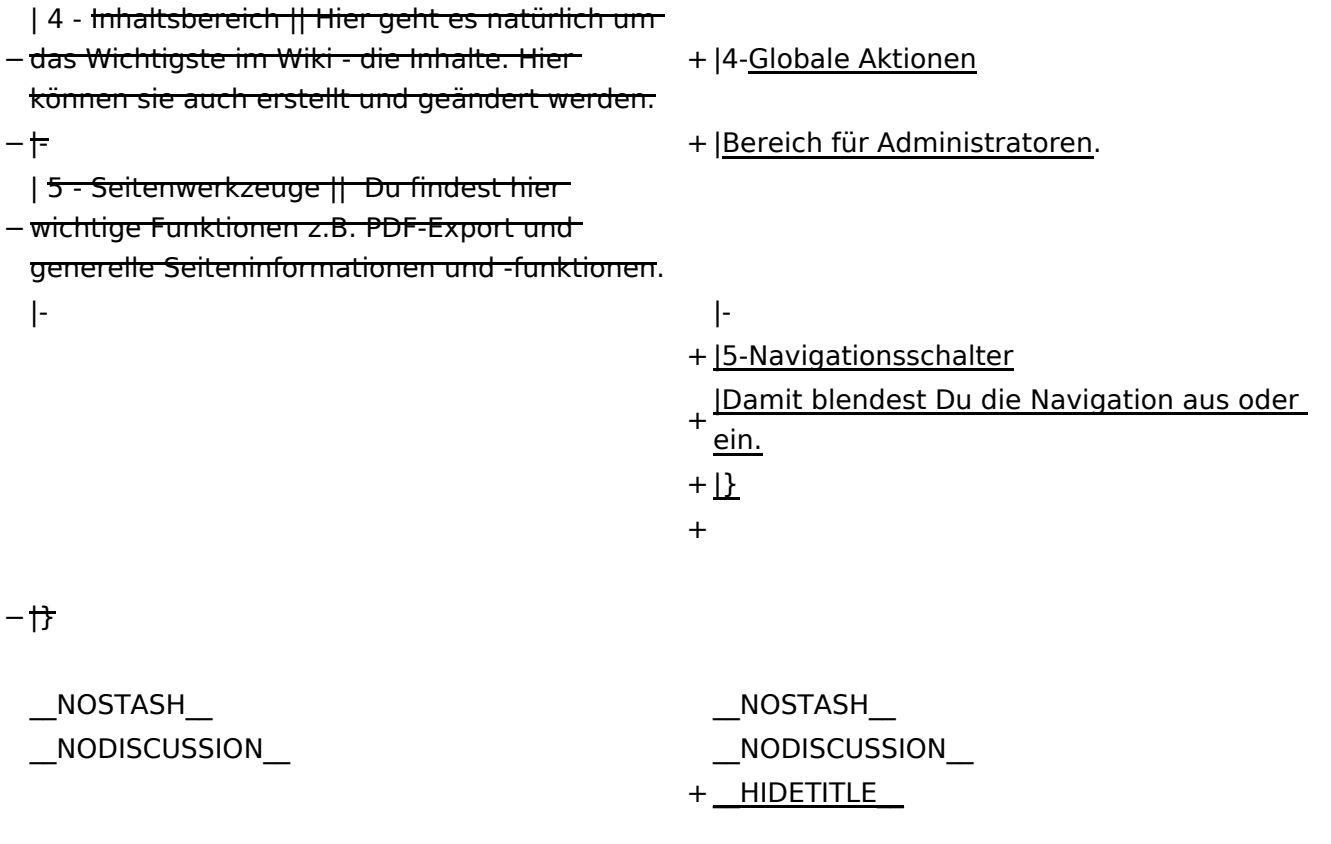

## **Aufbau der Navigation**

Das Wiki ist in verschiedene Funktionsbereiche aufgeteilt. Hier im Überblick:

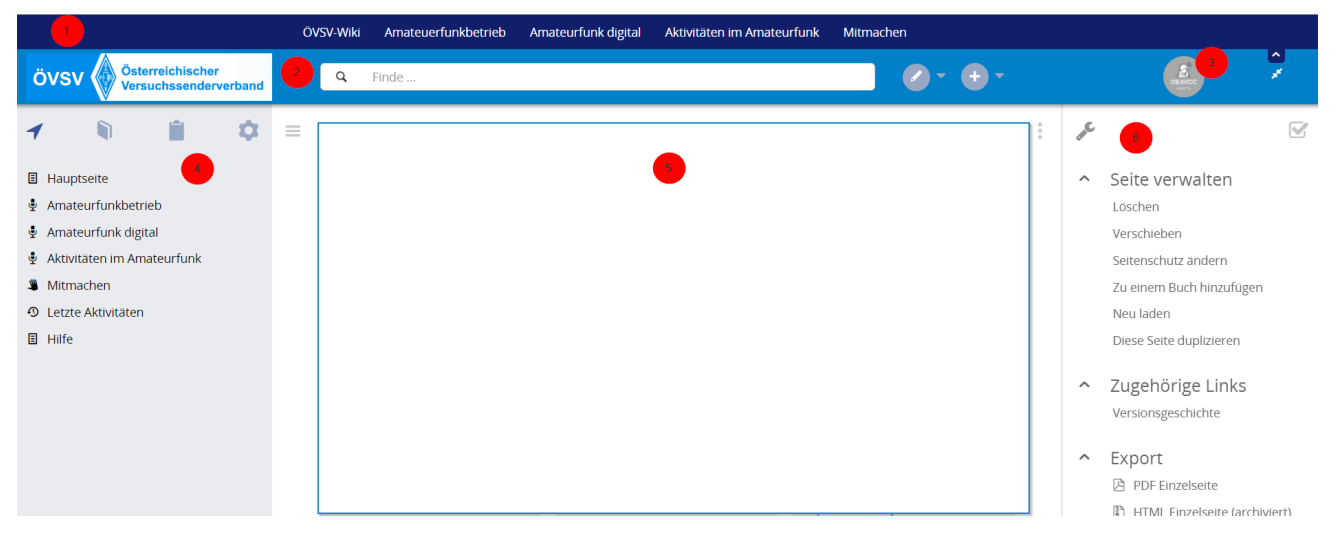

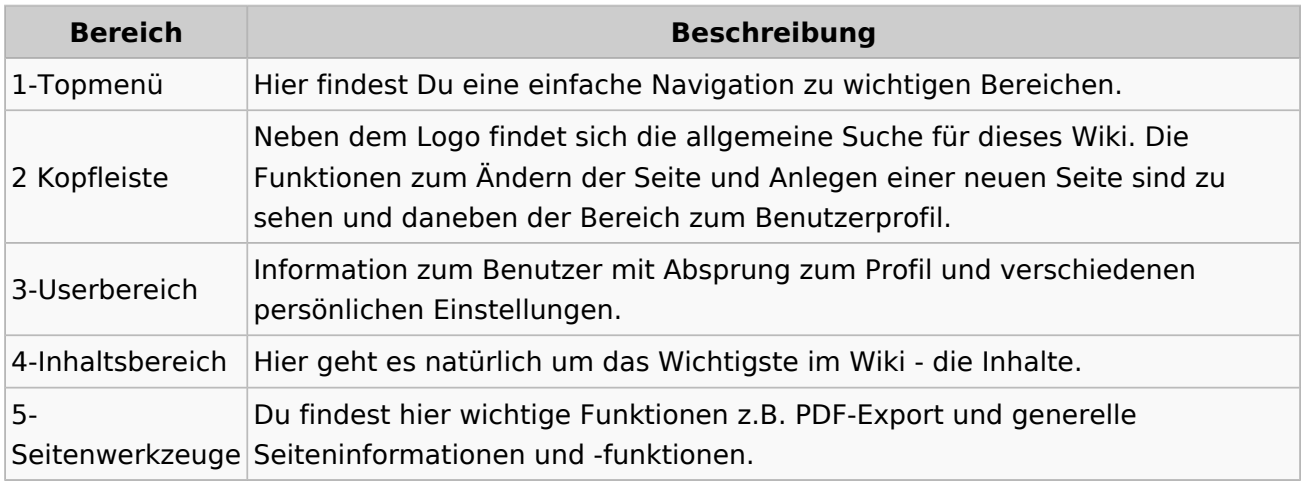

**Tipp:** Durch Klick auf das Logo kommt man immer direkt zur Hauptseite.

In der Kopfleiste findest Du auch einen Vollbild-Schalter (zwei aufeinanderzeigende Pfeile). Damit kannst Du den Lesebereich größer gestalten, denn er blendet den Navigationsbereich und die Seitenwerkzeuge aus.

Im Topmenü siehst Du rechts ein kleines Pfeilchen nach oben. Damit blendest Du das Topmenü einfach aus.

#### **Navigationsbereich**

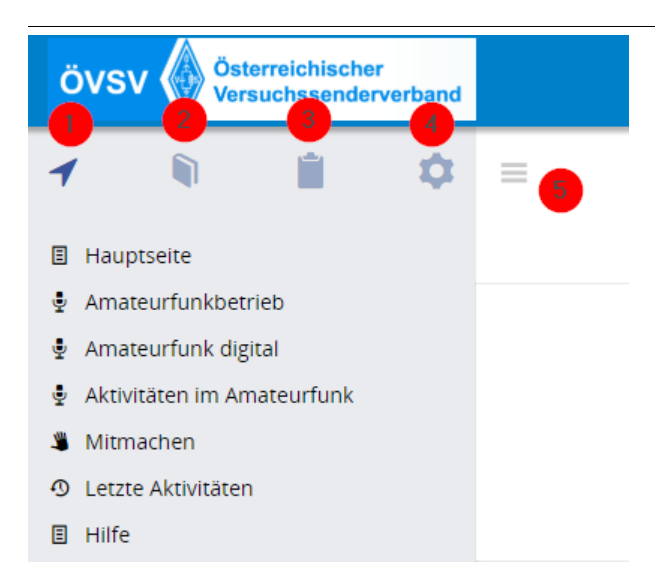

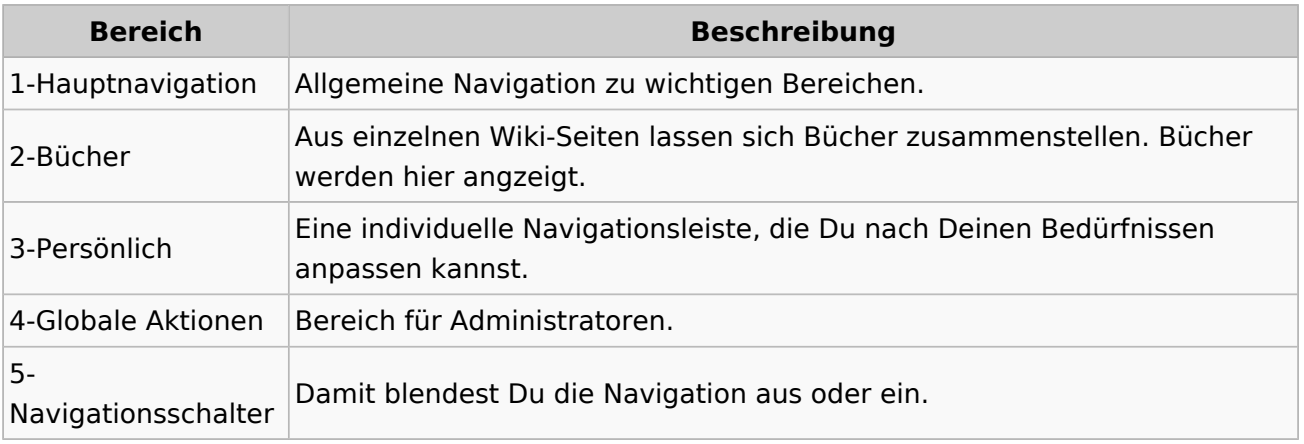

## **3.4 Bilder und Dateien einfügen**

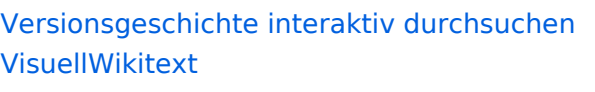

#### **[Version vom 7. März 2021, 21:32 Uhr](#page-33-0) ( [Quelltext anzeigen\)](#page-33-0)**

[OE1VCC](https://wiki.oevsv.at/wiki/Benutzerin:OE1VCC) ([Diskussion](https://wiki.oevsv.at/w/index.php?title=Benutzerin_Diskussion:OE1VCC&action=view) | [Beiträge\)](https://wiki.oevsv.at/wiki/Spezial:Beitr%C3%A4ge/OE1VCC) [Markierung](https://wiki.oevsv.at/wiki/Spezial:Markierungen): 2017-Quelltext-Bearbeitung [← Zum vorherigen Versionsunterschied](#page-33-0)

#### **[Aktuelle Version vom 2. September](#page-33-0)  [2021, 12:41 Uhr](#page-33-0) [\(Quelltext anzeigen\)](#page-33-0)** [OE1VCC](https://wiki.oevsv.at/wiki/Benutzerin:OE1VCC) ([Diskussion](https://wiki.oevsv.at/w/index.php?title=Benutzerin_Diskussion:OE1VCC&action=view) | [Beiträge\)](https://wiki.oevsv.at/wiki/Spezial:Beitr%C3%A4ge/OE1VCC)

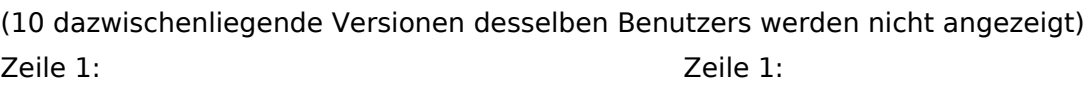

 $-$  ==Aufbau==

- <u><bookshelf src</u>=<u>"Buch:Wiki-</u>
- Benutzerhandbuch" />
- + =Aufbau der Navigation= Das Wiki ist in verschiedene Funktionsbereiche Das Wiki ist in verschiedene

Funktionsbereiche aufgeteilt. Hier im Überblick:

aufgeteilt. Hier im Überblick:

[[Datei:Wiki-Bereiche.png|1000x1000px]] [[Datei:Wiki-Bereiche.png|1000x1000px]]

- + {| class="wikitable"
- + !Bereich!!Beschreibung
- $+$  $|-$
- + |1-Topmenü||Hier findest Du eine einfache
- Navigation zu wichtigen Bereichen.
- $+ |$ -
	- |2 Kopfleiste||Neben dem Logo findet sich die allgemeine Suche für dieses Wiki. Die Funktionen zum Ändern der Seite und
- + Anlegen einer neuen Seite sind zu sehen und daneben der Bereich zum Benutzerprofil.

 $+$  |-

- |3-Userbereich||Information zum Benutzer
- + mit Absprung zum Profil und verschiedenen persönlichen Einstellungen.
- $+$  |-
- + |4-Inhaltsbereich||Hier geht es natürlich um<br>+ des Wishtisste im Wikisslichten
- das Wichtigste im Wiki die Inhalte.
- $+ |$ -
- |5-Seitenwerkzeuge||Du findest hier
- wichtige Funktionen z.B. PDF-Export und<br>+ second la Gaite sinformationen und generelle Seiteninformationen und funktionen.
- $+$   $\vdash$
- +

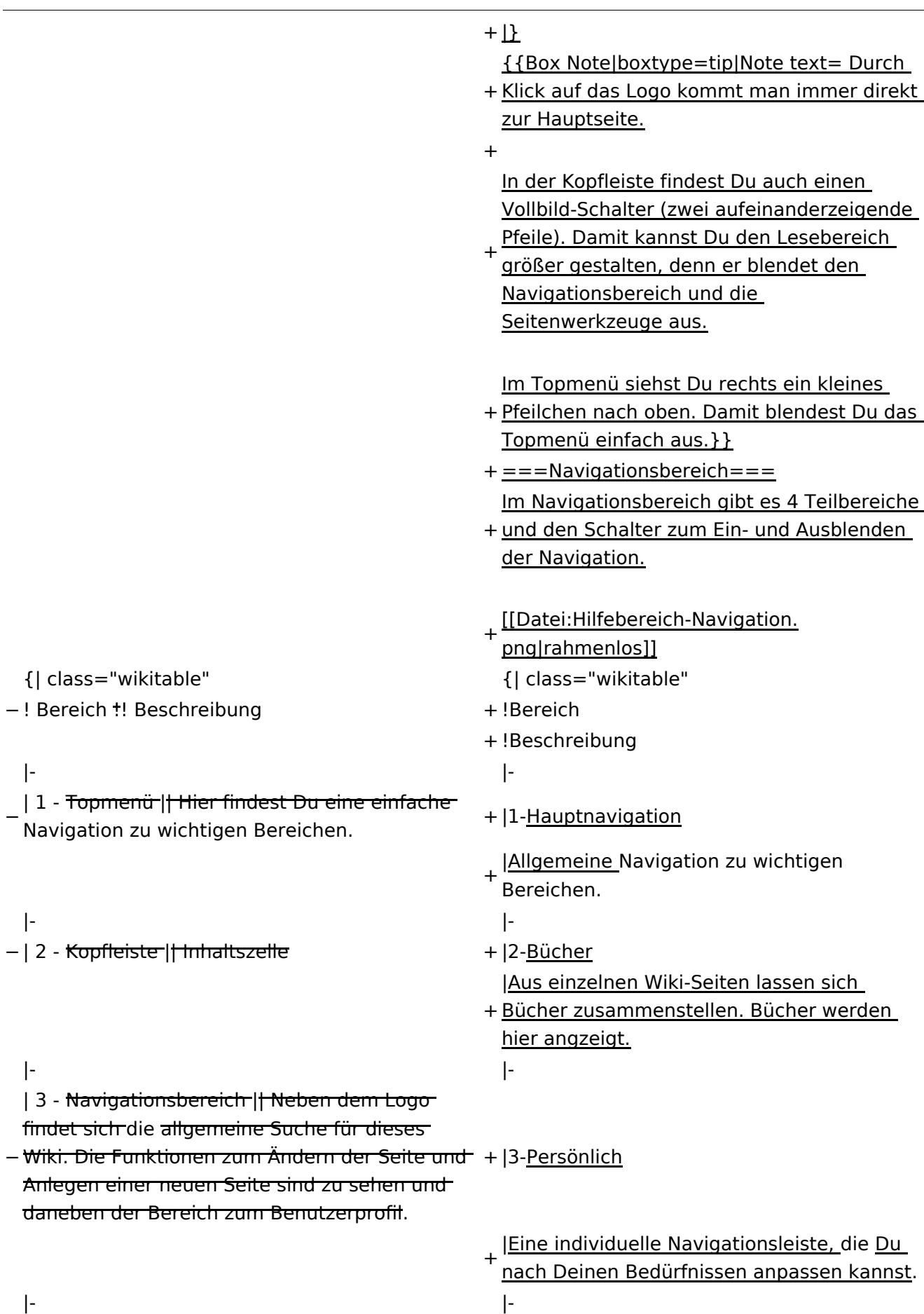

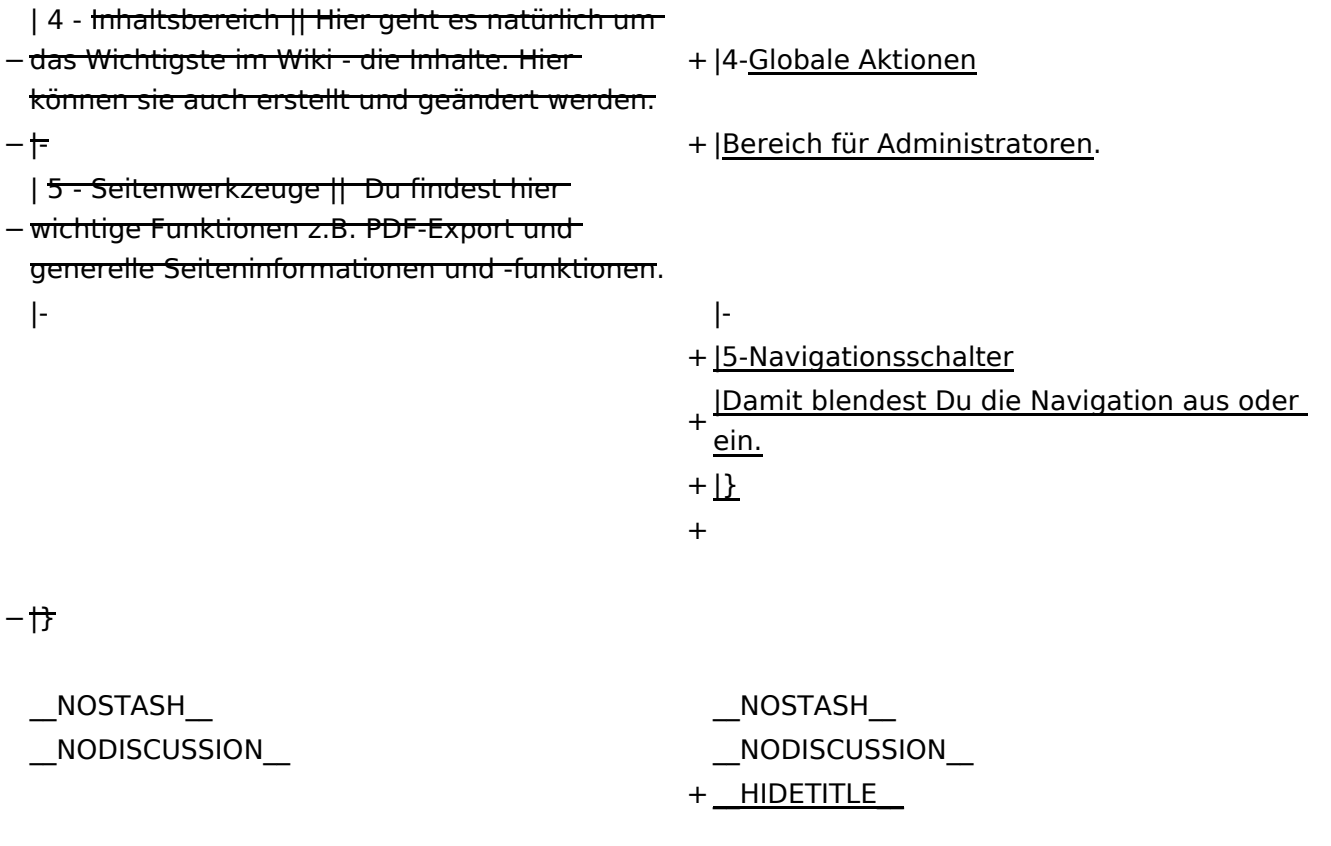

## **Aufbau der Navigation**

Das Wiki ist in verschiedene Funktionsbereiche aufgeteilt. Hier im Überblick:

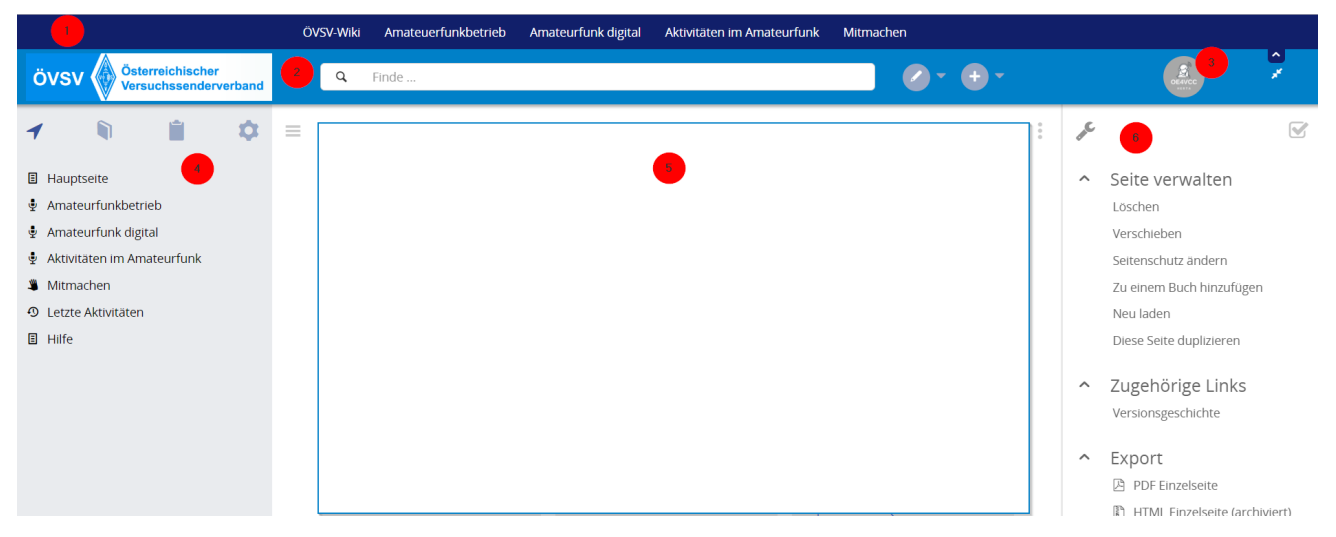

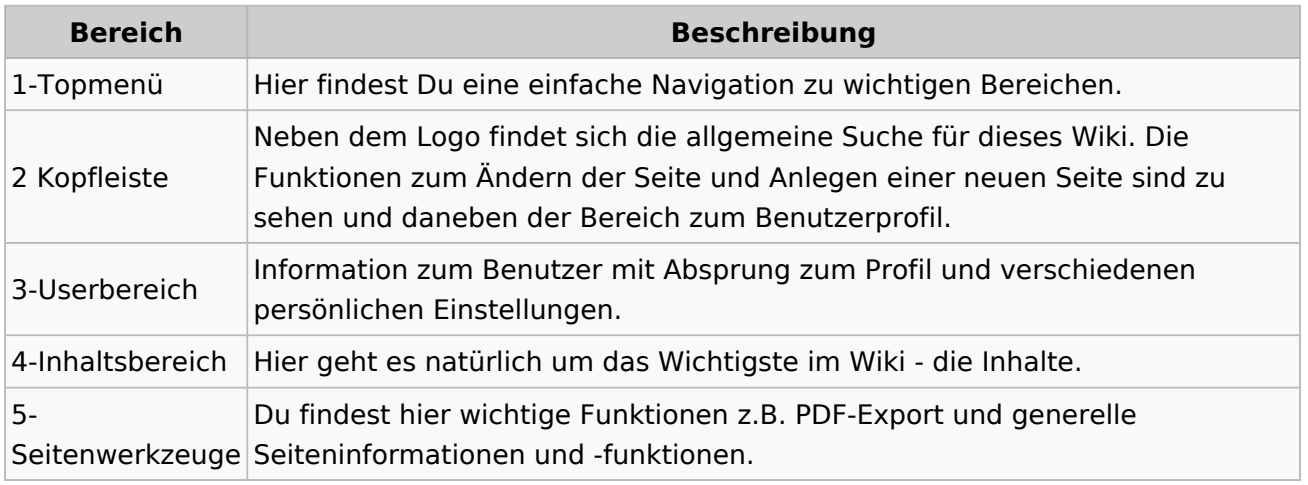

**Tipp:** Durch Klick auf das Logo kommt man immer direkt zur Hauptseite.

In der Kopfleiste findest Du auch einen Vollbild-Schalter (zwei aufeinanderzeigende Pfeile). Damit kannst Du den Lesebereich größer gestalten, denn er blendet den Navigationsbereich und die Seitenwerkzeuge aus.

Im Topmenü siehst Du rechts ein kleines Pfeilchen nach oben. Damit blendest Du das Topmenü einfach aus.

#### **Navigationsbereich**
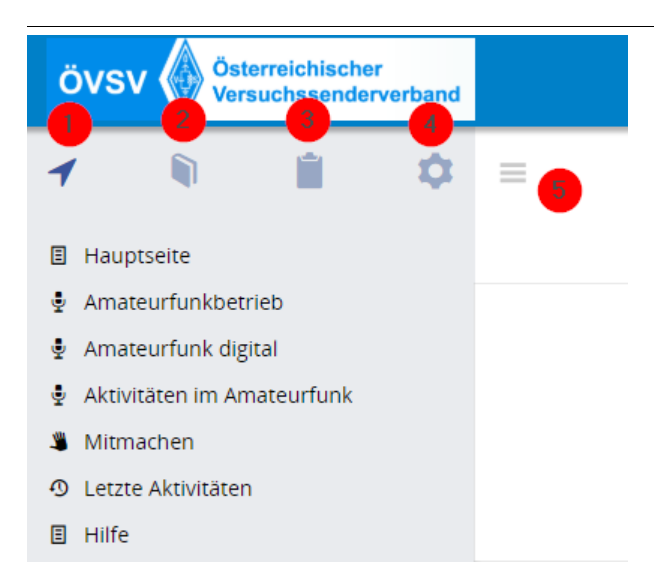

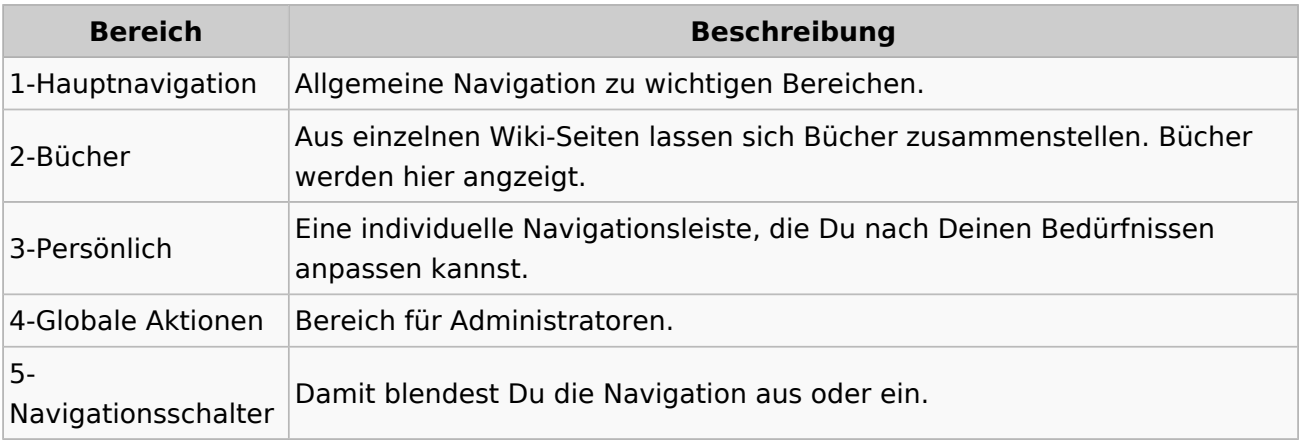

#### **3.5 Kategorien zuordnen**

[Versionsgeschichte interaktiv durchsuchen](https://wiki.oevsv.at) [VisuellWikitext](https://wiki.oevsv.at)

#### **[Version vom 7. März 2021, 21:32 Uhr](#page-33-0) ( [Quelltext anzeigen\)](#page-33-0)**

[OE1VCC](https://wiki.oevsv.at/wiki/Benutzerin:OE1VCC) ([Diskussion](https://wiki.oevsv.at/w/index.php?title=Benutzerin_Diskussion:OE1VCC&action=view) | [Beiträge\)](https://wiki.oevsv.at/wiki/Spezial:Beitr%C3%A4ge/OE1VCC) [Markierung](https://wiki.oevsv.at/wiki/Spezial:Markierungen): 2017-Quelltext-Bearbeitung [← Zum vorherigen Versionsunterschied](#page-33-0)

**[Aktuelle Version vom 2. September](#page-33-0)  [2021, 12:41 Uhr](#page-33-0) [\(Quelltext anzeigen\)](#page-33-0)** [OE1VCC](https://wiki.oevsv.at/wiki/Benutzerin:OE1VCC) ([Diskussion](https://wiki.oevsv.at/w/index.php?title=Benutzerin_Diskussion:OE1VCC&action=view) | [Beiträge\)](https://wiki.oevsv.at/wiki/Spezial:Beitr%C3%A4ge/OE1VCC)

(10 dazwischenliegende Versionen desselben Benutzers werden nicht angezeigt) Zeile 1: Zeile 1:

 $-$  ==Aufbau==

<bookshelf src="Buch:Wiki-

Das Wiki ist in verschiedene

Benutzerhandbuch" />

+ =Aufbau der Navigation=

Das Wiki ist in verschiedene Funktionsbereiche aufgeteilt. Hier im Überblick:

[[Datei:Wiki-Bereiche.png|1000x1000px]] [[Datei:Wiki-Bereiche.png|1000x1000px]]

Funktionsbereiche aufgeteilt. Hier im

+ {| class="wikitable"

Überblick:

- + !Bereich!!Beschreibung
- $+$  $|-$
- + |1-Topmenü||Hier findest Du eine einfache
- Navigation zu wichtigen Bereichen.
- $+ |$ -
	- |2 Kopfleiste||Neben dem Logo findet sich die allgemeine Suche für dieses Wiki. Die Funktionen zum Ändern der Seite und
- + Anlegen einer neuen Seite sind zu sehen und daneben der Bereich zum Benutzerprofil.

 $+$  |-

- |3-Userbereich||Information zum Benutzer
- + mit Absprung zum Profil und verschiedenen persönlichen Einstellungen.
- $+$  |-
- + |4-Inhaltsbereich||Hier geht es natürlich um<br>+ des Wishtisste im Wiki, die kehelts
- das Wichtigste im Wiki die Inhalte.
- $+$  |-
- |5-Seitenwerkzeuge||Du findest hier
- wichtige Funktionen z.B. PDF-Export und<br>+ second la Gaite sinformationen und generelle Seiteninformationen und funktionen.
- $+$   $\vdash$
- +

**Navigation** 

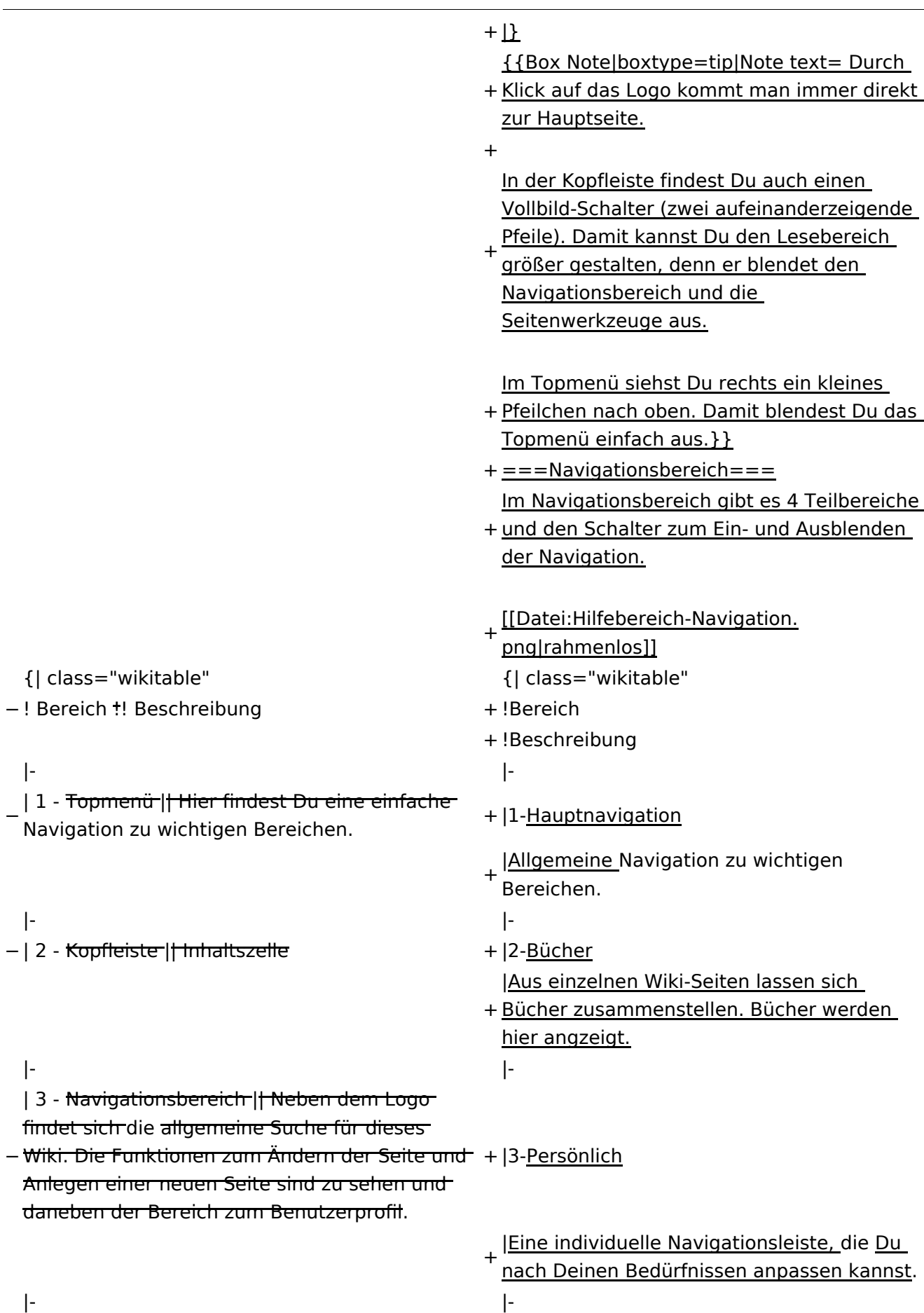

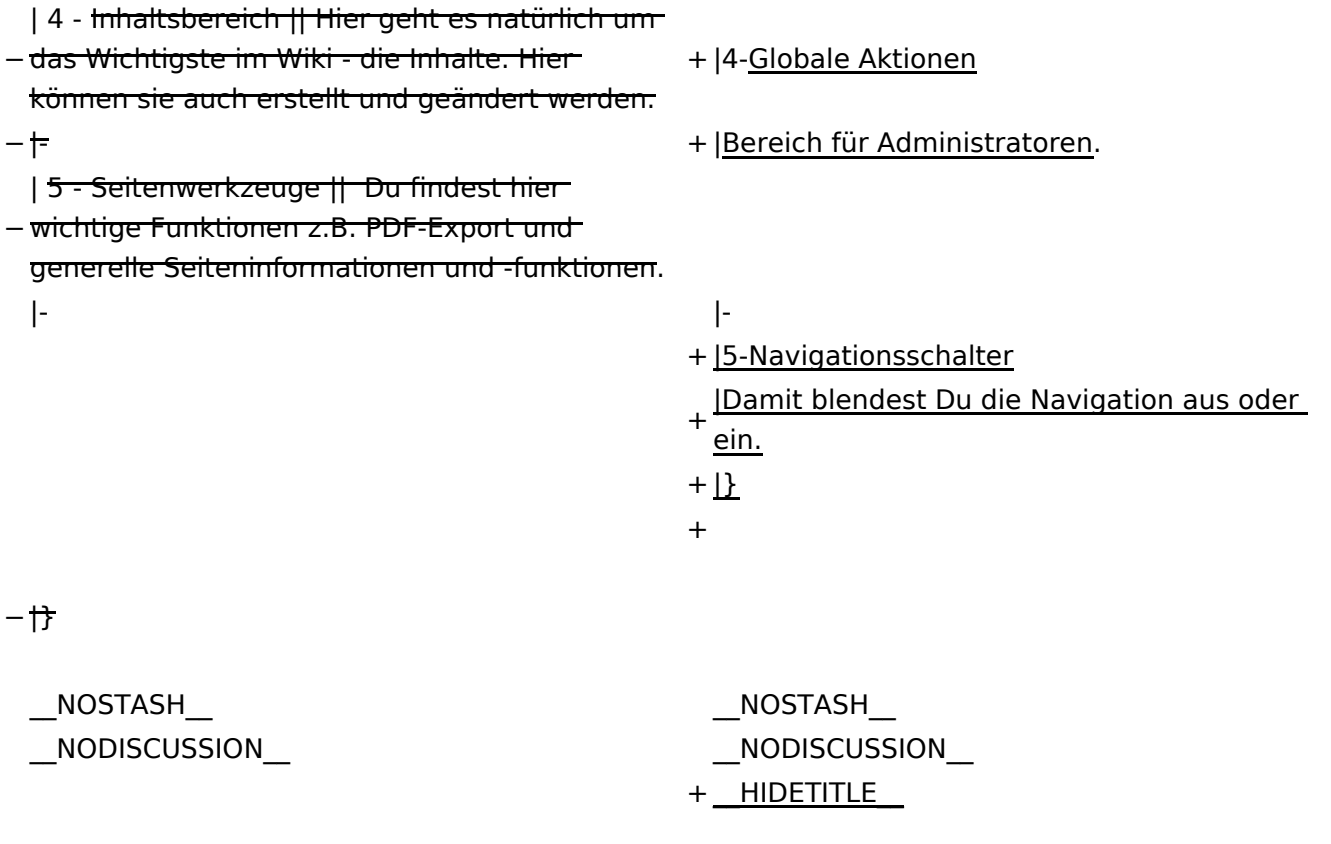

### Aktuelle Version vom 2. September 2021, 12:41 Uhr

## **Aufbau der Navigation**

Das Wiki ist in verschiedene Funktionsbereiche aufgeteilt. Hier im Überblick:

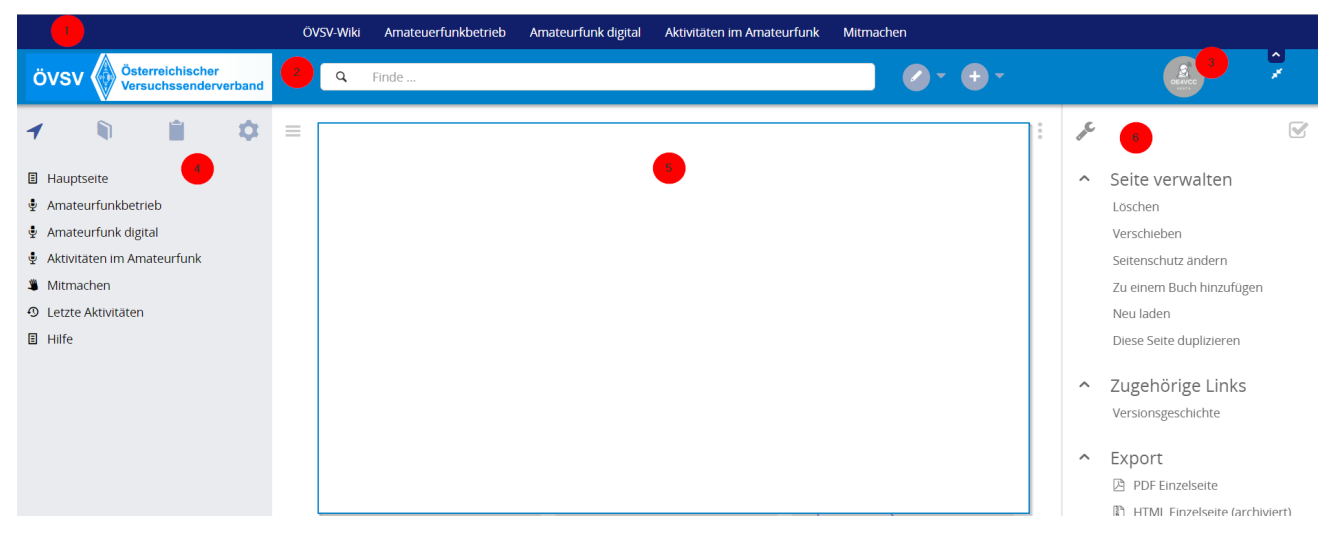

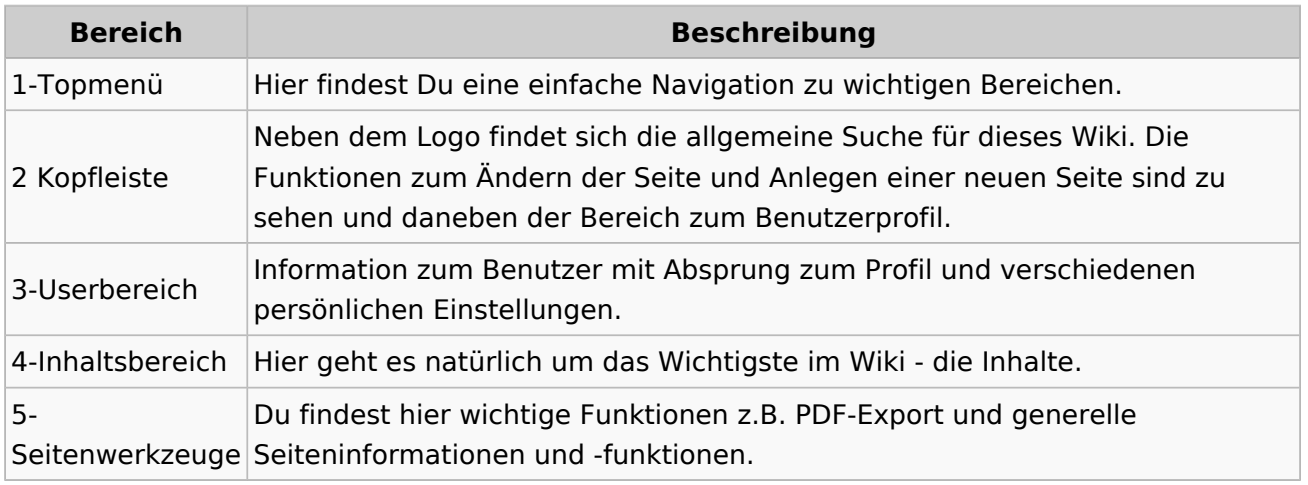

**Tipp:** Durch Klick auf das Logo kommt man immer direkt zur Hauptseite.

In der Kopfleiste findest Du auch einen Vollbild-Schalter (zwei aufeinanderzeigende Pfeile). Damit kannst Du den Lesebereich größer gestalten, denn er blendet den Navigationsbereich und die Seitenwerkzeuge aus.

Im Topmenü siehst Du rechts ein kleines Pfeilchen nach oben. Damit blendest Du das Topmenü einfach aus.

#### **Navigationsbereich**

Im Navigationsbereich gibt es 4 Teilbereiche und den Schalter zum Ein- und Ausblenden der Navigation.

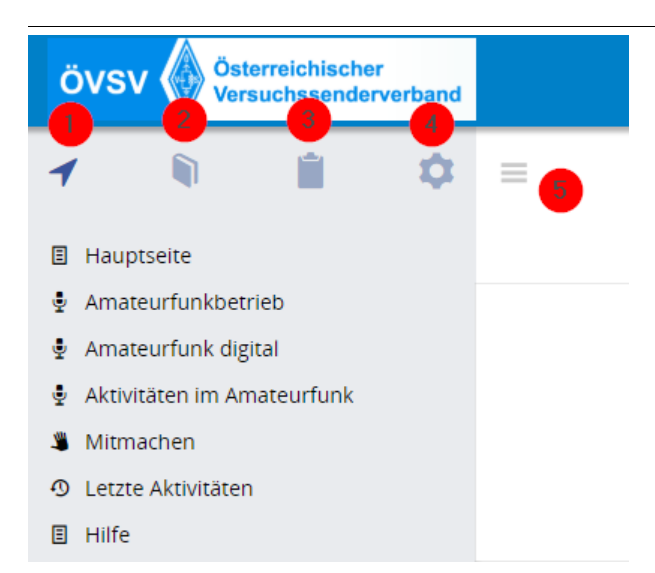

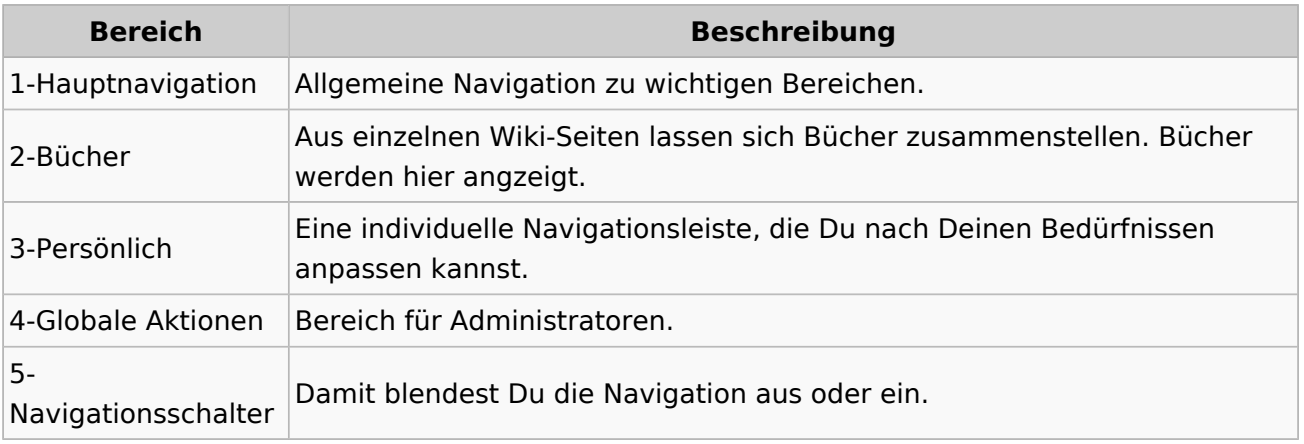

### **3.6 Unterseiten im Wiki**

[Versionsgeschichte interaktiv durchsuchen](https://wiki.oevsv.at) [VisuellWikitext](https://wiki.oevsv.at)

#### **[Version vom 7. März 2021, 21:32 Uhr](#page-33-0) ( [Quelltext anzeigen\)](#page-33-0)**

[OE1VCC](https://wiki.oevsv.at/wiki/Benutzerin:OE1VCC) ([Diskussion](https://wiki.oevsv.at/w/index.php?title=Benutzerin_Diskussion:OE1VCC&action=view) | [Beiträge\)](https://wiki.oevsv.at/wiki/Spezial:Beitr%C3%A4ge/OE1VCC) [Markierung](https://wiki.oevsv.at/wiki/Spezial:Markierungen): 2017-Quelltext-Bearbeitung [← Zum vorherigen Versionsunterschied](#page-33-0)

**[Aktuelle Version vom 2. September](#page-33-0)  [2021, 12:41 Uhr](#page-33-0) [\(Quelltext anzeigen\)](#page-33-0)** [OE1VCC](https://wiki.oevsv.at/wiki/Benutzerin:OE1VCC) ([Diskussion](https://wiki.oevsv.at/w/index.php?title=Benutzerin_Diskussion:OE1VCC&action=view) | [Beiträge\)](https://wiki.oevsv.at/wiki/Spezial:Beitr%C3%A4ge/OE1VCC)

(10 dazwischenliegende Versionen desselben Benutzers werden nicht angezeigt) Zeile 1: Zeile 1:

 $-$  ==Aufbau==

<bookshelf src="Buch:Wiki-

Das Wiki ist in verschiedene

Benutzerhandbuch" />

+ =Aufbau der Navigation=

Das Wiki ist in verschiedene Funktionsbereiche aufgeteilt. Hier im Überblick:

[[Datei:Wiki-Bereiche.png|1000x1000px]] [[Datei:Wiki-Bereiche.png|1000x1000px]]

Funktionsbereiche aufgeteilt. Hier im

+ {| class="wikitable"

Überblick:

- + !Bereich!!Beschreibung
- $+$  $|-$
- + |1-Topmenü||Hier findest Du eine einfache
- Navigation zu wichtigen Bereichen.
- $+ |$ -
- |2 Kopfleiste||Neben dem Logo findet sich die allgemeine Suche für dieses Wiki. Die Funktionen zum Ändern der Seite und
- + Anlegen einer neuen Seite sind zu sehen und daneben der Bereich zum Benutzerprofil.

 $+$  |-

- |3-Userbereich||Information zum Benutzer
- + mit Absprung zum Profil und verschiedenen persönlichen Einstellungen.
- $+$  |-
- + |4-Inhaltsbereich||Hier geht es natürlich um<br>+ des Wishtisste im Wiki, die kehelts
- das Wichtigste im Wiki die Inhalte.
- $+$  |-
	- |5-Seitenwerkzeuge||Du findest hier
- wichtige Funktionen z.B. PDF-Export und<br>+ second la Gaite sinformationen und generelle Seiteninformationen und funktionen.
- $+$   $\pm$
- +

**Navigation** 

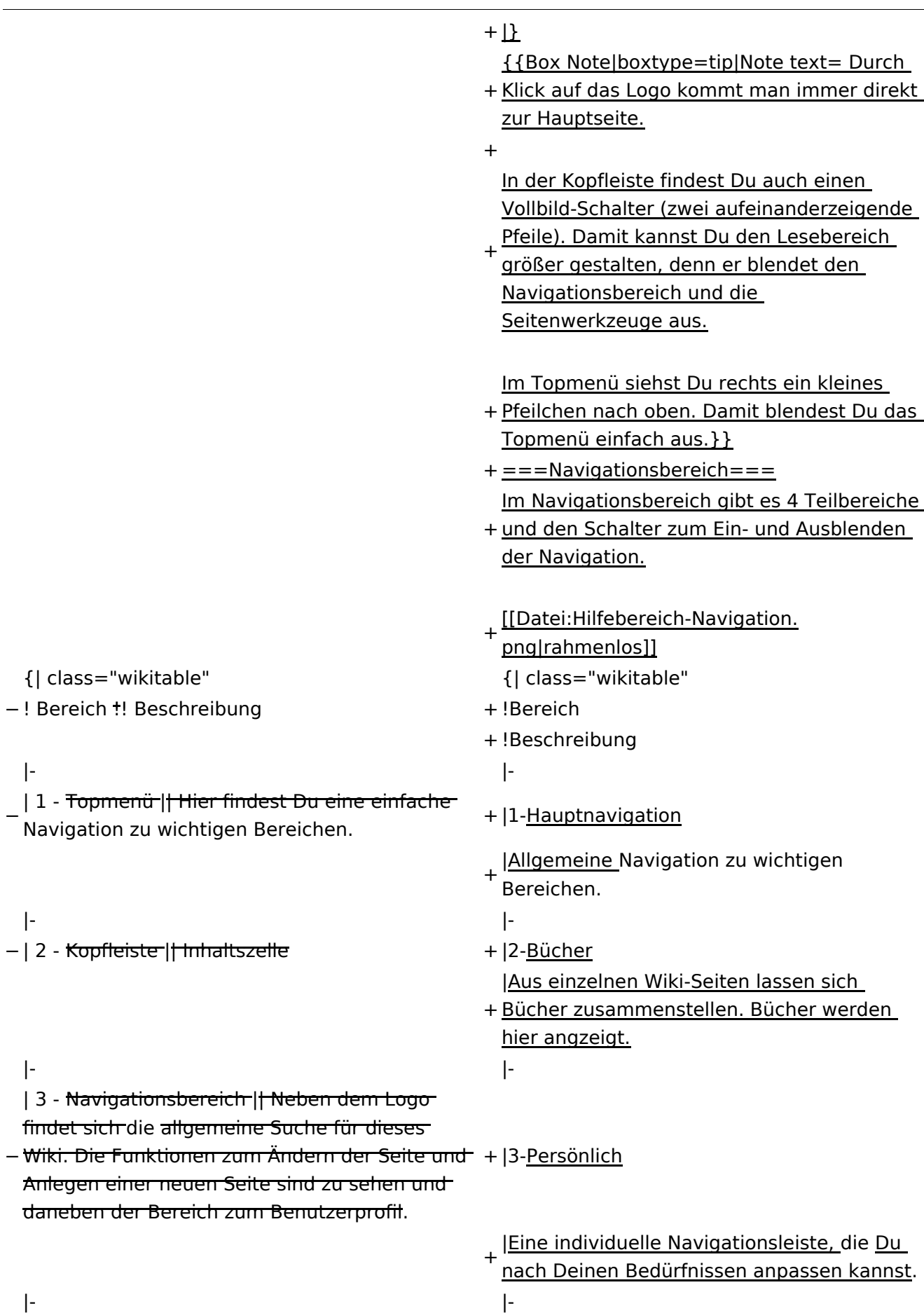

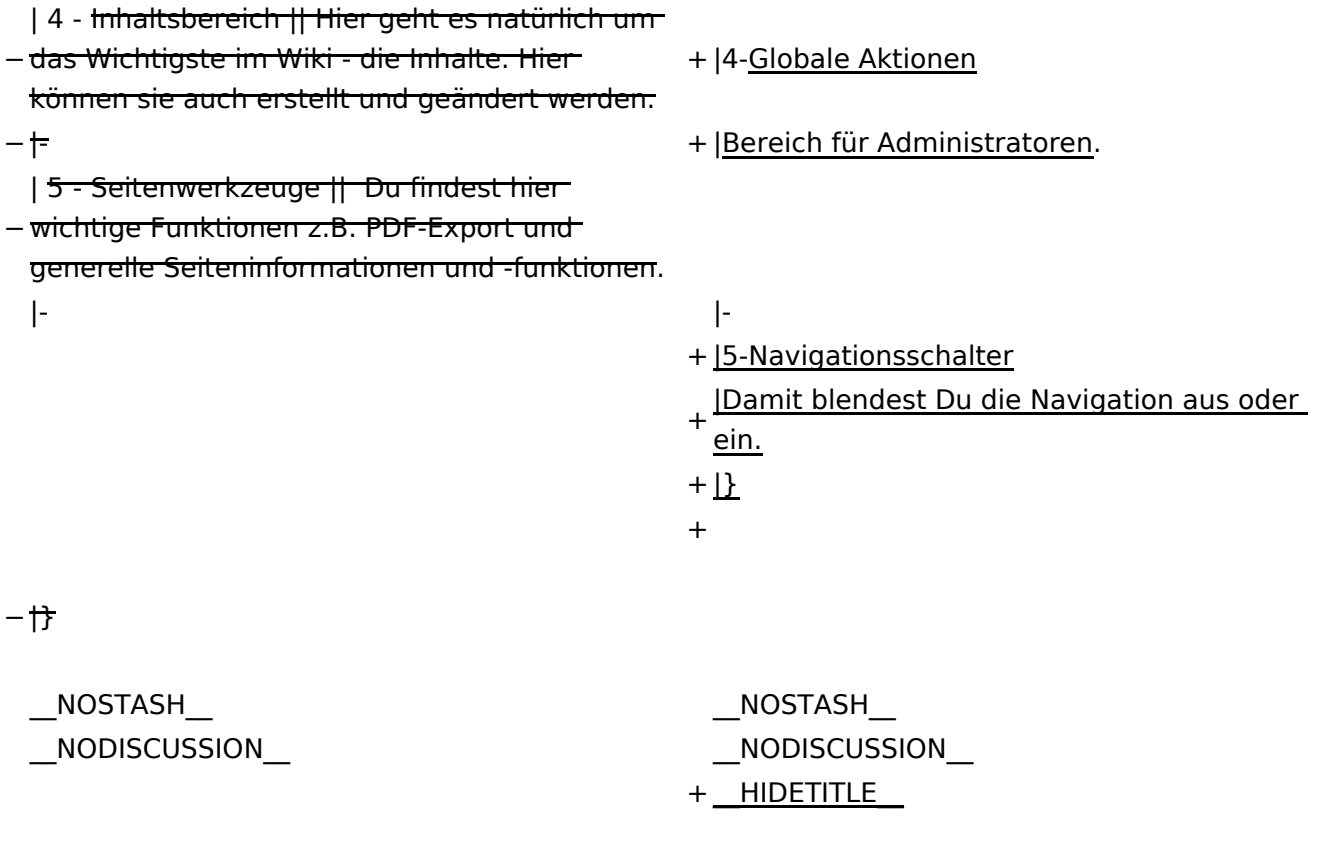

### Aktuelle Version vom 2. September 2021, 12:41 Uhr

## **Aufbau der Navigation**

Das Wiki ist in verschiedene Funktionsbereiche aufgeteilt. Hier im Überblick:

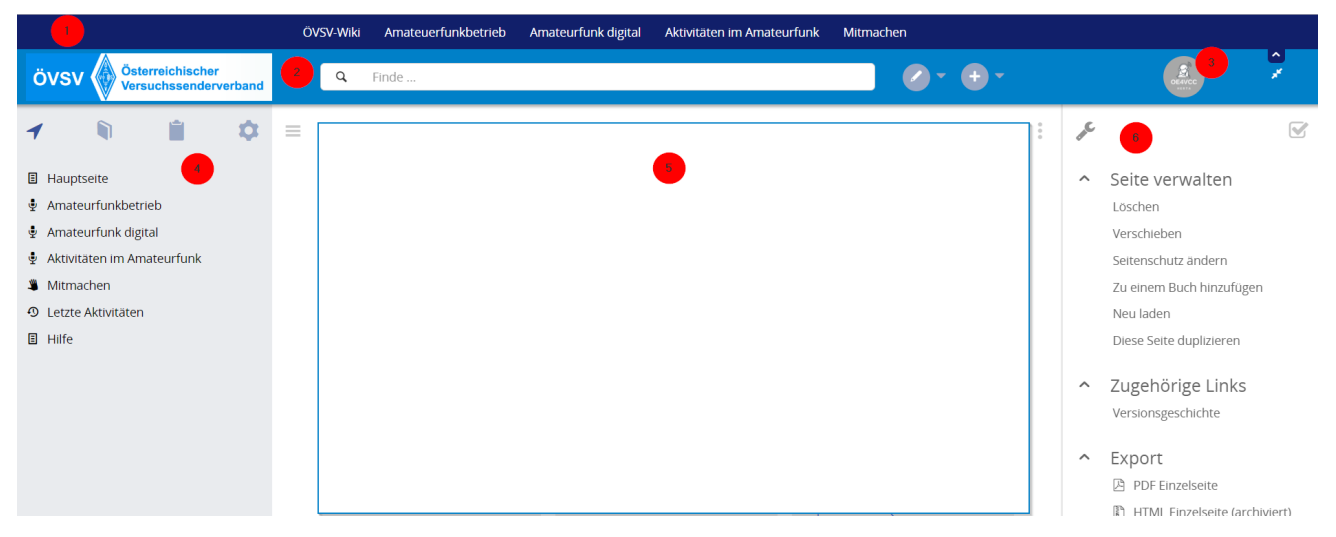

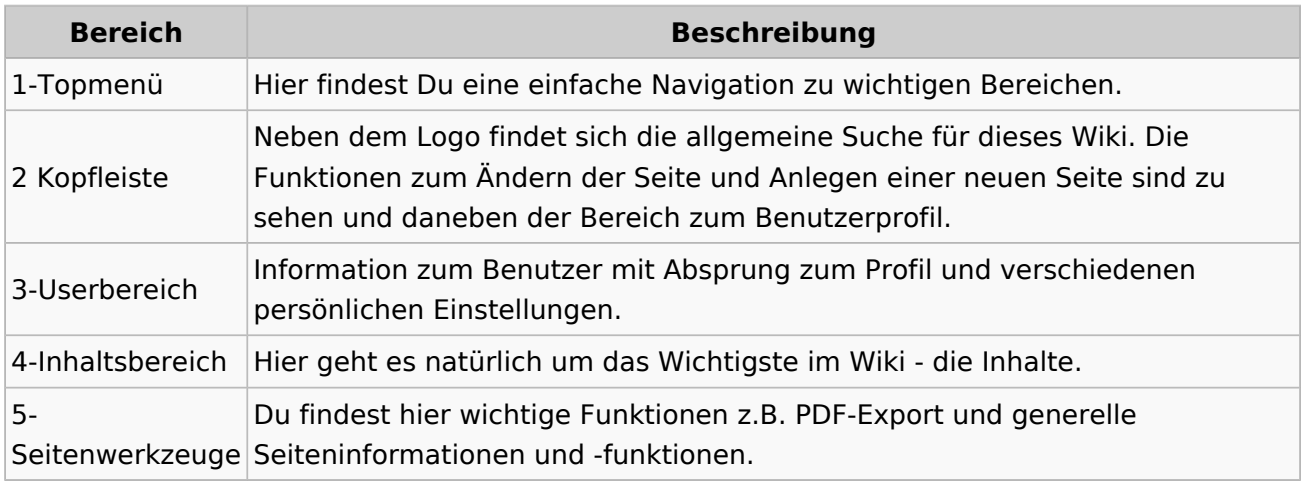

**Tipp:** Durch Klick auf das Logo kommt man immer direkt zur Hauptseite.

In der Kopfleiste findest Du auch einen Vollbild-Schalter (zwei aufeinanderzeigende Pfeile). Damit kannst Du den Lesebereich größer gestalten, denn er blendet den Navigationsbereich und die Seitenwerkzeuge aus.

Im Topmenü siehst Du rechts ein kleines Pfeilchen nach oben. Damit blendest Du das Topmenü einfach aus.

#### **Navigationsbereich**

Im Navigationsbereich gibt es 4 Teilbereiche und den Schalter zum Ein- und Ausblenden der Navigation.

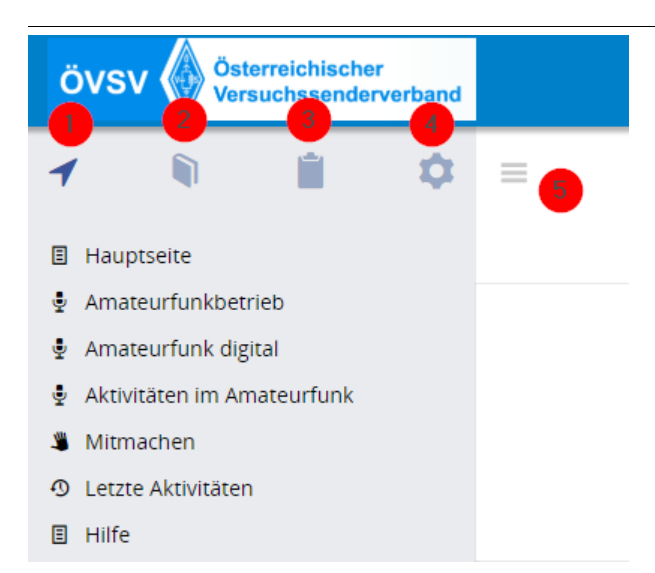

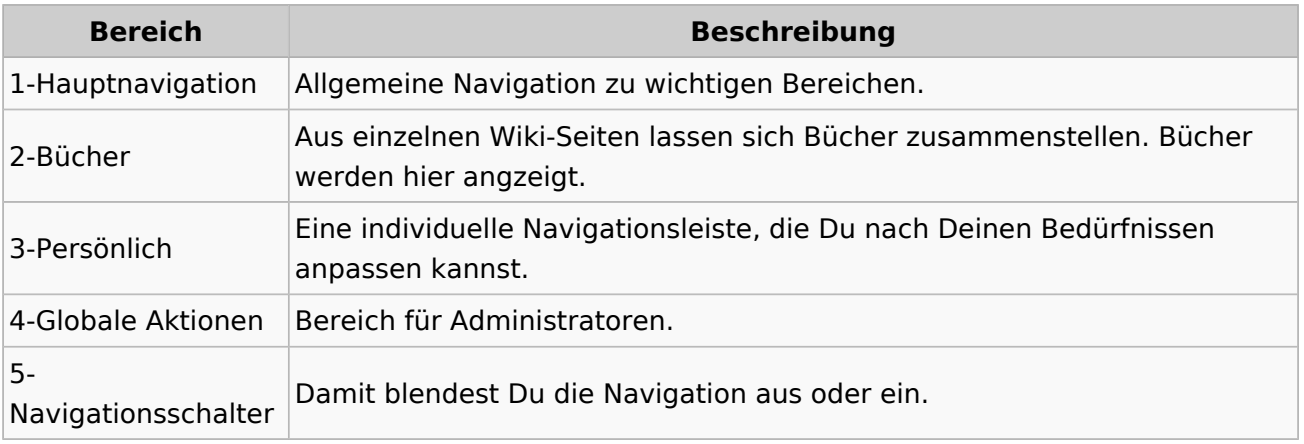

### **3.7 Vorlagen nutzen**

[Versionsgeschichte interaktiv durchsuchen](https://wiki.oevsv.at) [VisuellWikitext](https://wiki.oevsv.at)

#### **[Version vom 7. März 2021, 21:32 Uhr](#page-33-0) ( [Quelltext anzeigen\)](#page-33-0)**

[OE1VCC](https://wiki.oevsv.at/wiki/Benutzerin:OE1VCC) ([Diskussion](https://wiki.oevsv.at/w/index.php?title=Benutzerin_Diskussion:OE1VCC&action=view) | [Beiträge\)](https://wiki.oevsv.at/wiki/Spezial:Beitr%C3%A4ge/OE1VCC) [Markierung](https://wiki.oevsv.at/wiki/Spezial:Markierungen): 2017-Quelltext-Bearbeitung [← Zum vorherigen Versionsunterschied](#page-33-0)

**[Aktuelle Version vom 2. September](#page-33-0)  [2021, 12:41 Uhr](#page-33-0) [\(Quelltext anzeigen\)](#page-33-0)** [OE1VCC](https://wiki.oevsv.at/wiki/Benutzerin:OE1VCC) ([Diskussion](https://wiki.oevsv.at/w/index.php?title=Benutzerin_Diskussion:OE1VCC&action=view) | [Beiträge\)](https://wiki.oevsv.at/wiki/Spezial:Beitr%C3%A4ge/OE1VCC)

(10 dazwischenliegende Versionen desselben Benutzers werden nicht angezeigt) Zeile 1: Zeile 1:

 $-$  ==Aufbau==

<bookshelf src="Buch:Wiki-

Das Wiki ist in verschiedene

Benutzerhandbuch" />

+ =Aufbau der Navigation=

Das Wiki ist in verschiedene Funktionsbereiche aufgeteilt. Hier im Überblick:

[[Datei:Wiki-Bereiche.png|1000x1000px]] [[Datei:Wiki-Bereiche.png|1000x1000px]]

Funktionsbereiche aufgeteilt. Hier im

+ {| class="wikitable"

Überblick:

- + !Bereich!!Beschreibung
- + |-
- + |1-Topmenü||Hier findest Du eine einfache
- Navigation zu wichtigen Bereichen.
- $+ |$ -
- |2 Kopfleiste||Neben dem Logo findet sich die allgemeine Suche für dieses Wiki. Die Funktionen zum Ändern der Seite und
- + Anlegen einer neuen Seite sind zu sehen und daneben der Bereich zum Benutzerprofil.
- $+$  |-
	- |3-Userbereich||Information zum Benutzer
- + mit Absprung zum Profil und verschiedenen persönlichen Einstellungen.
- $+$  |-
- + |4-Inhaltsbereich||Hier geht es natürlich um<br>+ des Wishtisste im Wiki, die kehelts
- das Wichtigste im Wiki die Inhalte.
- $+$  |-
	- |5-Seitenwerkzeuge||Du findest hier
- wichtige Funktionen z.B. PDF-Export und<br>+ second la Gaite sinformationen und generelle Seiteninformationen und funktionen.
- $+$   $\vdash$
- +

**Navigation** 

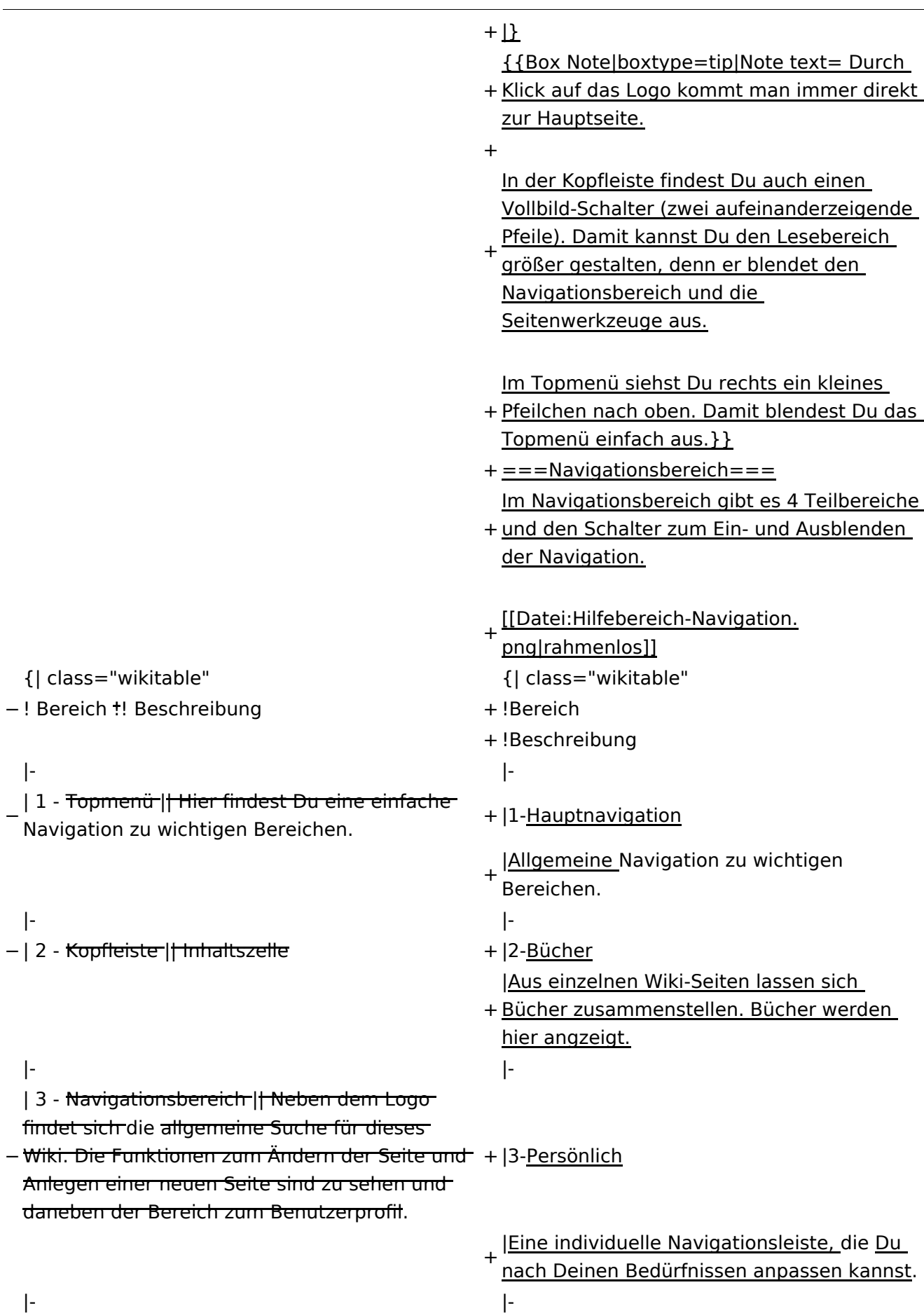

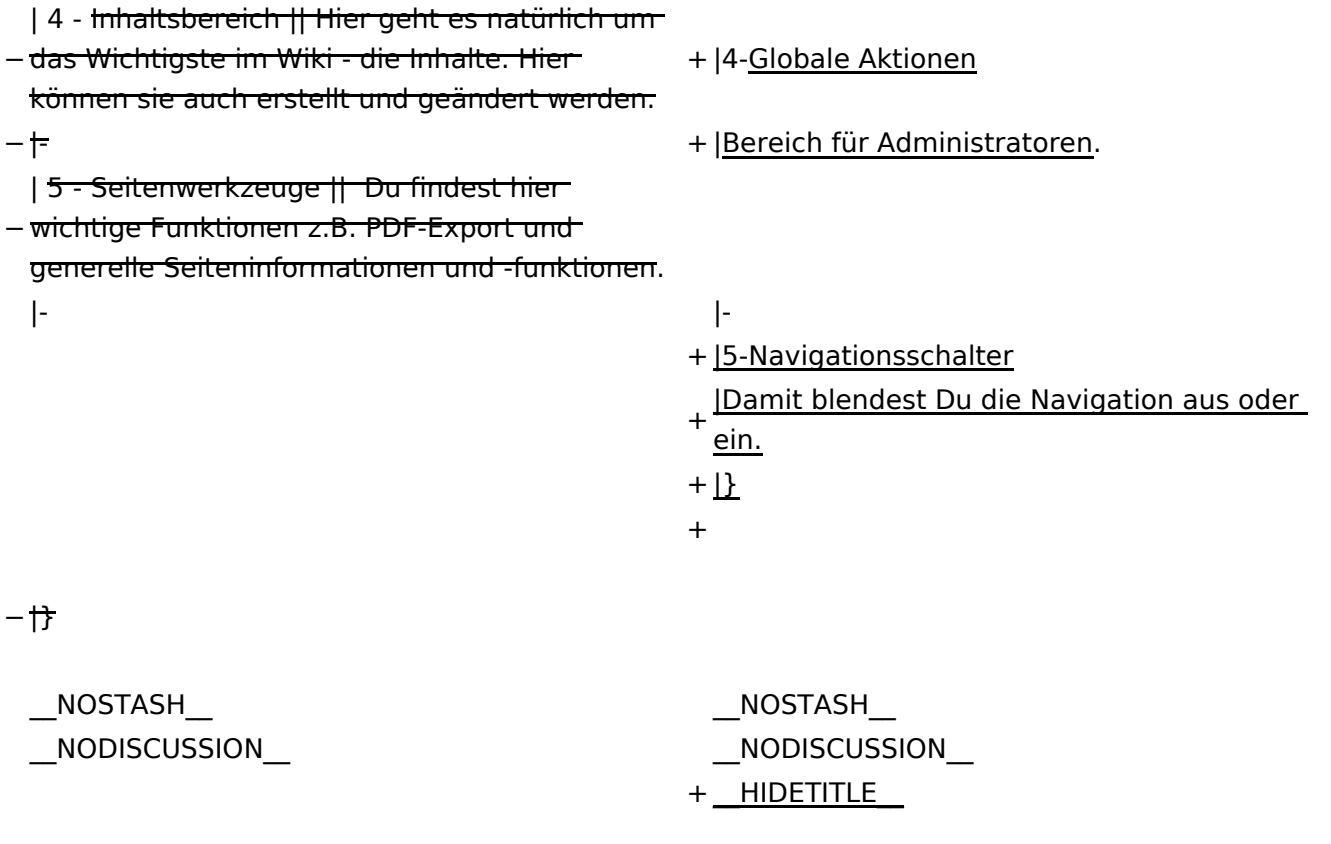

### Aktuelle Version vom 2. September 2021, 12:41 Uhr

## **Aufbau der Navigation**

Das Wiki ist in verschiedene Funktionsbereiche aufgeteilt. Hier im Überblick:

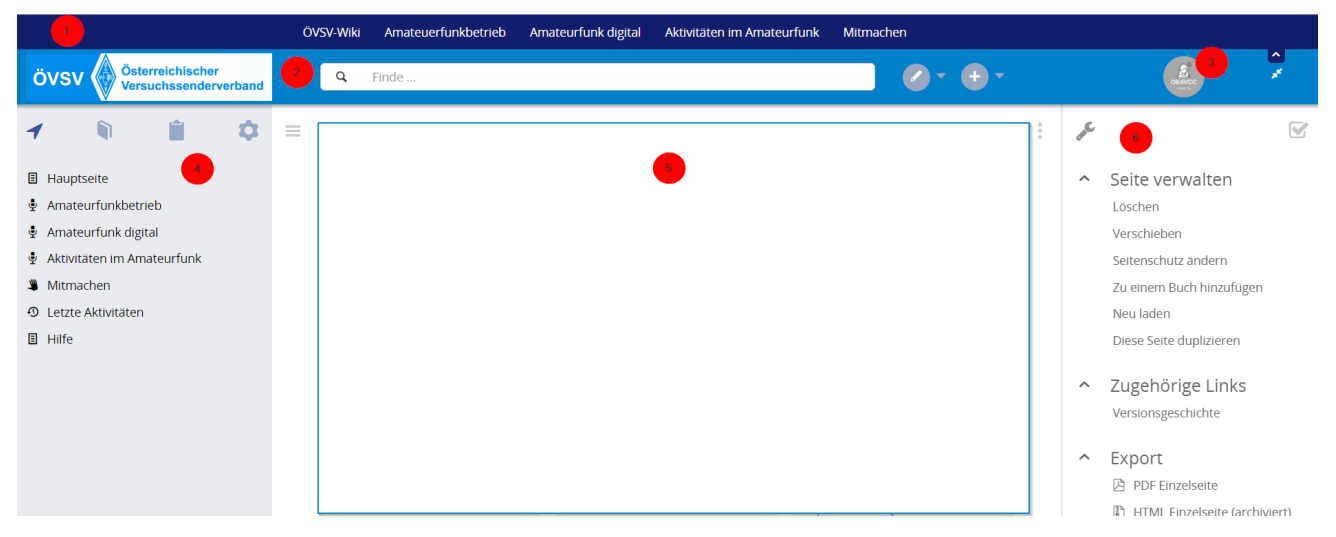

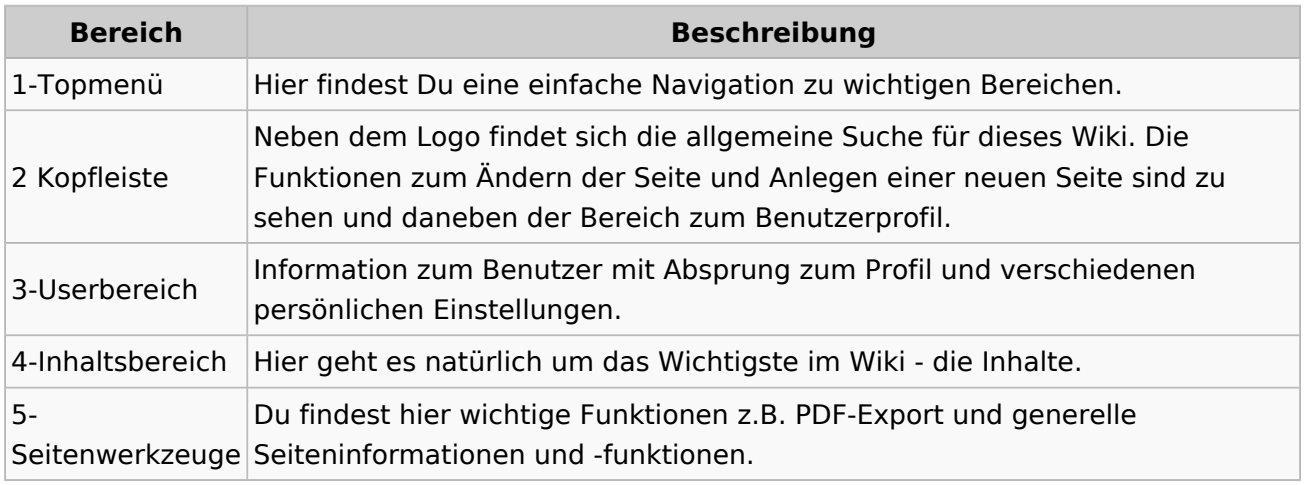

**Tipp:** Durch Klick auf das Logo kommt man immer direkt zur Hauptseite.

In der Kopfleiste findest Du auch einen Vollbild-Schalter (zwei aufeinanderzeigende Pfeile). Damit kannst Du den Lesebereich größer gestalten, denn er blendet den Navigationsbereich und die Seitenwerkzeuge aus.

Im Topmenü siehst Du rechts ein kleines Pfeilchen nach oben. Damit blendest Du das Topmenü einfach aus.

#### **Navigationsbereich**

Im Navigationsbereich gibt es 4 Teilbereiche und den Schalter zum Ein- und Ausblenden der Navigation.

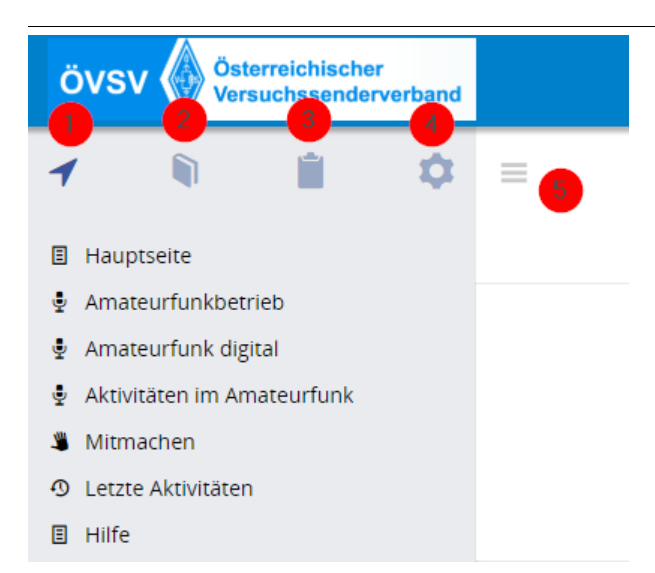

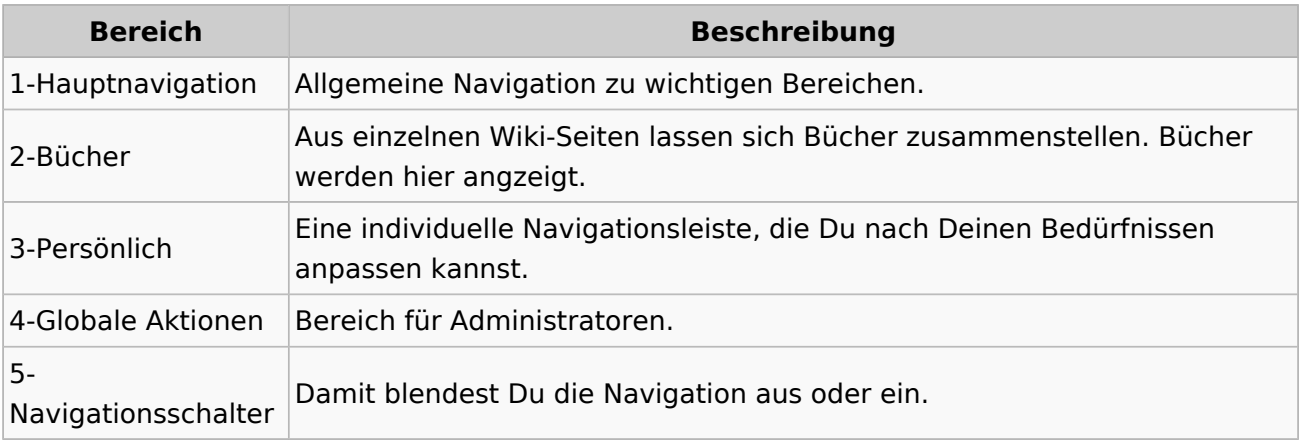